## Jihočeská univerzita v Českých Budějovicích

Pedagogická fakulta Katedra aplikované fyziky a techniky

Bakalářská práce

České Budějovice 2022 **Lukáš Hol**ý

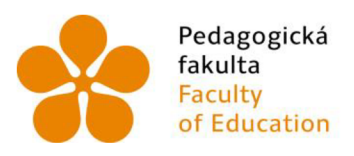

Pedagogická Jihočeská univerzita fakulta v Českých Budějovicích Faculty University of South Bohemia of Education in České Budějovice

Jihočeská univerzita v Českých Budějovicích Pedagogická fakulta Katedra aplikované fyziky a techniky

Bakalářská práce

# Fyzikální aspekty ochlazování povrchu (kůže) zvířat a možnosti využití počítačových simulací k jejich kvantitativní analýze

Vypracoval: Lukáš Holý Vedoucí práce: doc. RNDr. Petr Bartoš, Ph.D

České Budějovice, červenec 2022

#### Prohlášení

Prohlašuji, že svoji bakalářskou práci jsem vypracoval samostatně pouze s použitím pramenů a literatury uvedených v seznamu citované literatury. Prohlašuji, že v souladu s § 47b zákona č. 111/1998 Sb. v platném znění souhlasím se zveřejněním své bakalářské práce, a to v nezkrácené podobě elektronickou cestou ve veřejně přístupné části databáze STAG provozované Jihočeskou univerzitou v Českých Budějovicích na jejích internetových stránkách, a to se zachováním mého autorského práva k odevzdanému textu této kvalifikační práce. Souhlasím dále s tím, aby toutéž elektronickou cestou byly v souladu s uvedeným ustanovením zákona č. 111/1998 Sb. zveřejněny posudky školitele a oponentů práce i záznam o průběhu a výsledku obhajoby kvalifikační práce. Rovněž souhlasím s porovnáním textu mé kvalifikační práce s databází kvalifikačních [praciTheses.cz](http://praciTheses.cz) provozovanou Národním registrem vysokoškolských kvalifikačních pracia systémem na odhalování plagiátů.

V Českých Budějovicích dne 5. července 2022

## Anotace

Cílem bakalářské práce bylo vytvoření základní verze počítačového modelu, který umožní realizovat počítačové simulace ochlazování pevného tělesa proudící tekutinou, v našem případě konkrétně vzduchem. Počítačový model bude následně dále rozpracován v rámci diplomové práce s cílem simulovat ochlazování kůže živých zvířat. Bakalářská práce dále seznamuje čtenáře se základy práce v programu COMSOL Multiphysics, zejména pak s jednotlivými kroky při přípravě počítačového modelu. V práci jsou též rozebrány fyzikální aspekty a jevy na základní úrovni, které se při simulaci uplatňují.

#### Klíčová slova:

Počítačová simulace, laminární proudění, přenos tepla, COMSOL Multiphysics

## Abstract

The aim of the bachelor's thesis was to create a basic version of a computer model, which will enable computer simulations of the cooling of a solid body by a flowing fluid, in our case specifically air. The computer model will then be further developed as part of the diploma thesis with the aim of simulating the cooling of the skin of living animals. The bachelor's thesis also introduces the reader to the basics of working in the COMSOL Multiphysics program, especially to the individual steps in the preparation of a computer model. Physical aspects and phenomena at the basic level, which are applied during simulation, are also discussed in the thesis.

#### Key words:

Computer simulation, laminar flow, heat transfer, COMSOL Multiphysics

## Poděkování

Rád bych věnoval poděkování doc. RNDr. Petru Bartošovi, Ph.D za podporu při psaní této bakalářské práce a za jeho cenné rady a Mgr. Tomášovi Zoubkovi za zpřístupnění softwaru a asistenci při jeho obsluze.

## Obsah

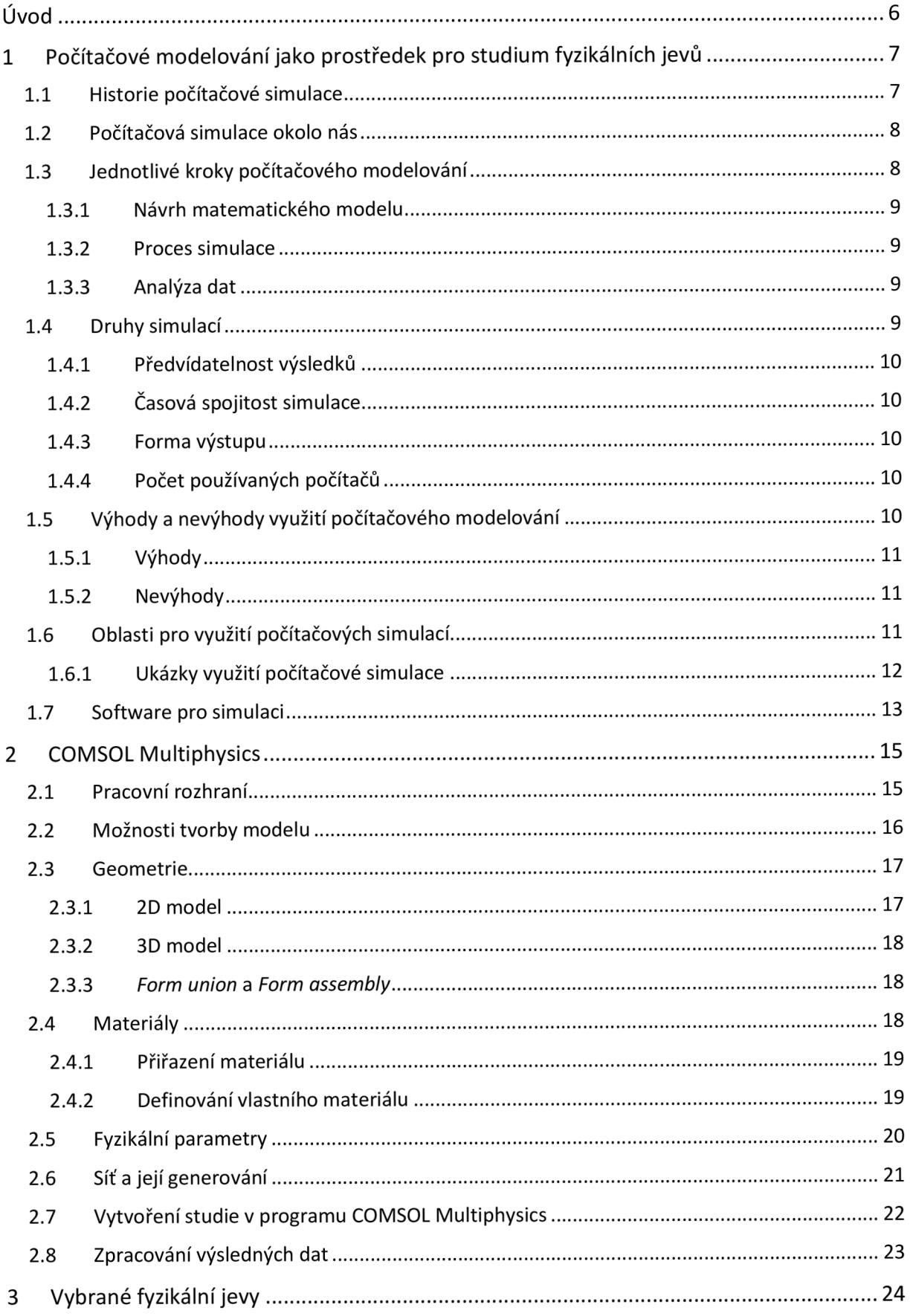

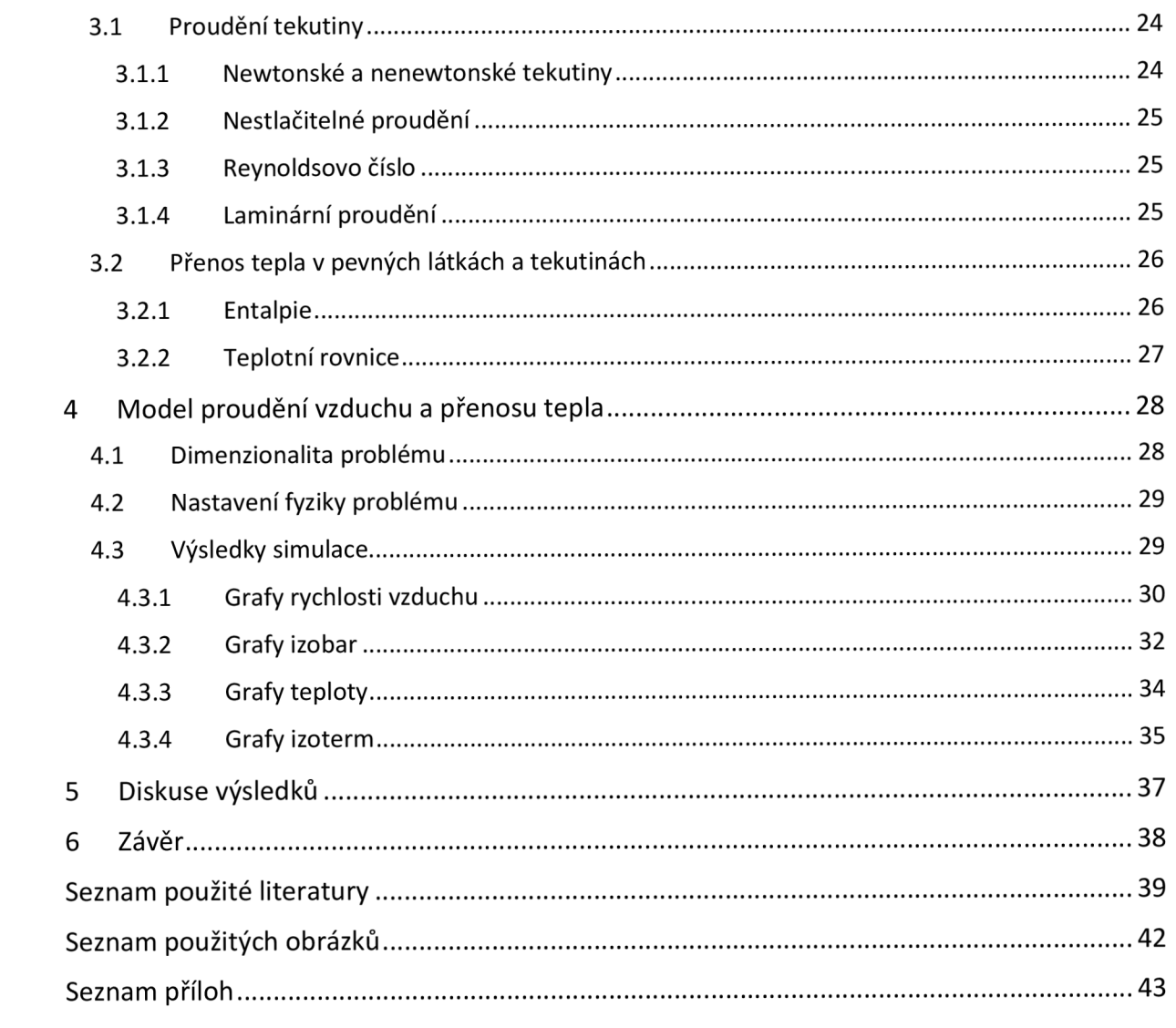

## Úvod

Poptávka pro zvýšení efektivity výroby a vylepšení výrobních metod je ze strany firem vždy vysoká. K tomuto účelu slouží výzkumné ústavy buď soukromé, nebo při univerzitách, kde vědecké týmy mají za úkol vyvinout - pokud možno - nejefektivnější způsob, jak vyrobit daný produkt.

Tyto instituce se začaly objevovat v Evropě ve druhé polovině 17. století (průkopníkem byla Anglie s Royal Society v roce 1660), a to nikoliv za účelem požadavku trhu, nýbrž za jejich vznikem stála pouhá lidská zvídavost. Až postupem času se ukázalo, že objevené přírodní zákony lze aplikovat do výroby – dá se říct, že se tím odstartovala průmyslová revoluce. Metodika výzkumu se s postupem času velice změnila.

S nástupem výpočetní techniky se mnoha vědeckým pracovníkům podstatně ulehčila výzkumná činnost. Místo měření hodnot pomocí nástrojů bez elektronických součástek, pracného přepisování a počítání, ve kterém se snadno objeví chyba, jsou používány pro měření a zpracování výsledků elektronické měřiče, kalkulačky a v neposlední řadě počítače s tabulkovými procesory. Pomocí těchto zařízení se proces zjišťování výsledků měření zkrátil o značnou dobu a podařilo se také výrazně eliminovat určité chyby, například ve výpočtech.

Postupné zvyšování výpočetního výkonu a rozvoj numerických metod využívání jejich pro řešení složitých integro-diferenciálních rovnic pak vedl ke vzniku nové vědní oblasti, která je označována jako počítačové modelování. Tato nová vědní oblast navazuje na do té doby tradiční přístupy - teoretický a experimentální. Vědci tak mohou pomoci počítače simulovat chování reálného systému, který byl předtím vhodně popsán pomocí matematického modelu. V současnosti je pro tento účel možno využívat komplexnější programy s pokročilým matematickým aparátem, vylepšeným grafickým znázorněním a předem definovanými fyzikálními jevy. S těmito výhodami stoupá i požadavek na výkon počítače.

Pomocí nasimulovaných modelů daného jevu lze s určitou mírou přesnosti předvídat, jak se konkrétní objekt bude chovat za daných podmínek. To je výhodné jak ekonomicky, tak časově. Na základě těchto simulací lze zlepšovat např. prostředí, které ovlivňuje zkoumaný předmět. Toho lze využít v zemědělství, kdy okolí výrazně ovlivňuje jak rostlinnou, tak živočišnou výrobu.

Cílem této práce je seznámit se s postupem vytváření počítačového modelu a jeho následnou realizací v počítačovém programu COMSOL Multiphysics a vytvořit jednoduchý počítačový model ochlazování pevného tělesa proudící tekutinou. Komplexnější model bude vytvořen v rámci diplomové práce, kde výsledný model bude využit ke studiu ochlazování kůže hospodářských zvířat.

## 1 Počítačové modelování jako prostředek pro studium fyzikálních jevů

Rozvojem výpočetní techniky se v mnoha profesích podstatně změnila metodika práce. Nezbytnou součástí se staly počítačové simulace, při nichž se počítačový program pomocí vstupních dat pokouší simulovat abstraktní model zkoumaného systému. Tato kapitola se věnuje popisu počítačové simulace a jejího využití

## 1.1 Historie počítačové simulace

Počátky počítačové simulace můžeme sledovat už od druhé světové války. V té době měl před sebou výzkumný tým projektu Manhattan úkol zjistit chování částic při výbuchu jaderné zbraně. Experimentální ověření bylo finančně velmi nákladné a problém byl příliš komplikovaný pro matematický výpočet. Z toho důvodu byla vyvinuta metoda Monte Carlo, která umožňovala výpočet výrazně zjednodušit, díky čemuž bylo možno model realizovat na výpočetní technice té doby. Základní data ohledně částic byla zjištěna a analýzou byl postupně předpovězen výsledek celého sledu událostí. Díky významnému úspěchu byla tato metoda dále zdokonalována a následně nalezla řadu aplikací v průmyslu a podnikání.

V poválečné době se postupně začaly v praxi uplatňovat vynálezy a metody, které byly původně vyvinuté pro vojenské účely. Již v padesátých letech můžeme najít záznamy o první čistě počítačové simulaci. Tento proces vyžadoval mnoho kvalifikovaných pracovníků a velké množství času. Především s ohledem na omezené výpočetní kapacity tehdejší výpočetní techniky, byly výsledky takových simulací často nejednoznačné.

Do doby, než se do výpočetní techniky dostaly komplexnější integrované obvody, spoléhalo na počítačovou simulaci jen velmi malé procento vědců. Po zapojení integrovaných součástek do počítačů v osmdesátých letech došlo jednak ke zvýšení výpočetního výkonu, což umožnilo realizovat také náročnější úkoly, a za druhé došlo ke zvýšení spolehlivosti výpočtů (chybovost strojních výpočtů byla do té doby poměrně vysoká). To vedlo k dalšímu rozvoji metod počítačového modelování a jejich využití při simulování reálných modelů. Na přelomu osmdesátých a devadesátých let začal vývoj prvního softwaru, který využíval grafické zobrazení a s tím spojenou animaci, jmenovitě SIMAN IV a CINEMA IV.

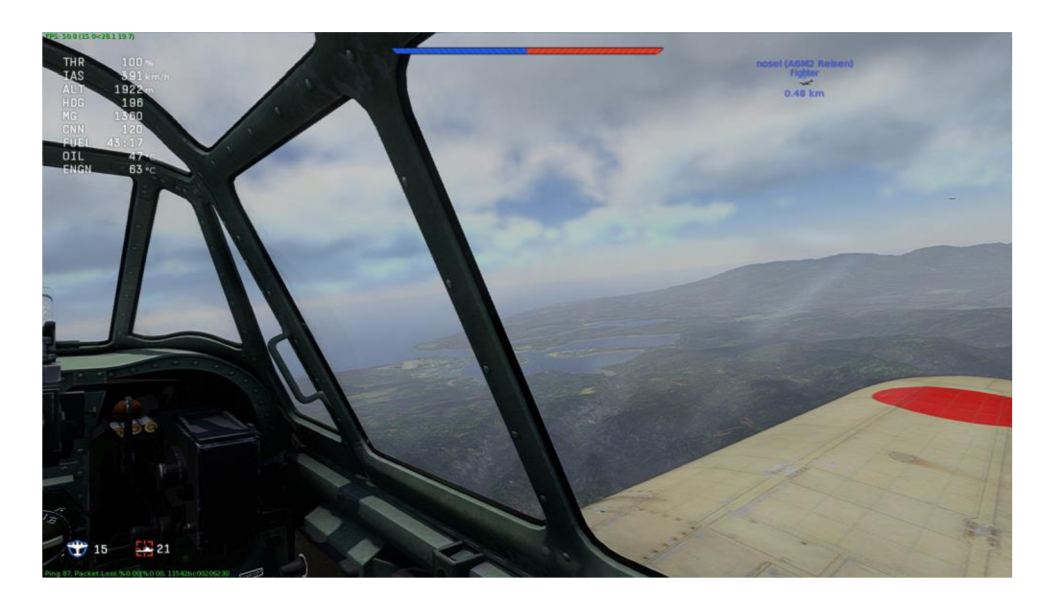

Obrázek 1: Počítačová hra jako simulace, převzato z [1]

V plné síle se výhody simulací ukázaly v polovině devadesátých let, kdy se čas simulací zkrátil z několika týdnů na pár minut a program byl schopen realizovat i komplexnější výpočty a čtyřdimenzionální analýzy (osy x, y, z a čas). Tyto programy našly své uplatnění v mnoha oborech, přes psychologii, ekonomiku až po biologii, fyziku a chemii a dostaly se i do zábavního průmyslu. V současnosti jsou metody počítačového modelování fundamentálním prostředkem při vývoji nových zařízení, návrhu experimentů a ověřování stávajících teorií.

## 1.2 Počítačová simulace okolo nás

Se simulovanými jevy počítačem se dnes setkáváme na denní bázi. Ať už jde o predikci volebních výsledků, předpověď počasí, počítačové hry, nebo virtuální realita. V podstatě cokoliv, co můžeme popsat pomocí soustavy integro-diferenciálních rovnic, lze simulovat na počítači, jediným omezením je výpočetní výkon a s tím spojený výpočetní čas. Popisem máme zde na mysli rozčlenění jevu na samostatné prvky, kterým můžeme přiřadit konkrétní hodnoty a určitá pravidla. Přitom je potřeba neustále zdůrazňovat, že simulovaná realita je pouhým popisem okolního světa, jde tedy pouze o zjednodušenou skutečnost a tomu také odpovídají výsledky, které pomocí této simulace získáme. Tedy silnou součástí počítačové simulace je proto diskuse výsledků a jejich komparace s dostupnými experimentálními daty nebo výsledky jiných počítačových modelů, případně teoretických studií.

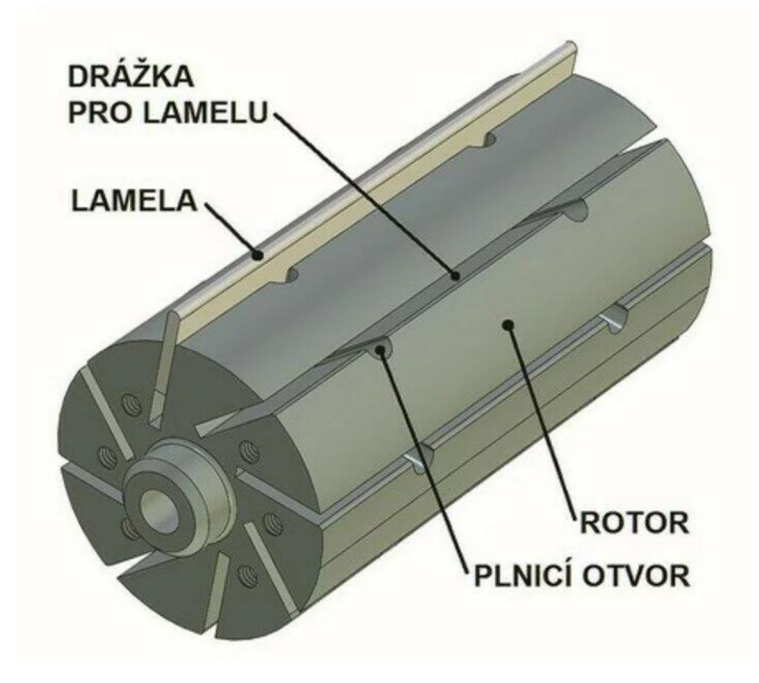

Obrázek 2: Matematický model lamelového expandéru, převzato z [2]

## 1.3 Jednotlivé kroky počítačového modelování

Proces vytváření počítačového modelu je možno rozdělit do několika dílčích kroků, přičemž každý z nich má svá specifika a úskalí. Díky tomuto postupu je však výrazně usnadněna práce procesu počítačového modelování, jelikož pro některé pasáže je možno využívat standardizovaných postupů, které byly velmi dobře odvozeny velkými výzkumnými týmy specializující mise právě na konkrétní oblasti.

#### 1.3.1 Návrh matematického modelu

Abychom mohli simulaci realizovat, je potřeba reálný objekt vhodně popsat a vytvořit jeho matematický model. Ten můžeme popsat teoreticky z fyzikálních vlastností systému, nebo empiricky pomocí měření. Model by měl vhodně charakterizovat závislosti výstupních hodnot na hodnotách vstupních. K tomu využívají matematický aparát, zejména integrodiferenciální rovnice. Jejich počet a druh závisí na složitosti fyzikálního problému (buď obyčejné, nebo parciální diferenciální rovnice). Výsledky se řeší vhodnými numerickými metodami, důležitá je vhodná interpretace získaných výstupů z počítačové simulace. Zároveň je potřeba si uvědomit omezení modelu (ten dokáže přesně interpretovat jevy pouze částečně), proto je zapotřebí obezřetnost při odvození důsledků.

#### 1.3.2 Proces simulace

Po vytvoření matematického modelu následuje jeho numerická realizace prostřednictvím vhodných výpočetních prostředků. Pro jednodušší výpočty je možno využít osobních počítačů či výpočetních stanic, složitější výpočty je nutno realizovat na výpočetních serverech nebo velkých výpočetních centrech využívajících výkonného hardwaru a paralelních výpočtů. Zvolení správného algoritmu pro výpočet simulace je velmi důležitý krok, při kterém je obezřetnost na místě. Do jisté míry jsou výsledky závislé na postupu výpočtu a numerické metodě. Problém můžeme určit v nějaké závislosti (např. časové) a sledovat jeho vývoj. Požadavky lze měnit dle aktuálních potřeb.

#### 1.3.3 Analýza dat

Nároky na vstupní data se u různých druhů simulací liší dle konkrétní modelované situace. Vstupní data mohou být buď jednotlivá čísla, nebo velké datové soubory. Data, se kterými následně simulace pracuje, se získávají například čidly nebo jinými měřícími zařízeními (u nich je nutné započítávat i chybu měření). Dalším zdrojem vstupních dat mohou být aktuální, nebo historické údaje. U těch je třeba ověřit jejich pravost a zjistit, zda se neobjevují s odchylkou. Dále mohou jako vstupní data posloužit i získané vedlejší hodnoty jiných procesů a hodnoty určené pro úplně jiné simulace. Data se mohou během simulace měnit, či zůstávat konstantní (číslo pí).

Analýza výstupních dat je pro výsledek simulace velmi zásadní. Špatná interpretace může vést k zavádějícím výsledkům simulace a při aplikaci do praxe k následným škodám. Je proto velmi důležité kontrolovat jaký program je pro simulaci vhodný, jaká jsou vstupní data, jakým způsobem se vstupní data zpracovávají a správné interpretování výsledků na reálný model. Při aplikaci na reálný model je nutné počítat i s případnou chybou výpočtu programu.

## 1.4 Druhy simulací

Simulace rozlišujeme podle následujících faktorů

- předvídatelnosti výsledků,
- časové spojitosti výpočtů,
- formy výstupu,
- počet používaných počítačů.

#### 1.4.1 Předvídatelnost výsledků

První faktor se dále dělí na stochastické a deterministické simulace.

Stochastické simulace mají obvykle základ v generování pseudonáhodných číslech, nebo pravděpodobnosti. Výsledek je tedy ovlivněn náhodným jevem. Do této kategorie spadá již zmiňovaný experiment Monte Carlo.

Deterministické simulace používají obvykle konkrétní vstupní data čili nespoléhají na roli náhody. Výsledky se při nezměněných vstupních hodnotách nemění.

#### 1.4.2 Časová spojitost simulace

Současné počítače již se principu své činnosti neumožňují simulovat jevy spojitě, ale je nutno přistoupit k diskreditaci časového prostoru a výpočty provádět ve vztahu ke konkrétním časovým bodům. V časové spojitosti existují dva případy: synchronní a asynchronní výpočet.

Synchronní výpočet spočívá v tom, že se čas v simulačním modelu zvyšuje opakovaně o konstantní hodnotu. Všechny děje se pro konkrétní časový úsek přepočítávají.

Na druhou stranu v asynchronním výpočtu je čas zvyšován nepravidelně na hodnotu, kdy je v systému další nejbližší událost (tj změní se vlastnosti).

#### 1.4.3 Forma výstupu

Výstupem nemusí být pouze soubor čísel či graf. Může jít též o animaci nebo data v jiné vhodné digitální podobě.

Podle těchto okolností jsou výstupy dělené na statické (graf, hodnota) a dynamické (animace).

Dalším dělením je pak na interaktivní (model reaguje na okolní podněty) a neinteraktivní (nereaguje na okolí).

#### 1.4.4 Počet používaných počítačů

Proces nemusí probíhat pouze na jednom zařízení-díky synchronizovaným sítím (LAN, internet) lze některé procesy provádět na více zařízeních najednou.

Rozdělení je potom následující: místní (zpracování na jednom počítači) a distribuované (na více počítačích).

#### 1.5 Výhody a nevýhody využití počítačového modelování

Simulační proces má nesporné výhody, ale najdou se i zápory. Výhody v tomto případě převažují.

#### 1.5.1 Výhody

Model lze upravit pomocí programu bez vynaložení zdrojů již v simulaci. Takto můžeme prozkoumat všechny aspekty, aniž bychom se museli zabývat odstraňováním chybných rozhodnutí v realitě. Zároveň lze na validní model aplikovat změny bez přerušení systému a zkoumat, jaký vliv bude mít daný přechod na systém. Vybrané simulace lze aplikovat na další činnosti ve výzkumu. Již zkušenosti z tvorby simulace lze zužitkovat ke zlepšení procesu či struktury.

Tok času je v simulaci naší volbou. Tím se může proces, který by trval ve skutečnosti hodiny, vymodelovat za několik málo minut. Během simulace lze tok času buď zpomalovat, nebo zrychlovat a zaměřit se pouze na to, co je předmětem výzkumu. Zároveň je však potřeba si uvědomit, že nevhodně zvolená délka časového kroku vnáší do modelu jistou nepřesnost, která se může projevit v přesnosti vypočtených hodnot. Klasickou ukázkou je v tomto směru například metoda tzv. nefyzikálního ohřevu systému, kdy je možno pozorovat zvyšování energie systému, aniž by k tomu byl dán fyzikální důvod.

Lze sledovat příčiny vzniku daného úkazu, který nejde reálně zachytit v celistvosti. Takto zkoumaný objekt můžeme simulovat několikrát, pochopit proces a sledovat podmínky, za kterých jev vznikne.

Pomocí modelování lze také řešit komplexní problémy, které nelze interpretovat analyticky.

#### 1.5.2 Nevýhody

Modelování vyžaduje vysokou míru odbornosti pracovníků, kteří počítačový model vyvíjejí a kteří následně provádějí počítačové simulace. Na webových stránkách společností, které vytvářejí software pro počítačové simulace, lze najít jednoduchý návod, jak s daným programem pracovat. Tyto společnosti také pořádají školení, na kterých se účastníci dále seznamují a získávají zkušenosti, jak program využít přesně podle jejich potřeb.

Výsledky lze chybně interpretovat. Vzhledem k tomu, že u některých simulací se zadávají náhodné veličiny, tak výstup může být nejednoznačný a nemusí dojít k jasné souvislosti mezi vstupem a výstupem.

Vstupní náklady pro některé simulace mohou být drahé a časově náročné. Šetřením na programu, či počátečních podmínkách může mít za následek vytvoření modelu absolutně nevhodného pro daný problém.

Poslední nevýhodou je nesprávná aplikace modelu na daný problém. V tom případě se může stát, že výsledek simulace se bude od reality značně odlišovat.

## 1.6 Oblasti pro využití počítačových simulací

Oblastí, kde je možno počítačových simulací využít je nepřeberně mnoho a není možno je zde všechny uvést. Proto je zde uveden jen stručný přehled, kde se počítačové simulace využívají nejčastěji.

Široké zastoupení má simulace v obchodu, kde se simuluje optimální výrobní strategie, reálné náklady, přiřazování zakázek a logistické koncepce, například sladění dodávek s výrobou, minimalizace skladů a zásob a zabezpečení expedice.

Dalším odvětvím, kde se počítačové simulace intenzivně využívají, je průmyslová výroba. Testují se nové výrobní metody, zjištění výrobní kapacity, optimalizace výroby, odstranění nedostatků a simulace pro krizové případy ve výrobě.

Simulaci lze též najít v oblasti veřejného sektoru. Hojně se modelování využívá ve zdravotnictví, vojenských systémech, veřejných službách a dopravě. V posledním desetiletí našla simulace své místo i ve školství.

#### 1.6.1 Ukázky využití počítačové simulace

Počítačová simulace je hojně využívána při modelování konkrétních vlastností produktu. Pomocí programu COMSOL Multiphysics simulovala společnost Samsung například design reproduktorů. Společnost Samsung chce dobýt trh s audio technikou, proto investovala do vývojového centra *Samsung Audio Lab* v Los Angeles, kde se veškerý proces počítačové simulace odehrával. Vývoj se zaměřoval na oba případy reproduktorů – tzv. mono a stereo reproduktory. Cílem bylo dosáhnout s redukcí velikosti reproduktorů a lepšího šíření zvuku v prostoru. Redukci velikosti požadují především televizory, které jsou stále štíhlejší a lehčí. Zároveň při zmenšení reproduktorů je pro konkurenceschopnost firmy důležité zvýšení kvality zvuku při šíření v prostoru.

Další společností, která využívala program COMSOL pro simulaci, je Volkswagen Kassel. Spalovací motory na trhu pomalu upadají v zapomnění a nahrazují je ekologičtější alternativy v podobě elektromobilů. Zmíněné elektromobily jsou šetrnější k životnímu prostředí, avšak ještě nejsou tak spolehlivé a výkonné jako automobily na spalovací motory. Proto v roce 2015 začal Volkswagen investovat do simulačních procesů, které měly za úkol vyvážit elektromagnetické jevy a mechanické požadavky. Samozřejmě zmíněné podmínky simulace šly ruku v ruce s designem a potřebami zákazníků. Díky počítačové simulaci lze ušetřit čas a peníze během vývoje elektromotorů.

Německá společnost Thermofin GmbH využívá počítačové simulace k optimalizaci chladících zařízení. Tento výzkum vzešel na popud studie potravinářské správy Spojených států amerických. Ta ukázala, že až 103 milionů tun potravin skončí na skládkách, kde se rozkládá a produkuje methan. Jedním z důvodů takto enormního plýtvání je špatné uskladnění potravin. Společnost Thermofin GmbH je předním výrobcem tepelných výměníků a chladících zařízení a neustále své výrobky zdokonaluje jak dostupností, tak kvalitou. Společnost nasimulovala ochlazování skladů masa, mléčných výrobků a dalších produktů, které vyžadují stálou teplotu. V případě simulování takovýchto jevů je zapotřebí brát v úvahu několik aspektů, včetně rozložení teploty, rozložení proudění vzduchu, relativní vlhkost vzduchu, okolní tepelnou zátěž a přirozené proudění. Do budoucna chce společnost Thermofin GmbH vyvinout nový tvar lopatek větracích zařízení. Tato inovace zapříčiní zvětšení průměru trubic tepelných výměníků. K tomu bude zapotřebí vymyslet nový návrh tvaru těchto zařízení. Je samozřejmostí, že se na vývoji nového designu bude značně podílet i počítačová simulace. Takováto modifikace může zlepšit kapacitu tepelné výměny v tepelných výměnících.

## 1.7 Software pro simulaci

Existuje mnoho programů, které se zaměřují na simulace konkrétních jevů. Zde budou zmíněny nejpoužívanější.

Pro matematické modelování jsou nejčastější softwary MATLAB, Simulinka Maple.

MATLAB (matrix laboratory) má, jak už název napovídá, jako základní datovou strukturu matice. Původně byl software určen pro matematické účely, ale našel uplatnění i v jiných oborech například ekonomii a technice. Autoři tohoto programovacího jazyka uzpůsobili knihovnu aplikací uživatelům, kteří ho ve zmiňovaných oborech využívají.

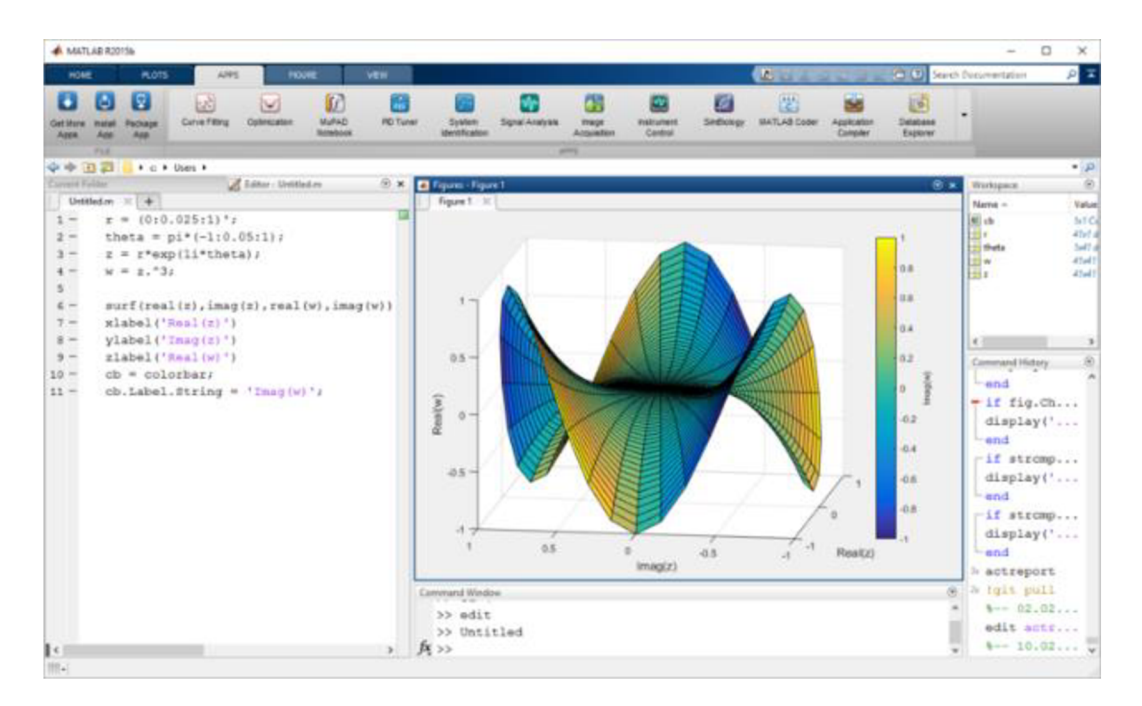

Obrázek 3: Program MATLAB, převzato z [3]

Maple patří do skupiny Computer Algebra Systems. Pracuje s numerickými výpočty a na jejich základě simuluje závislosti jevů.

Simulink je software založený na MATLABu. Využívá se pro simulaci dynamických modelů. Uplatnění nalézá hlavně v technických oborech.

Ve výuce matematiky se hojně používají programy Desmos a GeoGebra.

Desmos byl spuštěn roku 2007 jako projekt studenta univerzity Yale, Eli Luberoffa. Používá se jako grafický kalkulátor, lze v něm zobrazovat i 3D tělesa, a vytvářet interaktivní činnosti pro žáky. Software je volně dostupný on-line.

GeoGebra je volně dostupný software vyvinut Markusem Hohenwaterem. Má velmi podobné vlastnosti jako Desmos. Pro GeoGebru a Desmos existují volně stažitelné mobilní aplikace.

Pro modelování fyzikálních jevů jsou poté další programy SimQuest, OpenModelica, ANSYS a COMSOL multiphysics (přiblížen detailněji je ve druhé kapitole).

SimQuest je holandský program, který je určen pro studijní účely na základních a středních školách pro pochopení základního principu klasické fyziky. Lze v něm nasimulovat základní látku, která je probírána, například nakloněná rovina, síla na páce atd. Program je volně stažitelný.

OpenModelica je jazyk založený na softwaru Modelica a je určen pro akademickou činnost a simulaci v průmyslu. Program je volně stažitelný.

Jako další příklady v simulování biologických či chemických procesů je program NetLogo, který dokáže simulovat komplexní populační procesy či chemické reakce. Program je open-source.

ANSYS, Inc. je americká společnost se sídlem na západě Pensylvánie a zaměřuje se na metodu využití počítačového softwaru k inženýrské analýze (CAE). Název je složen ze slov Analysis Systems. Nabízí stejnojmenný program, který se využívá pro simulaci fyzikálních jevů, podobně jako COMSOL Multiphysics. Program byl využit k simulaci chování letadla Airbus a bohaté uplatnění našel také u mnoha vesmírných programů.

## 2 COMSOL Multiphysics

Tato kapitola je věnována základnímu popisu a funkcím simulačnímu programu COMSOL Multiphysics. Jedná se o multiplatformní simulační software, založený na metodě konečných prvků. Tato numerická metoda slouží k simulaci fyzikálních jevů na vytvořeném modelu. Software pracuje také s parciálními diferenciálními rovnicemi.

## 2.1 Pracovní rozhraní

Plocha, na které se odehrává většina činnosti, od volby dimenze po simulaci samotnou, je v tomto programu základním pracovním kamenem. Na ní můžeme tvořit, vizualizovat a analyzovat zkoumaný model.

První okno zleva, *Model builder,* obsahuje funkce a operace pro tvoření modelu, aplikaci fyziky a zobrazení výsledků simulace. Totožné funkce najdeme na liště programu (lišta se zobrazuje pouze ve verzích pro OS Windows).

Přibližně v jedné čtvrtině se nachází *Settings window,* které je úzce spojené s oknem *Model builder.* Toto okno se mění podle toho, jaký prvek vybereme v paletě *Model builder* a slouží jako hlavní okno pro vstupní podmínky a hodnoty, jako je definování geometrie předmětu, nastavení vlastností materiálu, nebo jakýkoliv fyzikální jev.

Uprostřed je umístěno *Graphics window.* Jak už název napovídá, okno představuje interaktivní grafiku modelu, mřížky a výsledků. Operace v tomto okně umožňují rotaci, posunutí a přiblížení či oddálení předmětu. Lze také skrývat určité části modelu pro lepší vizualizaci a orientaci ve složitějších případech. Toto okno má svůj vlastní panel nástrojů, který se aktualizuje podle toho, v jaké dimenzi a v jaké fázi modelování se model nachází.

Přímo pod *Graphics window* je okno s informacemi, které zobrazuje možné chyby, délku výpočtů a jejich progres a tabulky výsledků. V pravé dolní části se při výpočtu a kompletování simulace nachází ukazatel průběhu. Vedle něj je umístěn červený křížek, pro případ zastavení výpočtu.

V pravém horním rohu je umístěno tlačítko pro centrum s nápovědou. To lze také aktivovat klávesovou zkratkou Fl . Toto okno poskytuje nápovědu závislou na kontextu problému. To znamená, že informace v nápovědě jsou závislé na zvolené fázi v *Model builder.* 

V levém horním rohu je umístěn *Aplication builder.* Této části je věnována podkapitola.

Veškeré numerické hodnoty lze zapsat do tabulky *Parameters.* Numerické hodnotě lze přiřadit název (např. Teplota1 – 25 °C) a s názvem lze pracovat po celý zbytek modelování. Jednotky je nutné psát do hranatých závorek, jinak program pracuje s výchozí soustavou SI a jednotek z ní odvozených. V případě přepsání původní hodnoty v tabulce bude model nadále pracovat s hodnotou aktualizovanou.

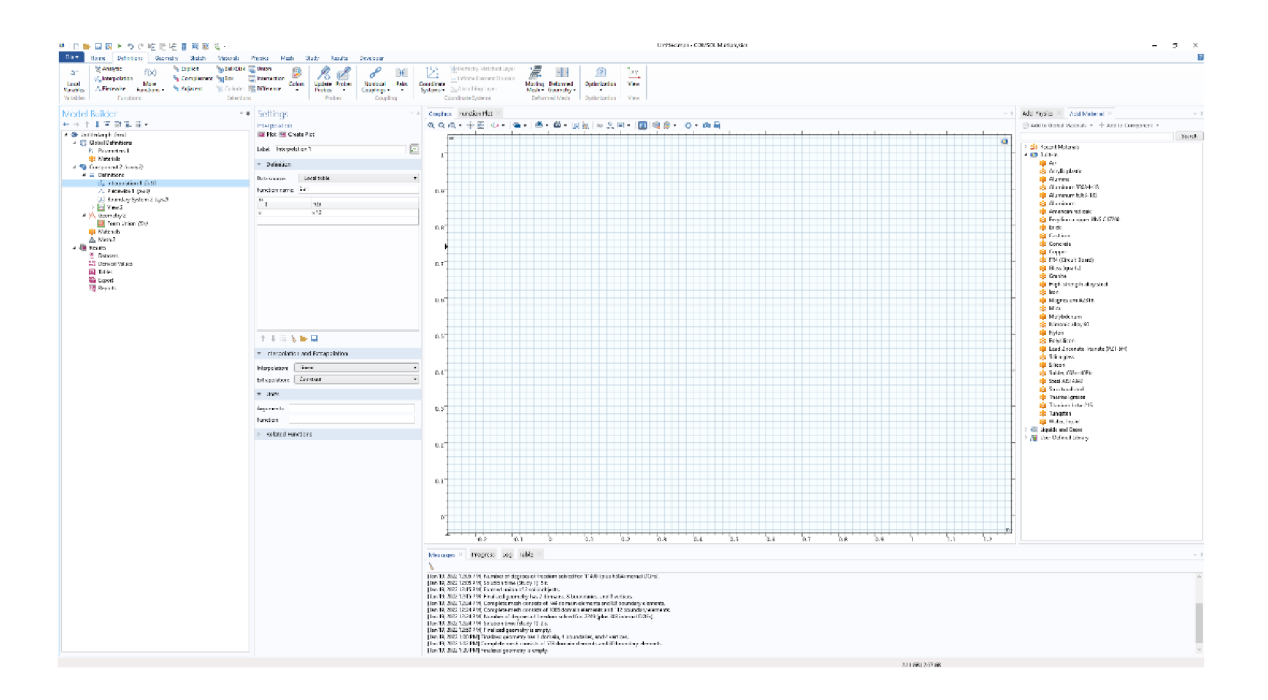

Obrázek 4: Pracovní rozhraní COMSOL, vlastní zdroj

#### 2.2 Možnosti tvorby modelu

Na začátku tvorby modelu program nabízí dvě možnosti, jak daný problém přenést do počítačové dimenze.

*Model wizard* poskytuje postupným zadáváním požadavků. První volbou je dimenzionální rozměr modelu, následně výběr uvažované fyziky a zdali bude studie simulace časově závislá, nebo nezávislá. Všechny výše uvedené kroky lze v průběhu tvorby modelu měnit.

*Blank model dává* přístup rovnou do pracovního rozhraní, kde si uživatel sám přes tlačítko *Add component* nastaví, v jaké dimenzi, jaké fyzikální aspekty a jakou studii bude provádět.

Na výběr je z dimenzí ID, ID symetrická podle osy, 2D, 2D symetrická podle osy a 3D.

Zadáním hodnot lze pomocí interpolace či extrapolace vytvořit pro vlastní materiál funkční vlastnosti v závislosti na daném jevu.

V základním nastavení lze také měnit souřadný systém, označit si jednotlivé komponenty modelu barevně, měnit vlastnosti sítě a deformovat geometrii modelu. Díky nástroji explicit lze označit více objektů z modelu a manipulovat s nimi současně (měnit barvu, materiály, fyziku).

## 2.3 Geometrie

V první řadě je pro modelování zásadní geometrická interpretace. Ta závisí na zmíněných dimenzích. Geometrii modelu lze naimportovat zvláštní knihovny či souboru CAD. Možností je analyticky tvořit základní geometrické 2D a 3D útvary spojováním, rozdělením a otáčením. Těmito funkcemi lze vytvářet nové, složené obrazce. Je také k dispozici funkce *Sketch,* která umožňuje rýsování složitějších geometrických útvarů od ruky.

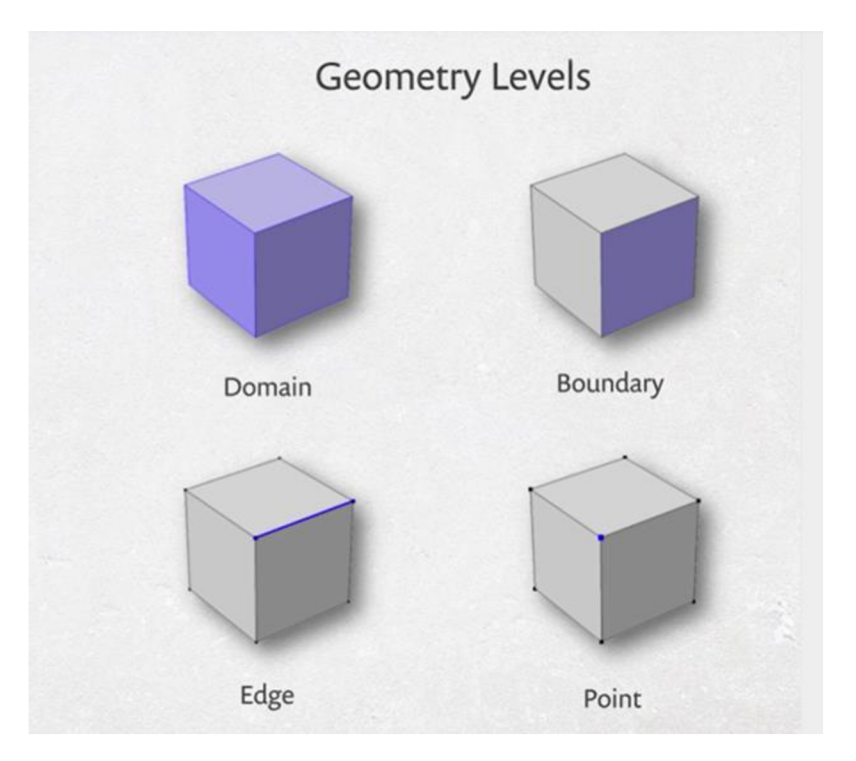

Obrázek 5: Rozhraní geometrie, vlastní zdroj

## 2.3.1 2D model

Tvoření v rovině xy je usnadněno vestavěnými základními útvary (obdélník, kruh), které mohou být upraveny dle potřeb modelu. Jejich posunutím, Booleovskými operacemi (sjednocení, rozdělení, průsečíky a složení) či dělením lze vytvořit složitější geometrické útvary. Po zvolení vhodného útvaru můžeme upravovat jeho vlastnosti v *Settings window*  (měnit jeho rozměry, polohu). Pro finální vytvoření geometrie je nutné kliknout na *Build.*  K co nejrychlejší stavbě modelu lze použít funkce kopírování, zrcadlení a zvětšování objektu v poměru.

Pokud je geometrie symetrická podle osy, či kolem osy rotuje, je možné nejdříve vytvořit geometrii ve 2D a následně ji konvertovat do 3D pomocí vytlačení, rotace nebo funkcí *Sweep.* 

Operace vytlačení umožnuje "vytáhnout" rovinné plochy z roviny do trojdimenzionální soustavy. K tomuto účelu je třeba přidat novou osu přes *Add component* a zvolit 3D složku.

Rotace okolo osy umožňuje 2D tělesu výstup do 3D pomocí osy. Opět je zapotřebí přidat 3D složku a specifikovat osu, okolo které a jakým směrem bude objekt rotovat. Lze též měnit

polohu osy vzhledem k rotující rovině. Pomocí této funkce je možno z kruhu vymodelovat torus (tvar vzdušnice pneumatiky).

*Sweep* funkce protahuje rovinnou plochu podél 2D křivky. Z ní se pak vytvoří pevný 3D objekt. Je nutné přidat 3D složku. V první 2D složce se vytvoří Bézierova křivka, ve druhé potom objekt, který chceme aby danou křivku kopíroval.

## 2.3.2 3D model

Analogicky, jako v předchozí podkapitole, disponuje 3D modelování základními tvary (kvádry, válce, koule), které mohou být přesouvány a modifikovány dle potřeb uživatele. Opět zde platí výše zmíněné operace s geometrií pro vytvoření komplexnějšího tvaru. Díky *plane geometry* je možné 3D model zobrazovat v různých průmětnách (nárysna, bokorysna, půdorysna).

Lze také upravovat geometrii z 3D do 2D. Díky tomu se čas simulace může zkrátit a výpočet zjednodušit. Tohoto postupu se zejména užívá v případě, že je model symetrický. Opět modelem je proložena rovina tak, aby byla jasně zřetelná souměrnost objektu. Přes tlačítko *Add component* je nutné přidat 2D složku.

#### 2.3.3 *Form union* a *Form assembly*

Pro finalizaci geometrie modelu je nutné stanovit, jak se bude generovat síť modelu, která je nutná pro výpočet fyzikálních aspektů modelu.

*Form union* pracuje s výchozí koncepcí geometrie. Tuto metodu využívá je většina modelů. Generovaná síť se přes domény objektů spojuje, ale respektuje jejich hranice.

*Form assembly* je využívána ve speciálních případech. Rozhraní rotujících strojů (písty, kloubové spojení atd), simulace kontaktu dotýkajících se objektů, simulace dynamiky více těles. Pomáhá při vytváření sítě větších projektů v CAD. Domény objektů se nespojují jako u *form union.* Síť je tvořena nezávisle na sousedních doménách objektu.

Pokud by se možnost *form assembly* nepoužila, nemohly by se objekty nezávisle točit. Vhodné použití je u předmětů svíce pohyblivými částmi. Všechny domény musí být odděleny, aby bylo možné s nimi nezávisle manipulovat. Některé fyzikální aspekty v programu přímo vyžadují použití form assembly, jinak by fyzika aplikovaná na model nebyla schopná vytvořit požadovanou simulaci.

## 2.4 Materiály

V knihovně lze nalézt základní složku materiálů, z nichž má každý přiřazené fyzikální vlastnosti (hustota, vodivost atd). Je zde i možnost vytvořit vlastní materiál pomocí funkce *blank materiál* a lze ho přidat do výše zmíněné knihovny materiálů. Pro každou část modelu je nutné přiřadit materiál, tím pádem může být model tvořen více materiály. Barvu materiálu je možno v průběhu modelování měnit. Lze manipulovat i s vlastnostmi materiálu. Ty jsou definovány buď konstantou, nebo jsou závislé na funkčním předpisu, který je odvozen z interpolace.

#### 2.4.1 Přiřazení materiálu

Konkrétním částem modelu je přiřazen konkrétní materiál. Pokud je většina modelu tvořena z jednoho materiálu a část je z odlišného materiálu, je možné přiřadit většinový materiál globálně a až poté konkrétní místo změnit. Vlastnosti materiálů jsou neustále k zobrazení. Při změně vlastností materiálu se změny aplikují globálně. Tato funkce je velmi výhodná pro model s malými komponenty.

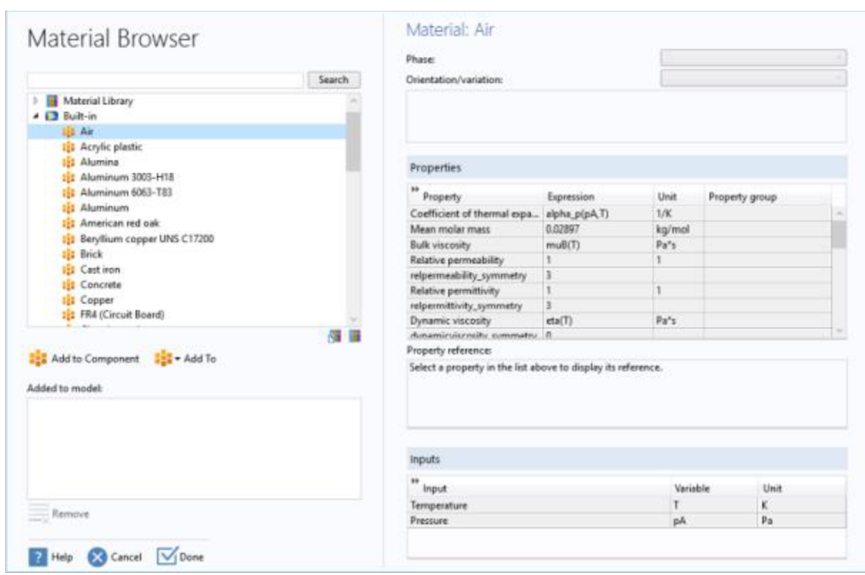

Obrázek 6: Výběr materiálů, převzato z [4]

#### 2.4.2 Definování vlastního materiálu

Materiál s odlišnými vlastnostmi, než které jsou definovány v knihovně, lze vytvořit pomocí tří metod; pomocí interpolace, analýzy prvku nebo po částech.

Interpolační metoda používá tabulkové hodnoty (je možnost vložit vlastní tabulkový formát), z nichž je následně generován tlačítkem *plot* graf různými metodami (nejbližší bod, lineární postup, kubický spline, kubický spline po částech). Součástí této metody je i extrapolace. Ta se stará o to, jak se generovaná funkce chová mimo tabulkové hodnoty. Vždy po jakékoliv změně je nutné opět stisknout *plot.* Na závěr je nutné definovat jednotky jak u vstupní, tak u výstupní hodnoty.

Do sekce analytické funkce se zadává vlastní funkční předpis, zejména se používá při funkci více proměnných. Následně je zapotřebí definovat argumenty a jejich jednotky. U této metody je nutné uvést horní a dolní mez argumentu. Vlastnost je opět vygenerována tlačítkem *plot.* Tato metoda je vhodná pro závislosti na více proměnných.

Poslední možností generování vlastností materiálu je funkce po částech. Ve své podstatě to je kombinace výše zmíněných funkcí. Zadání argumentu a intervalů, kde se budou funkce měnit. Zapotřebí je nastavení intervalů, na kterých se budou funkce pohybovat. Intervaly se nesmí navzájem překrývat a musí být spojité. Samozřejmostí je volba jednotek. Metoda najde uplatnění u materiálů, které mění své vlastnosti na určitých intervalech.

Díky těmto vlastnostem můžeme nyní připsat novému materiálu jeho vlastnosti. Do tabulky stačí vložit jméno funkce a vstupní jednotku.

Při studii určitého jevu je výhodné materiály měnit pomocí jednoho kliknutí. Toho lze dosáhnout pomocí funkce *Materiál sweeps.* Kliknutím pravým tlačítkem na *Materials* lze nastavit funkci *Switch* (verze 5.0 a dále). Nejprve je nutné zvolit části, u kterých je žádoucí materiál zaměnit a vybrat materiál, který nahradí původní. Lze vybrat i více materiálů současně. Materiály lze označit číslicemi pro lepší manipulaci a přehlednost.

#### 2.5 Fyzikální parametry

Aplikací fyzikálních parametrů na matematický model dostane simulace svůj rozměr a význam. Základní fyzikální jevy jsou zde uspořádány v knihovně, která obsahuje střídavý a stejnosměrný proud, akustiku, chemické vlastnosti, elektrochemii, proudění tekutin, přenos tepla, optiku, fyziku plazmatu, radiofrekvenční studie, polovodiče, stavební mechaniku a matematiku. Tyto vlastnosti jsou po výběru přiřazeny celému modelu ve výchozím nastavení. Po úpravě se fyzika může měnit na doménách, nebo styčných plochách či bodech. Podmínka pro správnou funkci fyzikálních jevů je správně definovaný materiál se všemi potřebnými vlastnostmi. Lze však i přidat materiál, který nemá dané vlastnosti definované. Tyto vlastnosti je proto nutné doplnit ručně.

Na začátku modelování je v sekci *model wizard* popis nabízených fyzikálních rozhraní. Existují dvě možnosti, jak pojmout fyzikální aspekty modelu. *Single physics* simuluje pouze jeden fyzikální jev, nelze jej kombinovat s dalším jevem. *Multiphysics* obsahuje předdefinované balíčky, ve kterých je zahrnuto více fyzikálních jevů najednou. Je vhodné se před tvorbou modelu zamyslet, jaké fyzikální rozhraní zvolit.

Při aplikování fyziky na model se objeví tři aspekty; zákon zachování, počáteční hodnoty a výchozí okrajové podmínky.

Zákon zachování obsahuje rovnici, která je pro daný jev nezbytná. Lze zde nastavit relevantní vlastnosti a ostatní vztahy a měnit je. Výchozí nastavení bere vlastnosti přímo z vlastností materiálu, avšak tyto je možné změnit na *User defined* a zadat vlastní podmínky. V případě tvorby vlastního materiálu, u kterého není definována fyzika, je nutné přidat tomuto materiálu dané vlastnosti, ze kterých bude následně model čerpat. V případě, že je již materiál a rozhraní definováno, nabídne program všechny vlastnosti, které s modelem souvisejí a které jsou nezbytné pro modelování.

Druhý aspekt, počáteční hodnoty, je používán pro definování počátečních hodnot našeho modelu. Je pouze relevantní v případě časové závislosti, nebo nelineárního problému. V případě, že bychom měli přechodný problém, tato sekce by obsahovala počáteční podmínky nebo, pokud by byl nelineární, tak lze odhadnout počáteční podmínku.

Zvolené výchozí okrajové podmínky jsou definovány z fyziky a aplikovány na všechny části modelu z výchozího nastavení. Všechny další přidané fyzikální podmínky automaticky nebudou dbát na původní počáteční podmínky. Toto platí i pro předchozí body. Automaticky zahrnují všechny domény, hranice a další geometrická rozhraní a zároveň jsou přečnívány dalšími "uzly". Tento postup je standartní a nevyhnutelný.

K volbě vhodné fyziky je zásadní uvědomit si jaké jevy jsou zkoumány a na jaké časti modelu se jevy vyskytují. Kliknutím pravým tlačítkem na doménu jí lze přidat fyziku. Nastavení fyziky je pro všechny dimenze stejné. Lze definovat nastavení vlastnosti fyziky (v mnoha případech lze upřesnit, o jaký typ fyzikální vlastnosti se jedná) a zadat výchozí hodnoty.

V případě upřesnění fyziky dochází k přepsání z výchozí počáteční podmínky na konkrétnější. To se projeví i v kolonce *Override and Contribution.* V programu COMSOL existují dva druhy fyzikálních aspektů; *exclusive node -* pouze jeden aspekt může být aktivní na dané geometrii. *Contributing node* nastává v případě, že na dané geometrii může být více fyzikálních aspektů. Pokud je na jednu část aplikováno více *contributing node,* software automaticky tyto prvky zkombinuje. V případě, že jsou na tu samou část aplikovány dva *exclusive nodes* za sebou, aspekt, který byl přidán jako poslední, vždy přepíše ten původní.

## 2.6 Síť a její generování

Při tvorbě trigonometrické sítě bodů, která je velmi důležitá pro výpočet simulace, je možno nastavit automatické generování, které ulehčuje tvorbu sítě. Je zde i možnost pokročilé manuální tvorby sítě.

Jak již bylo zmíněno, COMSOL Multiphysics zpravidla používá k výpočtům parciální diferenciální rovnice, které jsou v mnoha případech velmi složitě řešitelné. Z toho důvodu program používá metodu konečných prvků. Tato metoda je využita pro diskretizaci. Slovem diskretizace je myšleno rozdělení modelu na malé, diskrétní části, které model téměř zcela vyplňují. Geometrie modelu se tak rozdělí do menších částí, nazývaných prvky. Nad těmito objekty se vhodným způsobem definují polynomy zpravidla nižšího řádu a jejich komplexním spojením vznikne globální funkce vhodná pro numerickou realizaci počítačového modelu.

Při tvorbě sítě je potřeba zohlednit tři aspekty, na které je nutno brát ohled:

- jak se geometrie rozdělí,
- podle jakých prostředků se geometrie rozdělí
- a jaká je interpolace řešení mezi uzly sítě.

Způsob rozdělení geometrie je možno nechat na samotném softwaru, nebo ho provést manuálně. Program rozděluje objekt dle použitého typu prvku, který záleží na konkrétní zvolené fyzice. Při generování sítě je na výběr z devíti předdefinovaných velikostí prvků. Pro konstrukci sítě je poté nutno kliknout na *Build all.* 

Vlastní rozdělení modelu je dosaženo pomocí stisknutí pravého tlačítka na výběru *Mesh*  v okně *Model builder.* Na základě automaticky generované sítě je možné tuto síť nadále upravovat uživatelem. Na výběr je také kompletní tvorba sítě bez pomoci softwaru. Pomocí *Edit Physics-induced Sequence* je možno modifikovat síť.

Dělení geometrie na prostředky se rozděluje podle typu prvků. U jednodimenzionálního modelu to jsou pouze intervaly. Dvojdimenzionální geometrie se rozděluje podle trojúhelníku nebo čtyřúhelníků. Pro 3D modely jsou k dispozici čtyřstěny, šestistěny, síť z pyramid či hranoly, přičemž výchozí generování pracuje s čtyřstěny. Pokud to systém vyžaduje, jsou pyramidové prvky přidány automaticky při přechodu z čtyřstěnné sítě do šestistěnné.

Lze ovládat velikost jednotlivých prvků v síti – čím menší dané prvky jsou tím jsou výsledky přesnější. To je ovšem vykompenzováno delší dobou výpočtu. Generování sítě ovlivňuje i již zmíněný *form union aform assembly.* V prvním případě se uzly odlišných sítí spojují a fungují jako celek. V opačném případě uzly na sebe nenavazují. To jim umožňuje po sobě "klouzat".

Po vytvoření několika sítí lze porovnávat mezi výsledky. Záleží i na pořadí generování prvků, zejména při řešení problému, který zahrnuje více fyzikálních jevů.

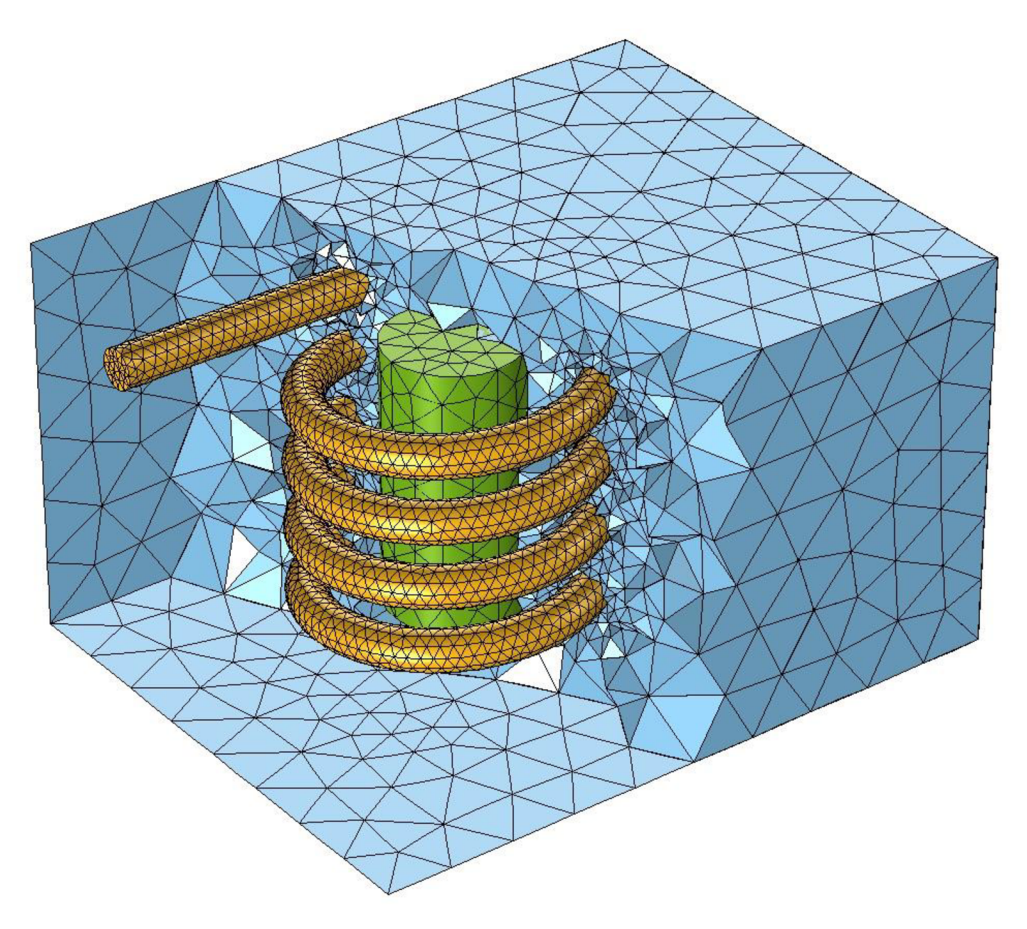

Obrázek 7: síť aplikovaná na model pružiny, převzato z [5]

## 2.7 Vytvoření studie v programu COMSOL Multiphysics

Dalším krokem při tvorbě modelu v programu COMSOL Multiphysics je vytvoření studie. Software obsahuje několik předdefinovaných studií, které umožňují nastavit a spustit simulaci. Volba vhodné studie je pomocná pro typ analýzy a vypočítává žádoucí výsledky. Studie obsahuje soubor řešičů, které budou použity pro finální výpočet.

V základní nabídce řešičů je možno jednotlivé řešiče rozkliknout a zjistit detailní postup, jakým způsobem se řešič chová. Výběr řešičů závisí na zvolené fyzice. Studii lze k modelu přiřadit i během procesu modelování pod tlačítkem *Add study.* U řešičů lze nastavit vynechání fyzikálních jevů. Podle toho se odvíjí jejich počet ve výběru.

Po zvolení řešiče se objeví v sekci *Model builder* odvětví *Study 1.* V okně *Settings* je možné upravovat generování grafu dané studie. Na model lze aplikovat více studií, které budou seřazeny v pořadí, ve kterém byly přidány. Toto pořadí je zohledněno i při výpočtu. Možnosti

nastavení řešičů závisí na druhu řešiče. V nastavení řešičů lze zvolit, jaké fyzice se má řešič věnovat. Při výchozím nastavení se řešiče věnují veškerým aplikovaným aspektům. Toto je velice výhodné pro porovnávání vlivů fyzikálních aspektů na daný model. Tolerance, se kterou řešič simuluje model je 1 *%.* Tuto hodnotu lze změnit v nastavení řešiče.

S nastavením řešičů je na místě spustit simulaci stisknutím tlačítka *Compute.* V pravém dolním rohu se v záložce *Messanges* zobrazuje průběh výpočtů pro simulaci. Ostatní záložky ukazují procentuální progres výpočtu a počítačový kód. Vedle grafického okna, které vyobrazuje model, lze také zobrazit konvergenční závislost výpočtů.

Skončením výpočtů se vygeneruje grafické zobrazení výsledků na vytvořeném modelu. Díky funkci *Parametric sweep* lze v modelu měnit parametry přímo při simulaci a zkoumat vliv jejich změny na model. Pokud je změněno více parametrů, lze nastavit jejich vzájemné kombinace pomocí *Sweep type.* Výsledky z této funkce lze zanést do tabulky. Z tabulky je možné v programu generovat graf vlivu parametrů na fyziku modelu. Tabulku lze exportovat do jiných editorů (např. Excel).

## 2.8 Zpracování výsledných dat

Po úspěšně provedené numerické realizaci je možno do programu naimportovat data z experimentálních měření a použít je jako porovnání s výsledky simulace. Načíst data je možné z textového souboru do kolonky *Table.* Hodnoty se nahrají do tabulky pod grafickým oknem. Tyto konkrétní hodnoty lze umístit do grafu, který generuje software a slouží k porovnání dat vypočítaných a dat naměřených.

V sekci *Results* lze graficky zobrazovat fyzikální aspekty, které se podílejí na výpočtu. Zároveň je možné je upravovat tak, aby byl zřejmý jejich vliv na ostatní komponenty modelu.

Nespornou výhodou programu je možnost generovat zprávu o modelu se všemi jeho komponenty přes tlačítko *Report.* Na výběr je zde krátký, středně dlouhý, nebo podrobný výpis všech parametrů a komponentů modelu, včetně použité fyziky a výsledků. Lze také vytvořit vlastní zprávu o modelu přímo v programu. Text a obrázky uvedené ve zprávě jsou exportovány do běžných uživatelských formátů (.html, .pdf, .png atd).

V návaznosti na modelování a simulaci nabízí program možnost vytvořit vlastní aplikaci s modelem, kterému se mohou měnit parametry. Díky této funkci je možné otvírat model a upravovat jeho parametry i bez nainstalování programu COMSOL i v prohlížeči. Aplikaci lze vytvořit přes tlačítko *Application builder,* které se nachází v levém horním rohu. V tomto prostředí se odehrává tvorba simulační aplikace, kde se upravuje grafika, zobrazuje se tabulka hodnot a další úpravy. Aplikace pracuje vždy pouze s konkrétním modelem a fyzikou s ním spojenou.

## 3 Vybrané fyzikální jevy

Tato kapitola je věnována popisu fyzikálních jevů, které jsou klíčové pro vytváření modelu proudění tekutiny v okolí pevného tělesa.

## 3.1 Proudění tekutiny

Existuje několik matematických modelů, které popisují pohyb tekutin a inženýrských aproximací, které lze využít pro speciální případy. Nejúplnějším a nejpřesnějším popisem jsou parciální diferenciální rovnice. Například, proudové pole je charakterizováno vyvážením mezi hmotností, hybností a celkovou energií, které je popsané pomocí rovnice kontinuity; Navier-Stokesovou rovnicí a rovnicí celkové energie. V zásadě jsou tyto rovnice schopny popsat všechny druhy proudění.

#### 3.1.1 Newtonské a nenewtonské tekutiny

Tekutiny jsou charakterizovány viskozitou. Viskózni vlastnosti jsou charakterizovány tenzorem viskózního napětí, T. Nejběžnější tekutiny, jako voda, plyny a ethanol, jsou Newtonské. Pro ty platí vztah

$$
\tau = \mu (\nabla \mathbf{v} + \nabla \mathbf{v}^{\mathrm{T}}) - \frac{2}{3} \mu \mathbf{I} (\nabla \cdot \mathbf{v}), \tag{1}
$$

kde *\x* je dynamická viskozita, v je rychlost, T je termodynamická teplota, a I je jednotková matice.

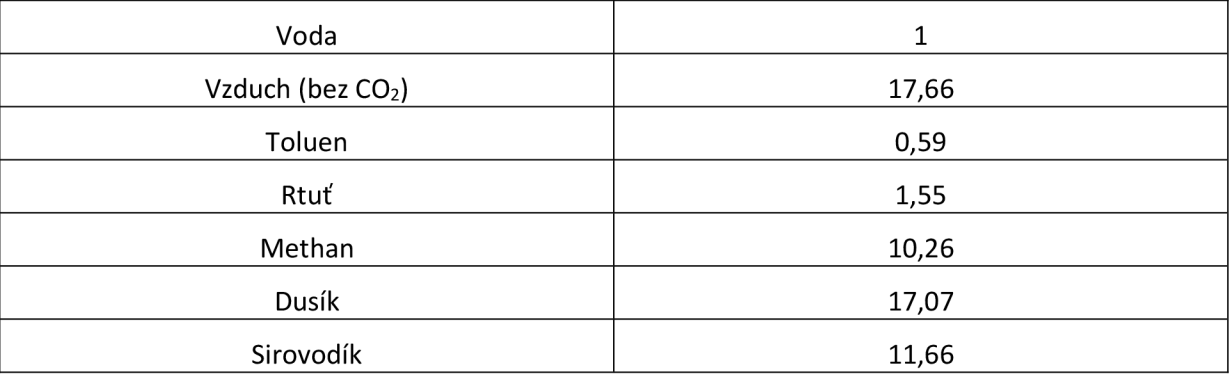

Tabulka 1: Dynamická viskozita vybraných tekutin při 20 °C (Pa-s)

Vyskytují se však i tekutiny, které tyto podmínky nesplňují. Takové tekutiny jsou nenewtonské, například krev, lak, med, kečup, jogurt a další.

#### 3.1.2 Nestlačitelné proudění

Tekutina může být vyhodnocena jako nestlačitelná, pokud jsou změny hustoty zanedbatelné. Toto platí pro kapaliny (s výjimkou výrazných teplotních změn) a plyny pod velkým tlakem s teplotními rozdíly. Při zanedbání viskózního zahřívání a připuštění, že kapalina je Newtonská, lze Navier-Stokesovy rovnice psát ve tvaru.

$$
\nabla \cdot \mathbf{v} = 0
$$
  

$$
\rho \frac{\delta \mathbf{v}}{\delta t} + \rho \mathbf{v} \cdot \nabla(\mathbf{v}) = -\nabla p + \nabla \cdot \left(\mu (\nabla \mathbf{v} + \nabla \mathbf{v}^{\mathrm{T}})\right) + \mathbf{F},
$$
 (2)

kde p je tlak v tekutině, *p* je hustota a F jsou vnější síly, zpravidla gravitační.

Druhá rovnice je slavná Navierova-Stokesova rovnice, pojmenovaná po francouzském fyzikovi Navierovi a irském fyzikovi Stokesovi. Navier byl první, který rovnice odvodil, ale pravou fyzikální podstatu viskózních jevů v rovnici ukázal až Stokes.

Řešením těchto rovnic poskytuje informace o rychlostním a tlakovém poli pro proudy a tekutiny s konstantní hustotou a viskozitou.

#### 3.1.3 Reynoldsovo číslo

Důležitým konceptem je v proudění tekutin Reynoldsovo číslo. Je definováno následným vztahem

$$
\text{Re} = \frac{\rho \text{vL}}{\mu},\tag{3}
$$

kde v je škála rychlosti a L je škála délky.

Vdaném systému lze pozorovat několik variací Reynoldsova čísla v závislosti na konkrétní konfiguraci průtoku. Například usměrněný tok lze definovat buď pomocí poloviny šířky průtoku, nebo pomocí celé šířky. Analogicky rychlostí se může rozumět maximální nebo průměrná rychlost. Proto je důležité si uvědomit škály délky a rychlosti a jak jsou spojeny s Reynoldsovým číslem.

Dle velikosti Reynoldsova čísla lze určit, o jaké proudění se v daném případě jedná. Pokud je Re <2000, nastává proudění laminární. V případě, že 2000<Re <4000, jedná se o proudění přechodné. V poslední řadě je podmínka stanovena následovně; Re >4000, proudění je turbulentní.

#### 3.1.4 Laminární proudění

Pro úzké profily trubic a malé rychlosti tekutiny platí laminární proudění. Při tomto proudění jsou proudnice (trajektorie pohybu jednotlivých částic při proudění kapalin<sup>[1]</sup>) tekutiny rovnoběžné. Profil rychlostního pole je parabolický (ve středu nejvyšší rychlost). V reálném světě se setkáme s laminárním prouděním v lidském těle, kde se krev pohybuje v krevním řečišti téměř rovnoměrně. Výhody laminárního proudění jsou především ve zjednodušení výpočtu Navier-Stokesovy rovnice. Nevýhodou je omezená rychlost proudění, která musí být dostatečně malá z důvodu vzniku turbulencí při vyšších rychlostech.

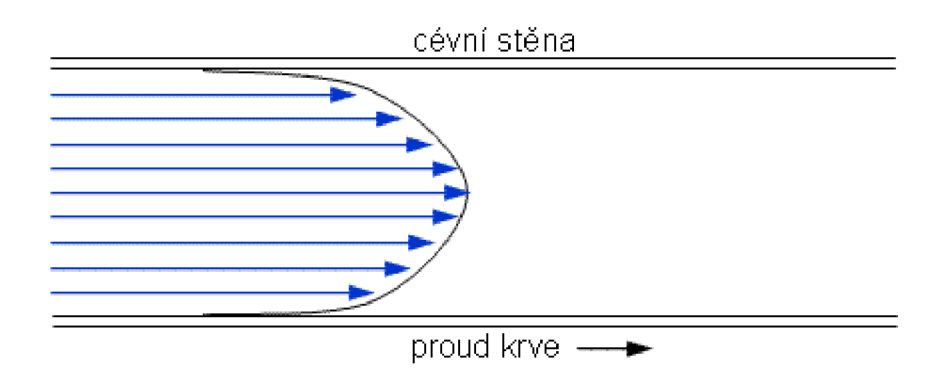

Obrázek 8: Profil laminárního proudění v krevním řečišti, převzato z [6]

#### 3.2 Přenos tepla v pevných látkách a tekutinách

První termodynamický zákon definuje vnitřní energii tím, že změna ve vnitřní energii pro uzavřený systém je rovna teplu dodanému systému a odečtené práci vykonané soustavou (4).

$$
\Delta U = Q - W \tag{4}
$$

Pokud je soustavě povoleno být v pohybu, je nutné ve výpočtu zahrnout i kinetickou energii (5).

$$
\Delta(U + E_{kin}) = Q - W \tag{5}
$$

Rovnici uvedenou výše lze upravit pro nekonečně malý objem tekutiny. Výsledkem je rovnice pro zachování celkové vnitřní energie (6).

$$
\frac{\partial}{\partial t} \Big[ \rho \Big( e + \frac{1}{2} v^2 \Big) \Big] + \nabla \cdot \Big[ \rho v \Big( e + \frac{1}{2} v^2 \Big) \Big] = -\nabla q + \nabla \cdot (\boldsymbol{\sigma} \cdot \mathbf{v}) + \rho v \mathbf{F}
$$
\n(6)

V této rovnici se vyskytují následující proměnné; *p* je hustota, e je vnitřní energie na jednotku hmotnosti, v je vektor rychlosti, q je vektor vodivého tepelného toku,  $\sigma$  je celkový tenzor napětí a F je vektor síly na jednotku objemu.

Celkový tenzor napětí je běžně psán ve tvaru (7).

$$
\boldsymbol{\sigma} = -\mathrm{p}\mathbf{I} + \boldsymbol{\tau} \tag{7}
$$

Užitím této definice v rovnici (6) lze psát následovně (8).

$$
\nabla \cdot (\boldsymbol{\sigma} \cdot \mathbf{v}) = -\nabla \cdot (p\mathbf{v}) + \nabla \cdot (\mathbf{\tau} \cdot \mathbf{v})
$$
 (8)

První část pravé strany rovnice se označuje jako tlaková práce, zatímco druhá část bývá označována jako viskózni práce.

#### 3.2.1 Entalpie

Vnitřní energie je proměnná termodynamického stavu, která se zřídka užívá v praxi. Více používanou veličinou je entalpie, h. Je to fyzikální veličina, která je alternativou vnitřní energie termodynamického systému. Lze vypočítat podle vzorce (9).

$$
e = h - \frac{p}{\rho} \tag{9}
$$

#### 3.2.2 Teplotní rovnice

Všichni, kteří se věnovali studii termodynamiky, jsou obeznámeni s konceptem tepla a teploty. Proto je praktické vyjádřit zákon zachování energie v jednotkách teploty. Entalpii je spojená s teplotou podle následujícího vztahu (10).

$$
dh = C_p dT + \frac{1}{\rho} [1 - T\beta] dp \tag{10}
$$

Zde je C<sub>P</sub> tepelná kapacita za konstantního tlaku a β je koeficient hromadného rozšíření.

Po matematických úpravách a použití definice entalpie lze původní rovnici (6) do tvaru (11).

$$
\rho C_p \frac{\delta \mathbf{T}}{\delta \mathbf{t}} + \rho C_p \mathbf{v} \cdot \nabla \mathbf{T} = -\nabla \cdot \mathbf{q} + \beta \mathbf{T} \left( \frac{\delta \mathbf{p}}{\delta \mathbf{t}} + \mathbf{v} \cdot \nabla \mathbf{p} \right) + \boldsymbol{\tau} : \nabla \mathbf{v}
$$
\n(11)

Posledním krokem k úpravě rovnice je definování vektoru tepelného toku, q. Použitím Fourierova zákona tepelné vodivosti (12).

$$
\mathbf{q} = -k\nabla T \tag{12}
$$

V tomto případě je k tepelná vodivost. Po další úpravě vypadá rovnice následovně (12).

$$
\rho C_p \frac{\delta \mathbf{T}}{\delta \mathbf{t}} + \rho C_p \mathbf{v} \cdot \nabla \mathbf{T} = \nabla \cdot (\mathbf{k} \nabla \mathbf{T}) + \beta \mathbf{T} \left( \frac{\delta \mathbf{p}}{\delta \mathbf{t}} + \mathbf{v} \cdot \nabla \mathbf{p} \right) + \boldsymbol{\tau} : \nabla \mathbf{v}
$$
\n(12)

Teplotní rovnice je další způsob, jak vyjádřit zachování energie, která je matematicky ekvivalentní s rovnicí (6). Avšak, odlišné rovnice zachování se nechovají stejně když jsou aplikovány při použití numerické metody. Mnoho kódů je založených na metodě končených objemů a řeší rovnici přenosu na formě zákonu zachování pro celkovou entalpii. Tímto stylem se získá zachování celkové energie systému. Nicméně rovnice celkové entalpie je náchylná k numerickým oscilacím, které snižují přesnost výpočtu. Proto je mnohem více robustní a výhodné používat řešení pro teplotní rovnici.

## 4 Model proudění vzduchu a přenosu tepla

Počítačový model umožňuje studovat využitím výpočetní techniky proudění vzduchu v okolí pevného tělesa. V tomto případě uvažujeme nekonečně dlouhou tyč obdélníkového průřezu vyrobenou z mědi, a předávání tepla za pevného tělesa do tekutiny, kterou je v našem modelu vzduch. Počítačový model je vytvořen v programu COSMOL MultiPhysics.

## 4.1 Dimenzionalita problému

Postup počítačového modelování se výrazně zjednoduší, pokud se podaří v systému najít symetrii, kterou lze následně využít ke snížení dimenzionality problému. Tento případ se zabývá simulací proudění tekutiny v okolí nekonečně dlouhé tyče, díky čemuž je možné model zredukovat do dvourozměrného prostoru 2D. Snížením dimenzionality problému zároveň dosáhneme výrazného snížení požadavků na výpočetní výkon.

Předpokládáme, že těleso, které vyzařuje teplo, je z mědi a má tvar obdélníku s rozměry 20 cm na šířku, 10 cm na délku a je natočeno o 20° podle svého těžiště. Zkušební těleso je umístěno v pracovní oblasti čtvercového tvaru o rozměrech 0,5 m ve středu čtvercového tunelu a je obtékáno vzduchem.

Měď je měkký, tažný kov a výborný elektrický a tepelný vodič. Pro řadu rostlin a živočichů to je nezbytný prvek, díky kterému jsou umožněny enzymatické reakce, je důležitý pro růst kostí a dalších tkání. Při vysokém množství je měď toxická, zejména pro vodní organismy. Dlouhodobý kontakt s mědí vede k podráždění sliznic očí a horních cest dýchacích, nevolnosti, průjmů, křečím, bolestem břicha a zvracení. V extrémních případech může dojít i k smrti. Měď se v zemské kůře vyskytuje ve valné většině jako sloučenina ve formě sulfidů (chalkopyrit, chalkosin). Měď se těží v povrchových dolech, nejvíce v jižní Americe. Uplatnění najde především v elektrotechnice jako materiál pro výrobu vodičů pro vedení elektrické energie, používá se při výrobě elektromagnetů, relé. Další využití najde ve slitinách jako ochrana proti korozi (střechy, okapy, instalatérské náčiní). Využití najde i jako součást preparátů proti řasám, houbám, virům a bakteriím. Důležitou slitinou mědi je bronz, která má velmi důležité místo ve vývoji lidské populace. Vybrané fyzikální jevy jsou uvedeny v Tabulce 2.

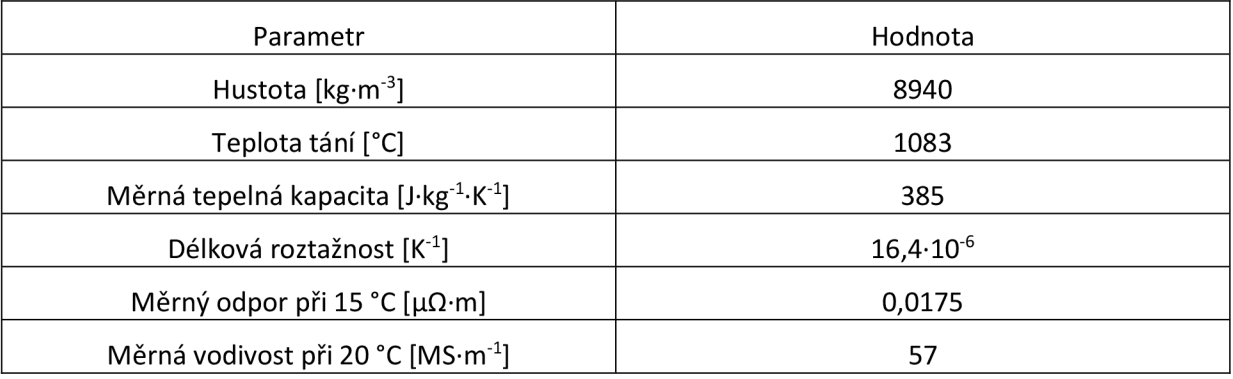

#### Tabulka 2: Vybrané fyzikální vlastnosti mědi

Vzduch je tvořen směsí plynů, zejména dusíku, kyslíku, oxidu uhličitého a vzácných plynů (argon, helium). Důležitou funkcí vzduchu je koloběh vody v přírodě. Své uplatnění najde i v technice, kde slouží k oxidaci paliva ve spalovacích motorech, často je využíván jako chladící médium. Další využití nalézá vzduch v pneumatických nástrojích a zařízeních, kde najde uplatnění jako tekutina v pístech a brzdách. Díky aerodynamickým vlastnostem vzduchu fungují letadla, větroně, padáky, kluzáky a podobné stroje. Vybrané fyzikální parametry vzduchu jsou uvedeny v Tabulce 3.

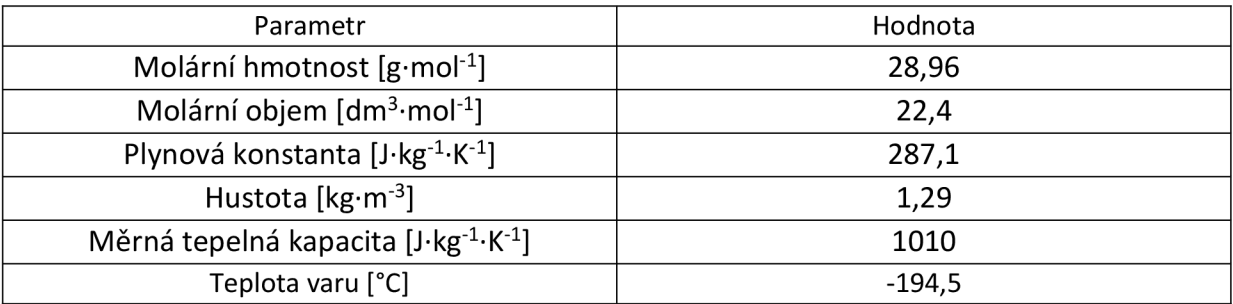

Tabulka 3: Vybrané fyzikální vlastnosti vzduchu při 0 °C a 101325 Pa.

## 4.2 Nastavení fyziky problému

Z levé strany čtverce má proudění vzduchu nastavenou konstantní rychlost 0,1 m·s<sup>-1</sup> a proudí horizontálně k pravé straně čtverce. Měděná tyč má konstantní teplotu 200°C, teplota okolního vzduchu je 15°C. V závislosti na zkoumání daných jevů byly v programu zvoleny následující fyzikální aspekty: *Laminar flow* a *Heat transfer in solids and fluids.* Z důvodu jednoduchosti výpočtu bylo zvoleno laminární proudění, předpokládáme tedy nízké rychlosti proudící tekuiny. Dalšími výhodami je hladký a stálý proud, proudění v horizontálních vrstvách a zmíněné vrstvy se spolu nemísí. Nevýhodou je omezená rychlost tekutiny, která nesmí překročit hodnoty Reynoldsova čísla 2000. Fyzika *Laminar flow* logicky není aplikována na měděný objekt. V případě volby fyziky přenosu tepla je důležité si uvědomit, že v pevných látkách se teplo šíří vedením a v tekutinách prouděním a vedením. Při generování sítě je zvolena možnost *finer.* Studie je časově závislá a byla prováděna v časovém rozmezí 100 sekund. Tento interval je rozdělen po pěti sekundách pro lepší znázornění průběhu simulace.

## 4.3 Výsledky simulace

Studie měla za úkol znázornit přenos tepla mezi vzduchem a nekonečně dlouhé měděné tyče při laminárním proudění. Dobré znázornění výsledků simulace lze najít v grafech závislostí různých fyzikálních veličin: izobary vzduchu, rychlosti vzduchu, teploty a izoterm. Izoterma je křivka, která spojuje místa se stejnou teplotou vzduchu. Používá se při grafickém znázornění nebo na meteorologických mapách. Izotermy mají rozdělení podle barvy v závislosti na teplotě (temně červená - nejstudenější až bílá - nejteplejší). Analogicky to samé platí pro izobary s tím rozdílem, že barevná škála je od modré (nejnižší hodnota tlaku) až po červenou (nejvyšší hodnota tlaku).

Model konvergoval do ustálené podoby přibližně 50 sekund, výpočet byl realizován na výkonné pracovní stanici. Po zkonvergování výpočtu jsou změny v hodnotách minimální

a mají podstatu v numerické realizaci výpočtu. Proto jsou v následujících podkapitolách vybrány pro ilustraci jen stěžejní grafy, ve kterých jsou zřetelně vidět změny v aspektech. Další grafické výstupy se poté nacházejí v příloze 1 až 4.

V levém horním rohu se nachází čas, ve kterém byla fyzikální veličina stanovena. Ustálený stav nastává přibližně za 25 sekund. Pruhem na pravém straně, který je barevně odlišený, je znázorněna škála. Barevné rozlišení má v grafu velmi praktický význam. Díky němu lze v grafu najít místa s určitou rychlostí. Měřítko škály se dle potřeby automaticky mění, je však možno nastavit neměnné hodnoty.

Následující obrázky byly pořízeny přímo z konkrétního modelu v programu COMSOL.

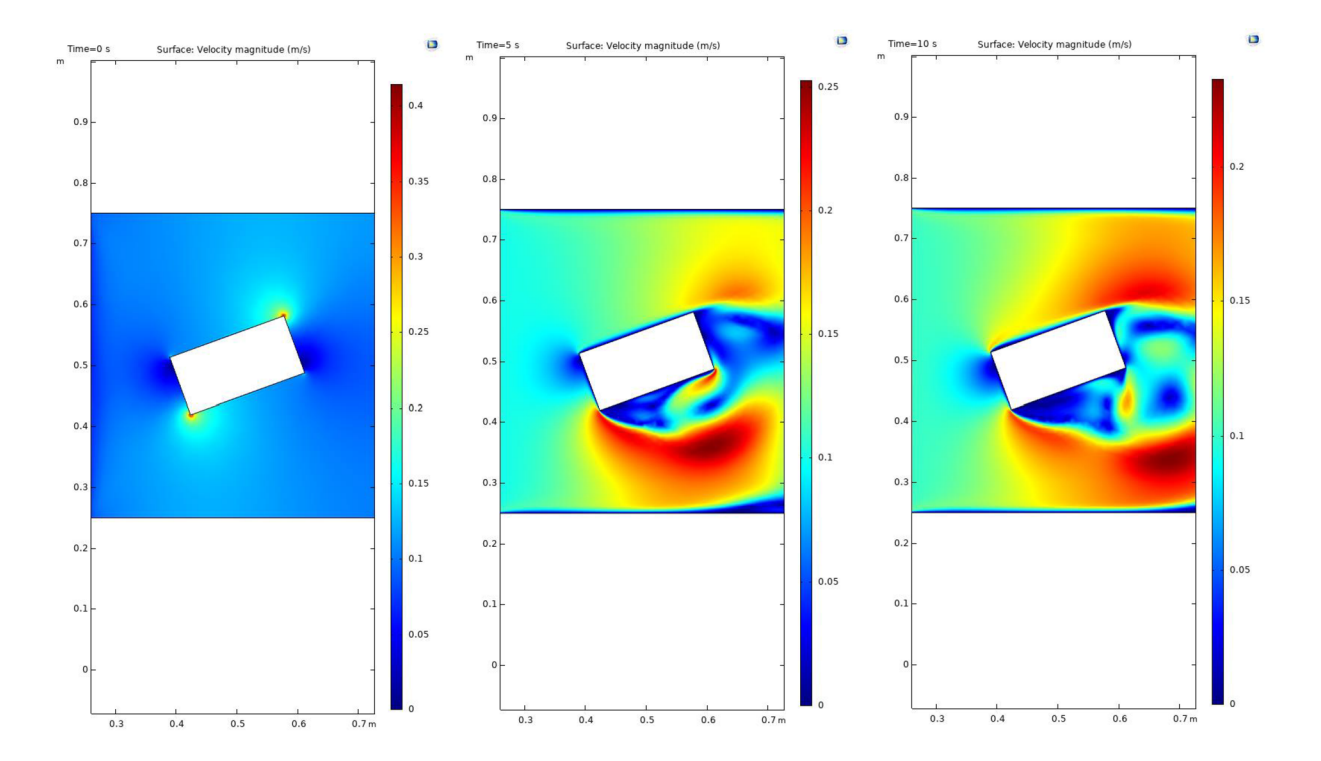

#### 4.3.1 Grafy rychlosti vzduchu

Rychlost v čase t=0 s je na většině míst nulová. Anomálie se vyskytují kolem rohů měděného tělesa, kde rychlost kolísá kolem 0,25 m·s<sup>-1</sup>. Nenulová hodnota nemá fyzikální význam a je vyvolána uměle řešičem za účelem usnadnění konvergence modelu. Po pěti sekundách simulace se začnou objevovat mírné turbulence vlivem sklonu tělesa. Zároveň se v okolí tělesa objevují oblasti s nulovou rychlostí.

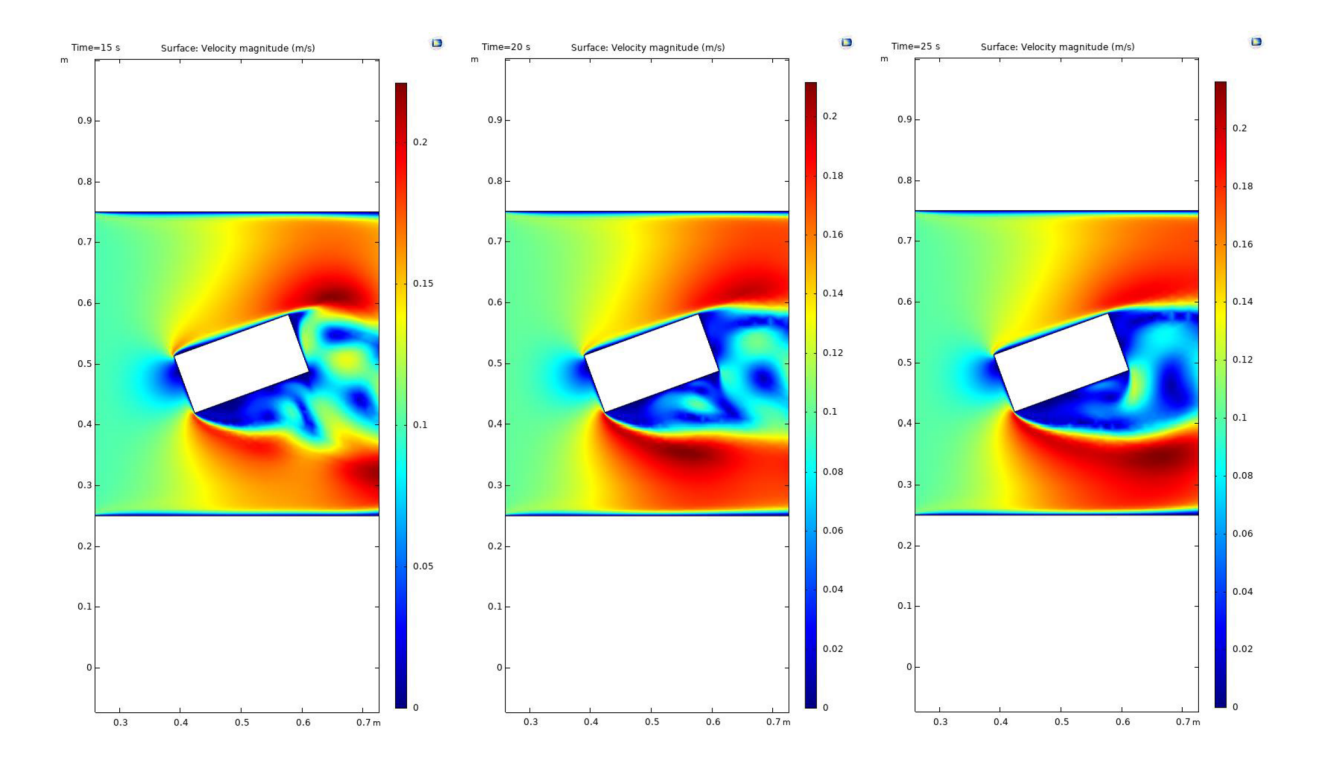

V následujících sekundách je už rozložení rychlosti rozmanitější. Velikost rychlosti závisí na pozici tělesa. Za zmínku stojí nulová rychlost v horní a dolní části pracovní oblasti čtvercového tvaru. Čím déle simulace probíhá, tím více rychlost konverguje k finální podobě.

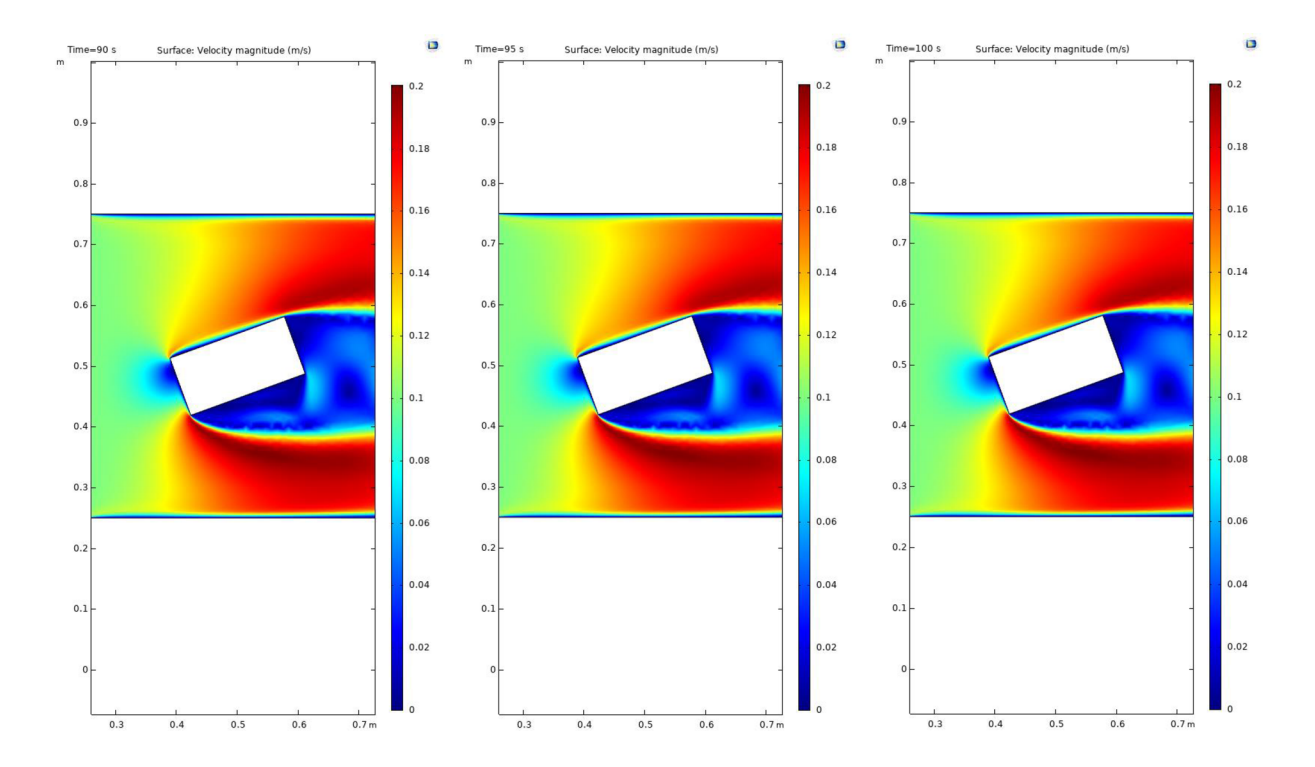

#### 4.3.2 Grafy izobar

Tlak úzce souvisí s rychlostí proudícího vzduchu. Jak již bylo zmíněno, tyto uvedené grafy využívají izobary. Tyto izobary znázorňují vývoj tlaku v okolí tělesa a jak těleso ovlivňuje tlak vzduchu v izolované soustavě. Opět tu platí konvergence tlaku k ustálenému proudění. V tomto případě není měřen atmosférický tlak, nýbrž je měřen tlakový rozdíl.

V pěti sekundách po spuštění simulace si lze všimnout, že podtlak vzniká v pravé dolní polovině grafu. To je způsobeno nakloněním měděného tělesa. Při dalším průběhu se tento podtlak postupně mění a vdaném místě hodnota tlaku stoupá do finální podoby. Před tělesem je výrazně vyšší tlak, což je způsobeno pevnou překážkou, která brání proudění vzduchu.

Za tělesem se vytváří takzvaná kavitace. Je to jev, při kterém v tekutině dochází k lokálnímu poklesu tlaku a následnou implozí (zborcení do sebe sama). Vliv na velikost kavitace má rychlost tekutiny a její teplota. Odůvodněním tak vysoké hodnoty kavitace v našem případě může být velký rozdíl teploty vzduchu a měděného tělesa.

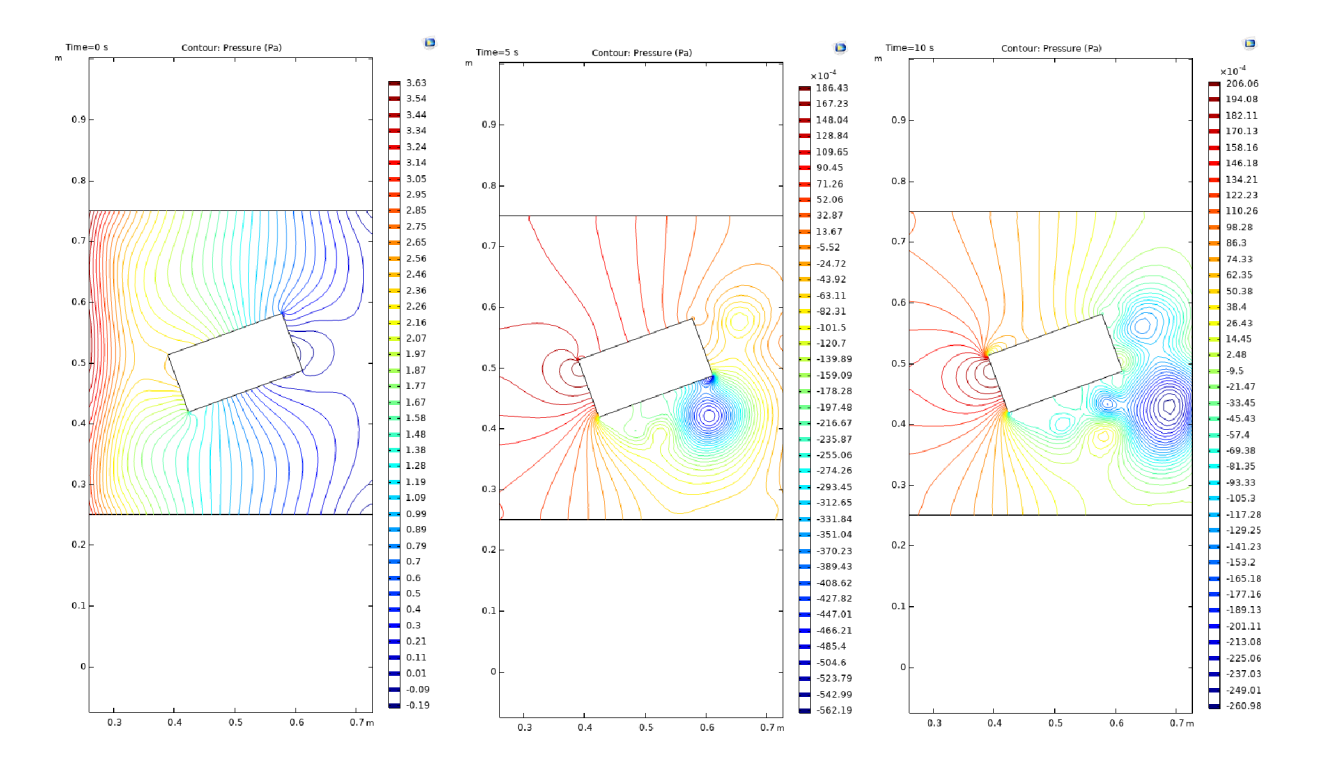

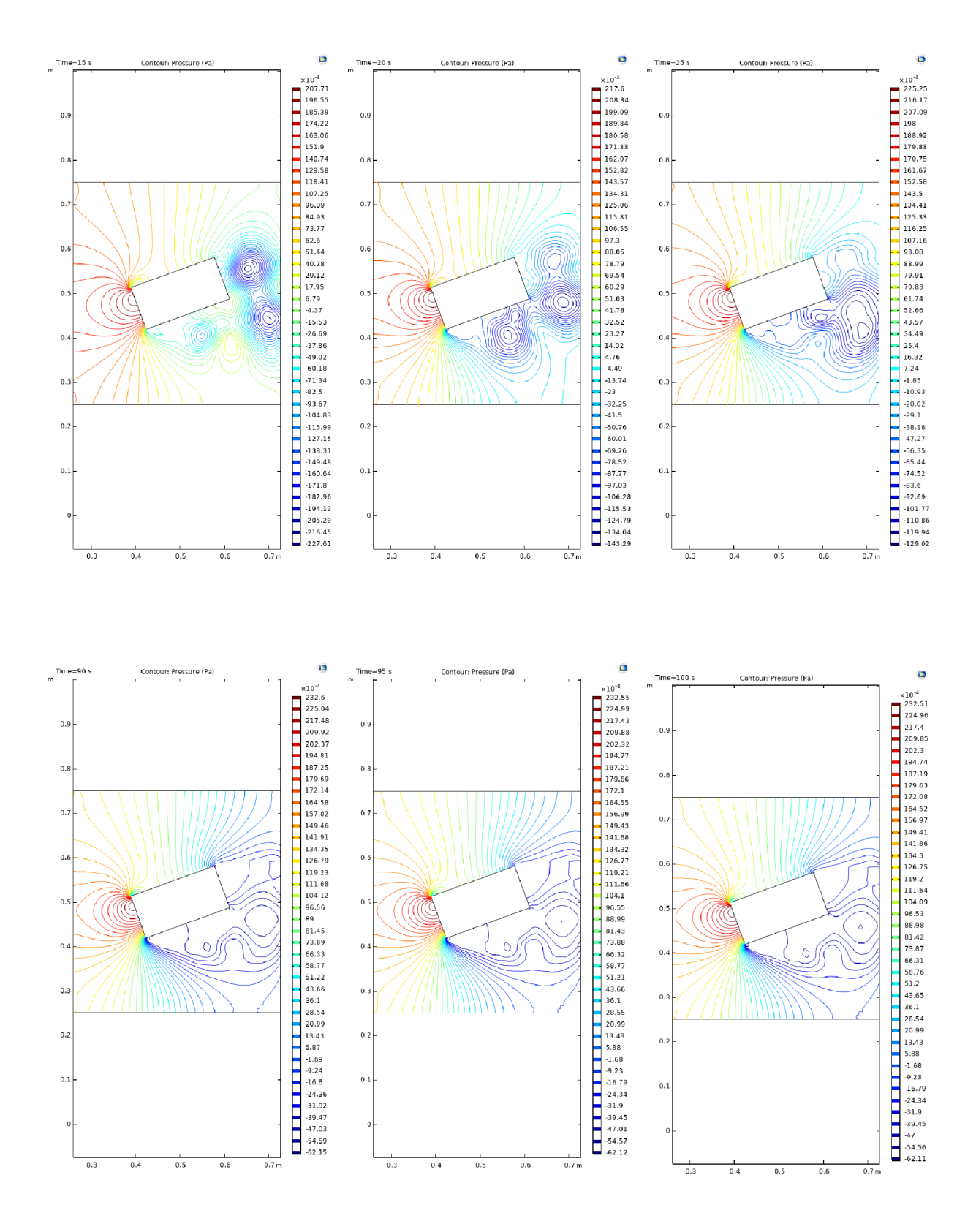

#### 4.3.3 Grafy teploty

V této kapitole je znázorněno tepelné pole, které je vytvořeno přenosem tepla z měděného tělesa do okolní tekutiny, vzduchu. Model opět konverguje do ustálené podoby. K přenosu tepla dochází téměř okamžitě po startu simulace. Z uvedených grafů lze vidět, že těleso mělo teplotu 465 K a horký vzduch postupoval ve směru proudění. Obdobné znázornění lze též nalézt v izotermickém znázornění teploty.

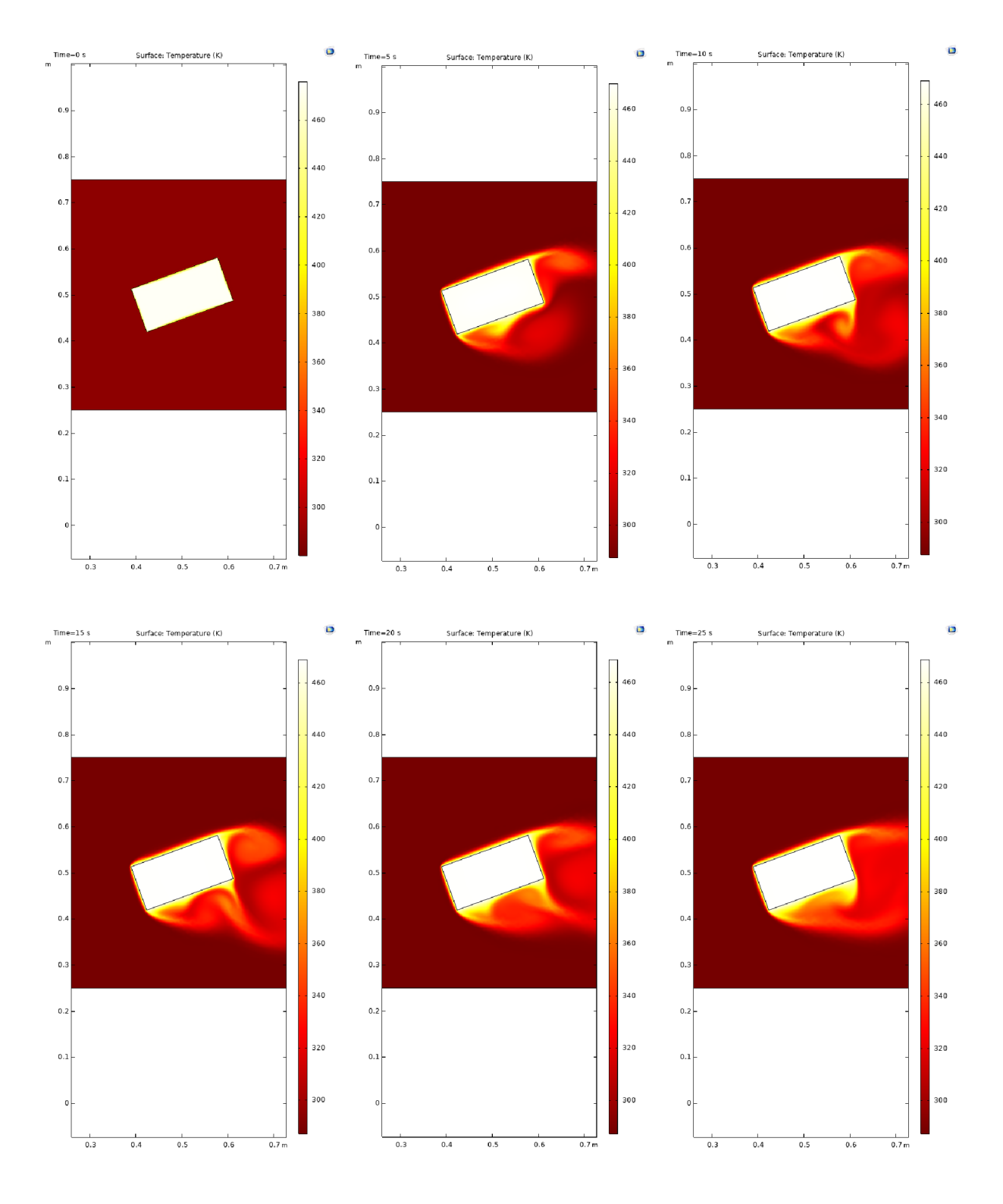
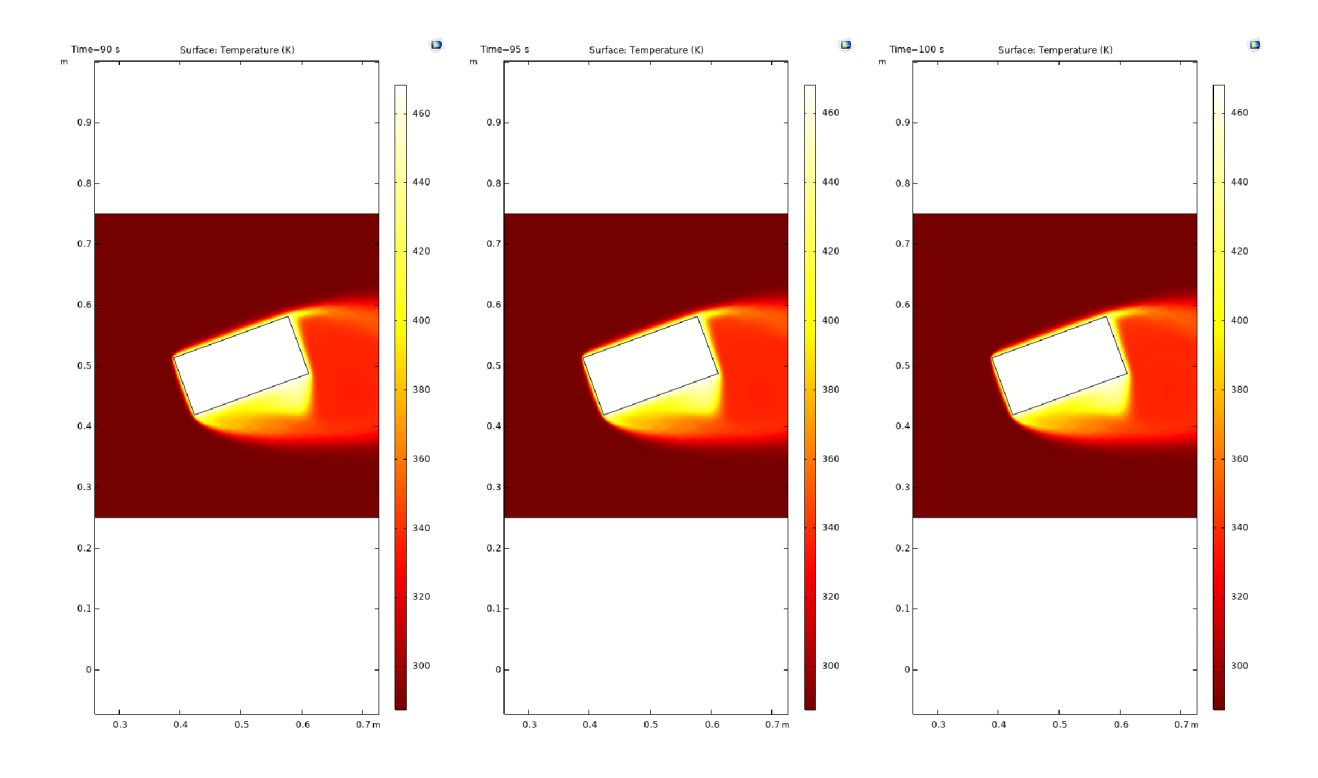

#### 4.3.4 Grafy izoterm

Poslední skupinou grafů jsou izotermy. Ty úzce souvisí s teplotou, de facto popisují plochy, kde je teplota konstantní. Izotermy odpovídající největší teplotě se nachází v těch místech, kde je měděné těleso vystaveno přímému proudění vzduchu. V prostoru za tělesem se v ustáleném stavu teplota pohybuje okolo hodnoty 346 K.

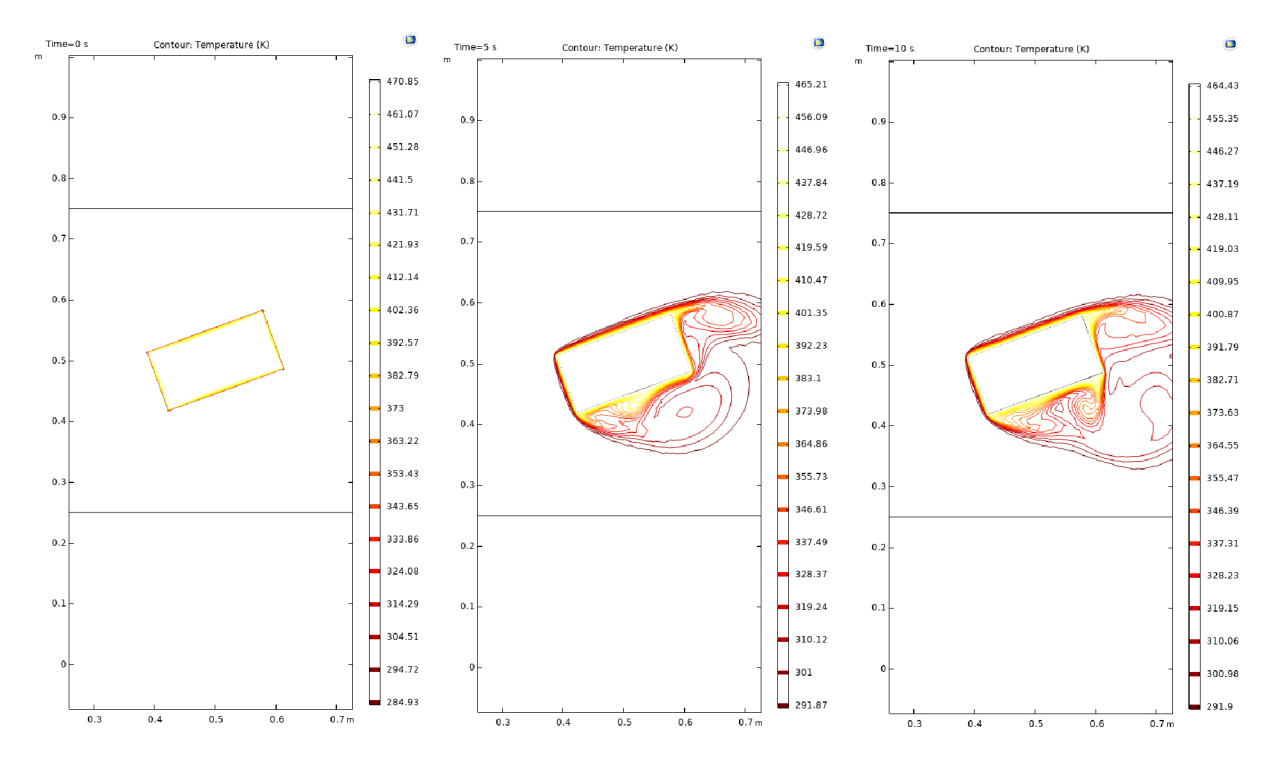

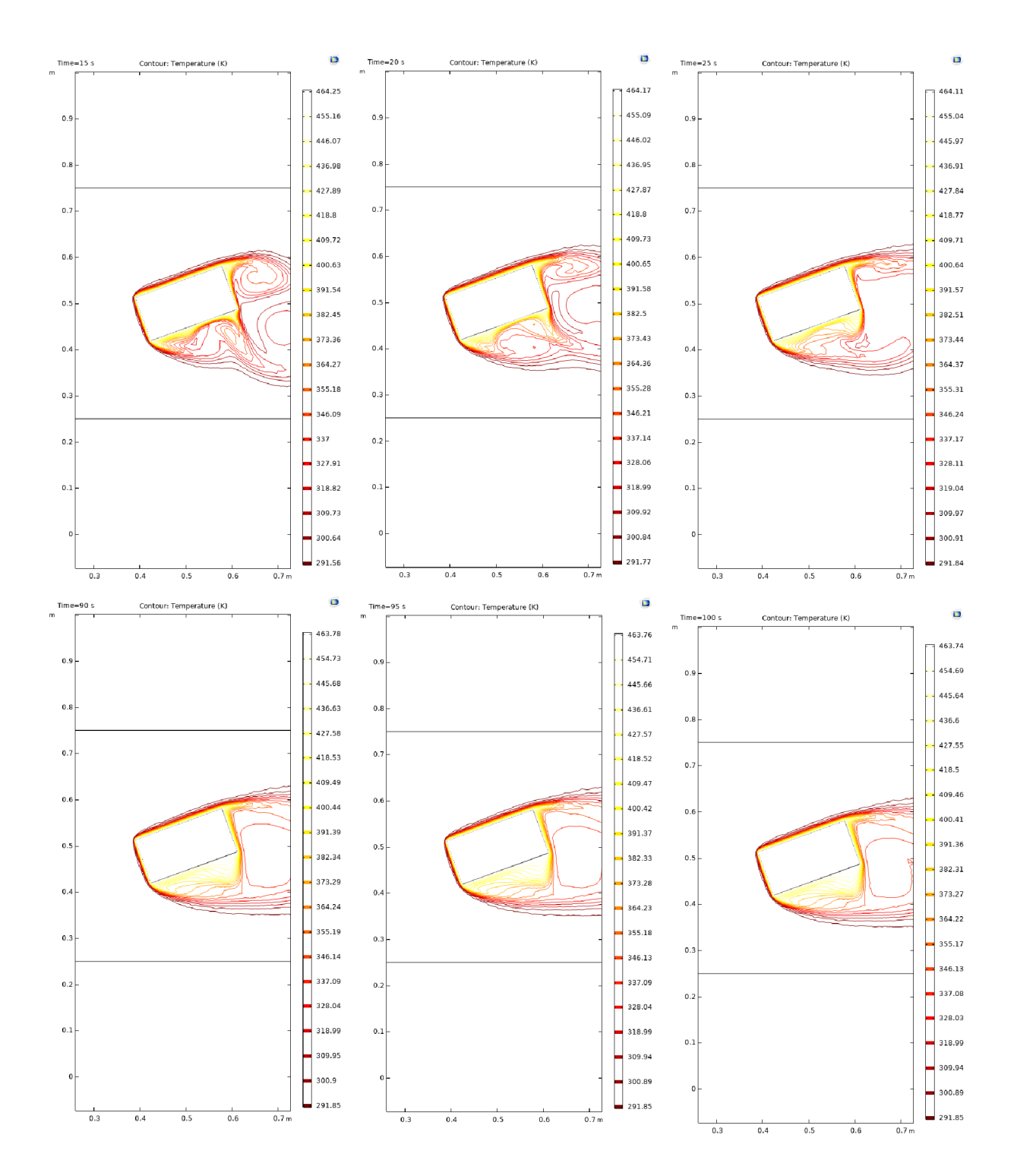

#### 5 Diskuse výsledků

Ve všech výsledcích model konvergoval dle očekávání do ustálené polohy, kdy již nedochází ke změně hodnot sledovaných fyzikálních veličin.

Těleso bylo obtékáno vzduchem s počáteční konstantní rychlostí 0,1 m·s<sup>-1</sup> po dobu 100 sekund v pracovní oblasti čtvercového tvaru. Vzduch protékal z levé strany čtverce laminárním prouděním do pravé části. Rychlost proudění vzduchu musela být z důvodu zachování laminárního proudění omezená. Okolo horní a spodní stěny vznikla v důsledku tření vzduchová vrstva, kde byla rychlost téměř nulová. To souhlasí s chováním reálných tekutin. Tato vrstva se vyskytovala od počátku simulace a byla patrná až do ukončení procesu. Nejvyšší rychlosti (přibližně 0,2 m·s<sup>-1</sup>) vzduch dosahoval v oblastech nad a pod měděným tělesem. Naopak nejnižší rychlost byla v oblasti, kde vzduch do tělesa narážel a za tělesem, kde těleso blokovalo průchod vzduchu. Natočení tělesa o 20° způsobilo jiné rozložení proudnic a mělo vliv na jejich velikost.

Pohyb vzduchu lze popsat také tlakem a izobarami (viz výše). Nejvyšší hodnota tlaku se vyskytovala před tělesem a dosahovala hodnoty až 225 Pa. V důsledku kavitace se v pravé části za tělesem vyskytovaly záporné hodnoty tlaku čili podtlak. Ve zbylých částech se tlak pohyboval v rozmezí od 51 do 134 Pa. Analogicky jako v předchozí studii rychlosti, natočení tělesa mělo vliv na rozložení izobar.

Těleso vyzařovalo teplo během celého procesu simulace. Teplota měděného tělesa byla 200°C, teplota okolního vzduchu 15°C. Měděné těleso odevzdávalo okolnímu proudícímu vzduchu teplo. Proudění vzduchu způsobilo nerovnoměrnou tepelnou výměnu mezi tělesem a vzduchem samotným. Teplý vzduch byl odnášen ve směru proudění, čímž byl postupně ochlazován. Na jeho místo proudění přineslo chladnější vzduch a opět nastala tepelná výměna. Vzduch ihned po tepelné výměně měl teplotu 126°C. V oblasti za tělesem byla teplota vyšší než v oblastech, kde se vzduch s tělesem nesetkal. Skupenské změny vzduchu nebyly součástí simulace. Svou roli na rozložení teploty mělo i natočení měděného předmětu. Za předpokladu, že by měděné těleso nemělo stálou teplotu, proudění vzduchu by proces ochlazování urychlil (podobně jako u foukání nad horkou polévkou – vzduch nad ní je odváděn a nahrazován chladnějším, čímž se tepelná výměna zrychlí a polévka bude chladná dříve). Zároveň se uplatňuje proces snížení parciálního tlaku par tekutiny.

Proces tvorby modelu byl velmi jednoduchý a rychlý díky uživatelské přívětivosti programu COMSOL Multiphysics. Jediným problémem bylo správné nastavení rychlosti z důvodu zachování laminárního proudění. V případě, že rychlost proudění byla příliš velká a nesplňovala podmínky laminárního proudění, program nahlásil chybu a simulace nebyla dokončena. Pro tvoru finální aplikace v sekci *Application builder* je nutné model rozšířit o případ turbulentního proudění a komplexněji popsat problematiku výměny tepla mezi vzduchem a tělesem.

Tento model lze v praxi aplikovat například na radiátor, či další zařízení, které vyzařují teplo a proudí okolo nich tekutina (průtokový ohřívač).

### 6 Závěr

Velký skok v prakticky všech oblastech přinesla počítačová simulace a je možno předpokládat, že i do budoucna její význam ve vědě a výzkumu i nadále poroste. Její plné využití bude možné také díky virtuální realitě a jejímu komerčnímu rozmachu. Díky cenové dostupnosti je již v současnosti proces simulace každodenní záležitostí pro řadu podniků z mnoha oblastí. Zároveň dochází ke stále většímu upřesňování výpočtů, čímž se eliminují případné chyby a odchylky ve výsledku. Toto má i ekologický a ekonomický dopad, kdy se na prototypech strojů a součástek eliminují zásadní chyby již v procesu simulace a zbytečné materiálové ztráty jsou výrazně sníženy.

Cílem této práce bylo seznámit se s programem COMSOL Multiphysics, možnostmi, které nabízí, s jeho přednostmi i nevýhodami. V rámci bakalářské práce byl navržen jednoduchý počítačový model, na kterém jsem si mohl reálně vyzkoušet základy práce s programem. Samozřejmě jsem si vědom, že modely reálných situací jsou výrazně komplikovanější nejen z matematického hlediska, potřeby detailního popisu fyzikálních zákonitostí, ale zejména pak s ohledem na výpočetní výkon, který je pro realizaci výpočtu potřeba. Zjednodušený model nicméně konvergoval do ustálené podoby v řádu desítek sekund a díky grafickým možnostem softwaru bylo jasně zřejmé, jak se sledovaný jev vyvíjí a do jaká je jeho finální podoba v ustáleném stavu.

Prozatím je model ve zjednodušené verzi, tj. uvažuje se pouze laminární proudění tekutiny a není detailně popsaný přenos tepla z měděného objektu do okolí. Případ turbulentního proudění a detailnější popis přenosu tepla bude obsažen v diplomové práci.

Zároveň bude v rámci diplomové práce vytvořen komplexnější model, na který budou tyto jevy aplikovány. Cílem je vytvořit obecný model, který bude využit ke studiu ochlazování povrchu kůže hospodářských zvířat, které má vliv na kvalitu jejich produktů. Pomocí těchto modelů bude možné zlepšovat podmínky ustájení hospodářských zvířat tak, aby živočišná produkce byla co nejšetrnější ke zvířatům a nejefektivnější pro trh.

## Seznam použité literatury

BALACHANDRAN, Amar, Leila RABUYA, Sagar SHINDE a Aniruddha TAKAL KAR. *Simulation & Modeling Team: Introduction to Modeling and Simulation Systems* [online]. duben 2000 [cit. 2022-06-22]. Dostupné z: <https://uh.edu/~lcr3600/simulation/historical.html>

BEHERA, Narayan. *Handbook of Statistics: Principles and Methods for Data Science* [online]. 2020 [cit. 2022-06-22]. Dostupné z: <https://www.sciencedirect.com/topics/mathematics/roulette-wheel>

Fitness proportionate selection. In: *Wikipedia: the free encyclopedia* [online]. San Francisco (CA): Wikimedia Foundation, 2001-, 2020 [cit. 2022-06-22]. Dostupné z: [https://en.wikipedia.org/wiki/Fitness p](https://en.wikipedia.org/wiki/Fitness)roportionate selection

Počítačová simulace. In: *Wikipedia: the free encyclopedia* [online]. San Francisco (CA): Wikimedia Foundation, 2001-, 2022 [cit. 2022-06-22]. Dostupné z: [https://cs.wikipedia.org/wiki/Po%C4%8D%C3%ADta%C4%8Dov%C3%A1\\_simulace](https://cs.wikipedia.org/wiki/Po%C4%8D%C3%ADta%C4%8Dov%C3%A1_simulace)  NOVÁK, Jiří. *Počítačové modelování* [online], [cit. 2022-06-22]. Dostupné z: <http://webfyzika.fsv.cvut.cz/5predmet.html>

*MATLAB capabilities* [online]. 1994 [cit. 2022-06-22]. Dostupné z: <https://www.mathworks.eom/products/matlab.htmlhttps://www.maplesoft.com/>

*SimQuest: An alternative way of learning* [online]. 2011 [cit. 2022-06-22]. Dostupné z: <https://www.simquest.nl/>

Metoda konečných prvků. In: *Wikipedia: the free encyclopedia* [online]. San Francisco (CA): Wikimedia Foundation, 2001- [cit. 2022-06-22]. Dostupné z: [https://cs.wikipedia.org/wiki/Metoda k](https://cs.wikipedia.org/wiki/Metoda)one%C4%8Dn%C3%BDch prvk%C5%AF

COMSOL Multiphysics. In: *Wikipedia: the free encyclopedia* [online]. San Francisco (CA): Wikimedia Foundation, 2001-, 2022 [cit. 2022-06-22]. Dostupné z: [https://en.wikipedia.org/wiki/COMSOL M](https://en.wikipedia.org/wiki/COMSOL)ultiphysics

Vědecké modelování. In: *Wikipedia: the free encyclopedia* [online]. San Francisco (CA): Wikimedia Foundation, 2001-, 2022 [cit. 2022-06-22]. Dostupné z: <https://cs.wikipedia.org/wiki/V%C4%9Bdeck%C3%A9>modelov%C3%A1 n%C3%AD

*COMSOL Learning center* [online]. 2022 [cit. 2022-06-22]. Dostupné z: <https://www.comsol.com/learning-center>

*Fluid Flow: Conservation of Momentum, Mass, and Energy* [online]. 2018 [cit. 2022 06-22]. Dostupné z: [https://www.comsol.com/multiphysics/fluid-flow](https://www.comsol.com/multiphysics/fluid-flow-)conservation-of-momentum-mass-and-energy

*Navier-Stokes Equations* [online]. 2017 [cit. 2022-06-22]. Dostupné z: <https://www.comsol.com/multiphysics/navier-stokes-equations>

[1] Proudnice. In: *Wikipedia: the free encyclopedia* [online]. San Francisco (CA): Wikimedia Foundation, 2001-, 2021 [cit. 2022-06-22]. Dostupné z: [https://cs.wikipedia.Org/wiki/Proud%C4%9Bn%C3%AD#Proudnice](https://cs.wikipedia.Org/wiki/Proud%C4%9Bn%C3%AD%23Proudnice) 

BUREŠ, Jiří. *Dynamická viskozita plynů* [online]. 2002 [cit. 2022-06-22]. Dostupné z: <http://www.converter.cz/tabulky/dynamicka-viskozita-plynu.htm>

BUREŠ, Jiří. *Dynamická viskozita* [online]. 2002 [cit. 2022-06-22]. Dostupné z: <http://www.converter.cz/tabulky/dynamicka-viskozita.htm>

KLEGER, Ladislav a Petr VÁLEK. Měďfonline]. 2022 [cit. 2022-06-22]. Dostupné z: <https://arnika.org/med>

*Heat Transfer: Conservation of Energy* [online]. 2018 [cit. 2022-06-22]. Dostupné z: [https://www.comsol.com/multiphysics/heat-transfer-conservation-of](https://www.comsol.com/multiphysics/heat-transfer-conservation-of-)energy?parent=fluid-flow-heat-transfer-and-mass-transport-0402-442#ref

*Orientační tabulky* [online]. 2021 [cit. 2022-06-22]. Dostupné z: <https://www.sunfin.cz/orientacni-tabulky>

HRUŠKOVÁ, Renata. *MĚĎ a její slitiny přírodní měď svitek měděného plechu* [online], [cit. 2022-06-22]. Dostupné z: <https://slideplayer.cz/slide/3008898/>

*Pojem izoterma* [online]. 2022 [cit. 2022-06-22]. Dostupné z: [https://slovnik-cizich](https://slovnik-cizich-)[slov.abz.cz/web.php/slovo/izoterma-isoterma](http://slov.abz.cz/web.php/slovo/izoterma-isoterma) 

Kavitace. In: *Wikipedia: the free encyclopedia* [online]. San Francisco (CA): Wikimedia Foundation, 2001-, 2022 [cit. 2022-06-22]. Dostupné z: <https://cs.wikipedia.org/wiki/Kavitace>

Vzduch. In: *Wikipedia: the free encyclopedia* [online]. San Francisco (CA): Wikimedia Foundation, 2001-, 2022 [cit. 2022-06-22]. Dostupné z: <https://cs.wikipedia.org/wiki/Vzduch>

BUREŠ, Jiří. *Vzduch* [online]. 2002 [cit. 2022-06-22]. Dostupné z: <http://www.converter.cz/tabulky/vzduch.htm>

CHRISTOPHER, Brianne. COMSOL MULTIPHYSICS. Samsung Amps Up Loudspeaker *Designs with Simulation* [online]. 29 července 2019 [cit. 2022-07-04]. Dostupné z: [https://www.comsol.com/blogs/samsung-amps-up-loudspeaker-designs-with](https://www.comsol.com/blogs/samsung-amps-up-loudspeaker-designs-with-)simulation

FORRISTER, Thomas. COMSOL MULTIPHYSICS. *Simulation Applications Streamline the Development of Electric Vehicle Motors* [online], prosinec 2019 [cit. 2022-07-04]. Dostupné z: https://www.comsol.com/story/simulation-applications-streamlinethe-development-of-electric-vehicle-motors-80591

KEATLEY, Rachel. COMSOL MULTIPHYSICS. *Optimizing Heat Exchanger Designs for Refrigeration and Cooling Technology* [online], březen 2021 [cit. 2022-07-04]. Dostupné z: [https://www.comsol.com/story/optimizing-heat-exchanger-designs](https://www.comsol.com/story/optimizing-heat-exchanger-designs-)for-refrigeration-and-cooling-technology-98171

ANSYS, INC. *Simulation Is A Superpower* [online]. 2022 [cit. 2022-07-04]. Dostupné z: <https://www.ansys.com/company-information/simulation-is-a-superpower>

## Seznam použitých obrázků

[1] *Basic skills to survive* [online]. In: . 2015 [cit. 2022-06-22]. Dostupné z: https://steamcommunity.com/sharedfiles/filedetails/?id=526309044

[2] LAŠEK, Ladislav. *Od matematických modelů k domácí elektrárně* [online]. In: . [cit. 2022-06-24]. Dostupné z: [https://www.mmspektrum.com/clanek/od](https://www.mmspektrum.com/clanek/od-)matematickych-modelu-k-domaci-elektrarne

[3] Learning resources: MATLAB [online]. In: . 2022 [cit. 2022-06-24]. Dostupné z: <https://researchcomputing.princeton.edu/external-online-resources/matlab>

[4] *Working with Materials* [online]. In: . [cit. 2022-06-24]. Dostupné z: https://doc.comsol.com/5.5/doc/com.comsol.help.comsol/comsol ref materials. 16.05.html

[5] FREI, Walter. Improving Your Meshing with Swept Meshes [online]. In: . září 2015 [cit. 2022-06-24]. Dostupné z: [https://www.comsol.com/blogs/improving](https://www.comsol.com/blogs/improving-)your-meshing-with-swept-meshes/

[6] ŠVÍGLEROVÁ, Jitka. Laminární proudění [online]. Poslední revize 19. 2. 2009, [cit. 24. 6. 2022]. [https://web.archive.org/web/2016](https://web.archive.org/web/201)0306065550/[http://wiki.lfp](http://wiki.lfp-)studium.cz/index.php/Laminární proudění

### Seznam příloh

Příloha 1: Grafy rychlosti vzduchu v čase 100 sekund s intervaly po 5 sekundách Příloha 2: Grafy izobar v čase 100 sekund s intervaly po 5 sekundách Příloha 3: Grafy teploty v čase 100 sekund s intervaly po 5 sekundách Příloha 4: Grafy izoterm v čase 100 sekund s intervaly po 5 sekundách

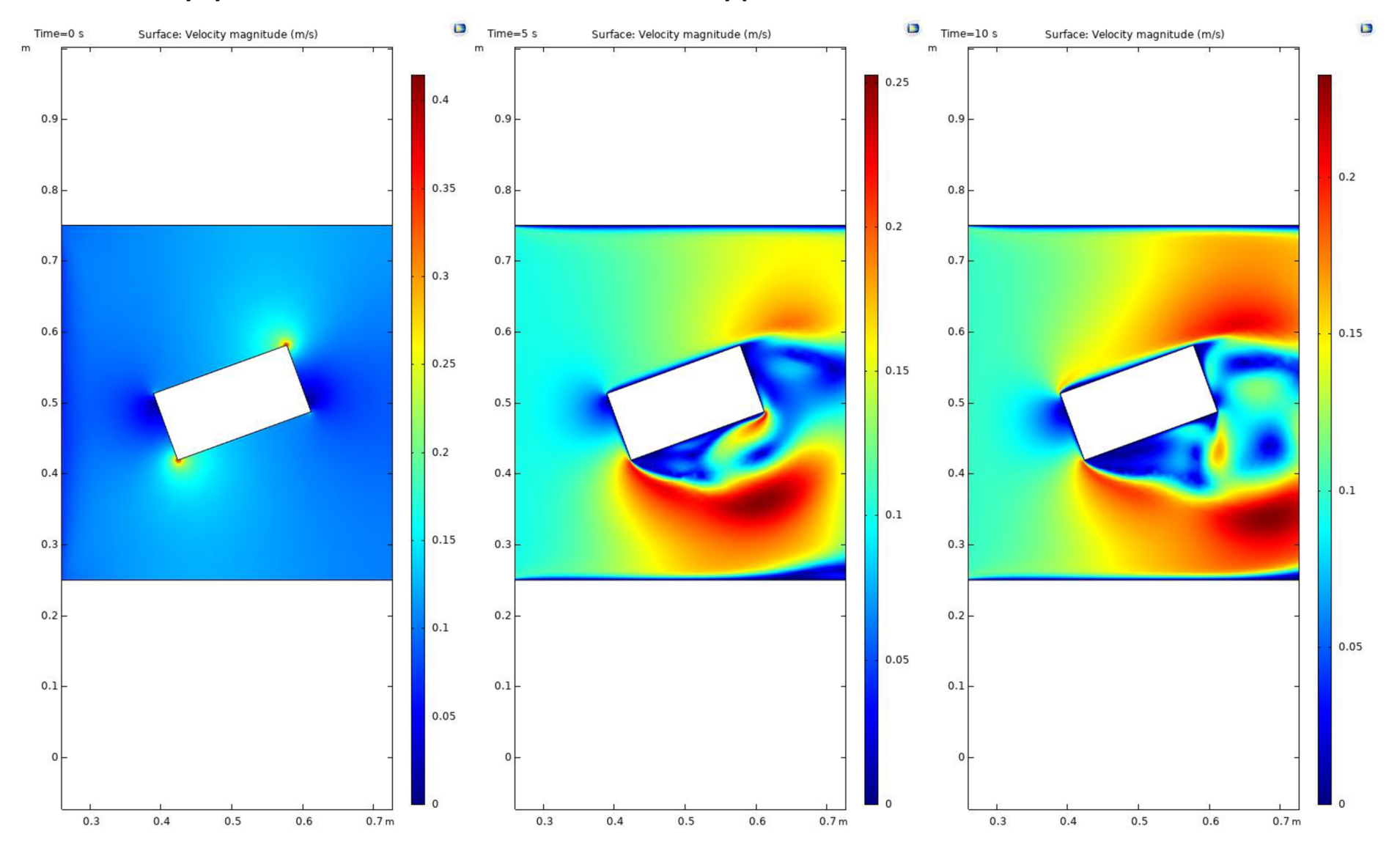

## Příloha 1: Grafy rychlosti vzduchu v čase 100 sekund s intervaly po 5 sekundách

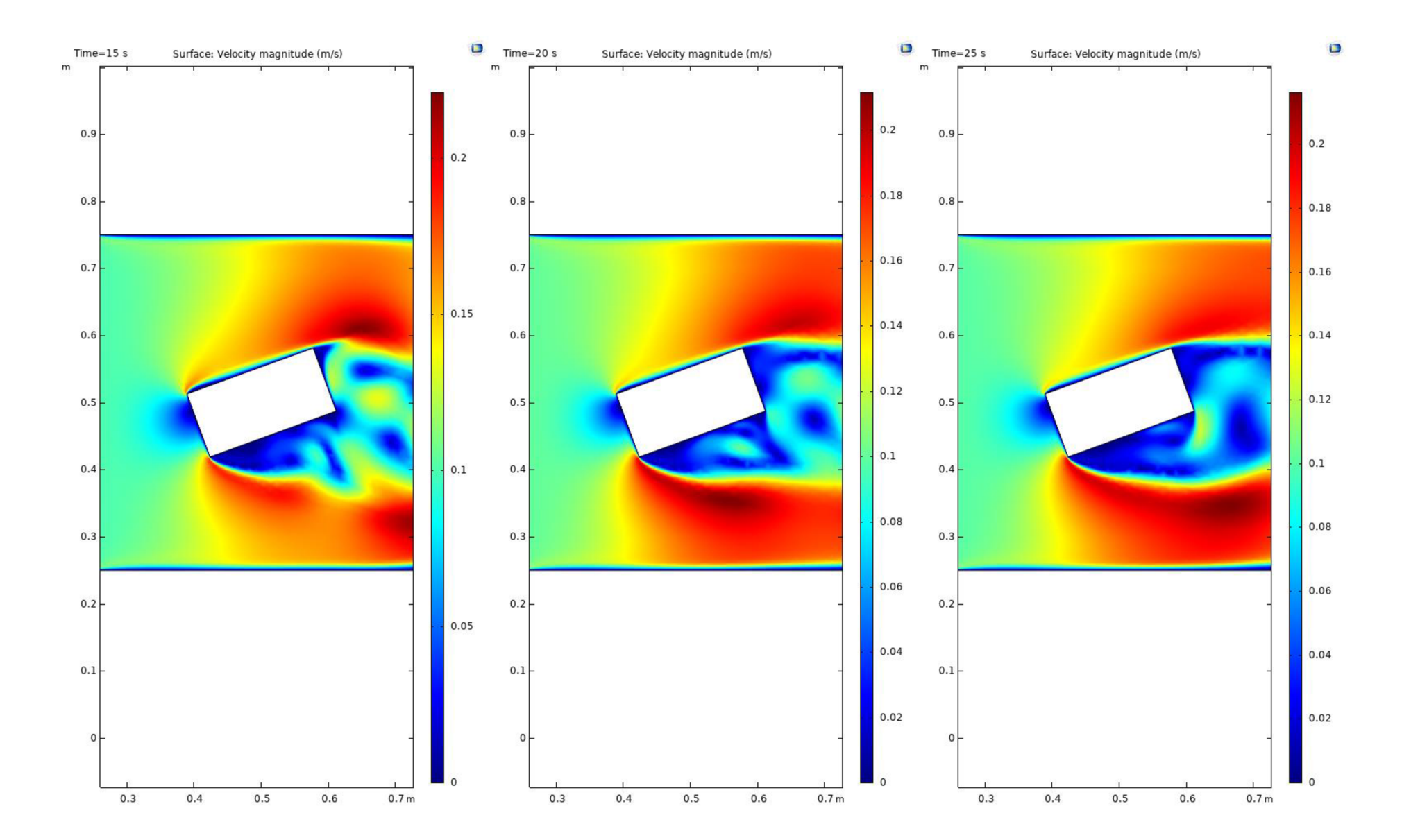

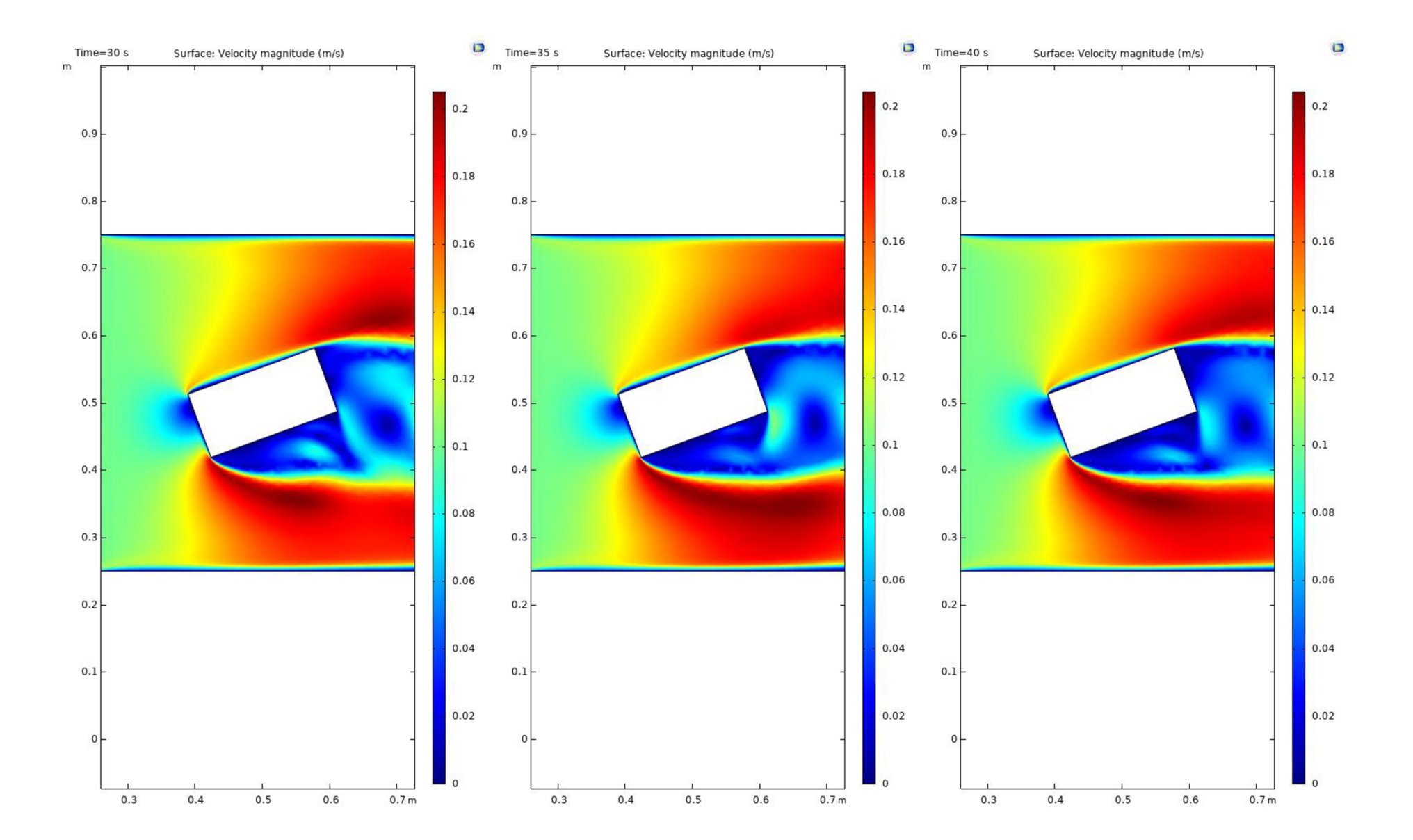

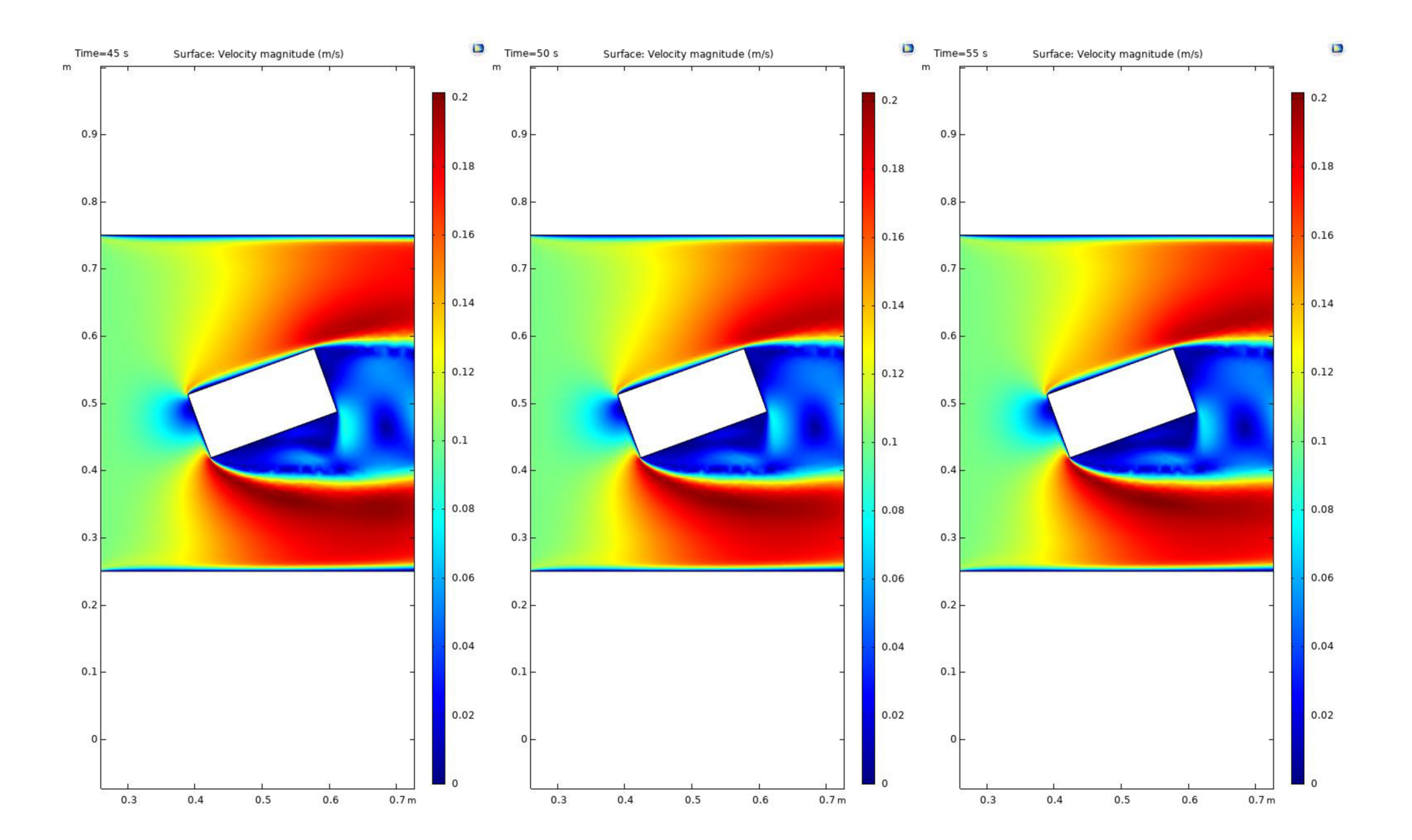

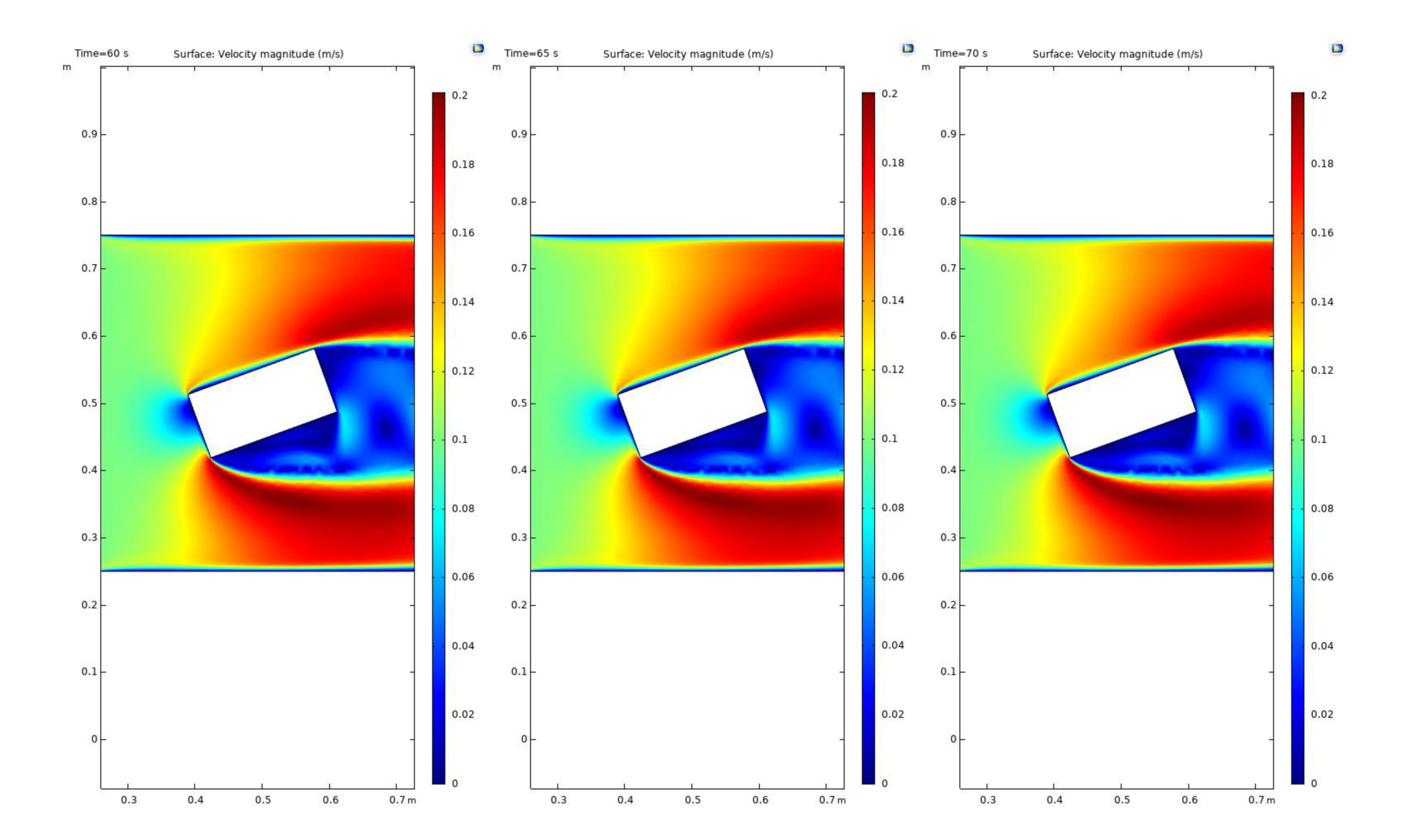

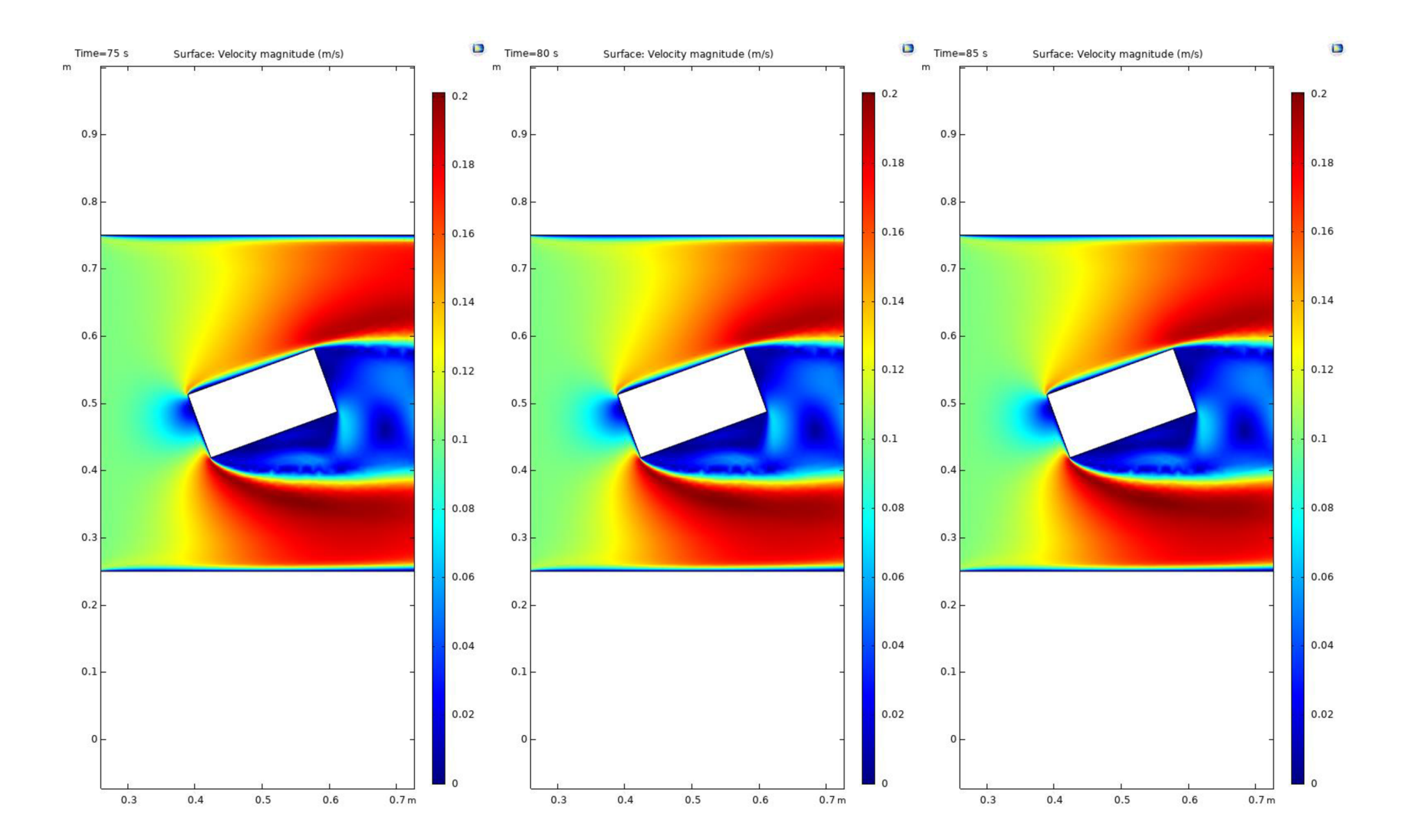

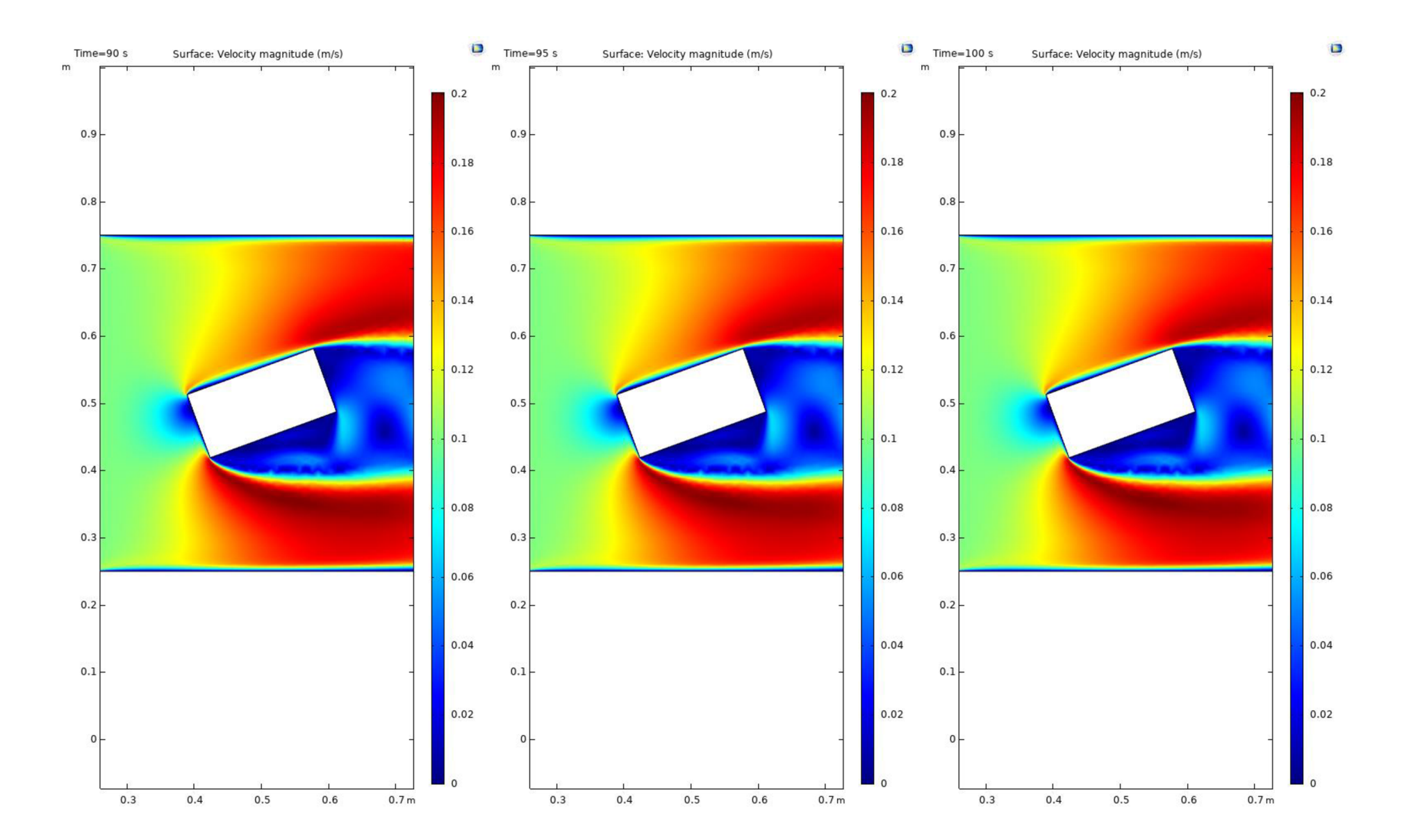

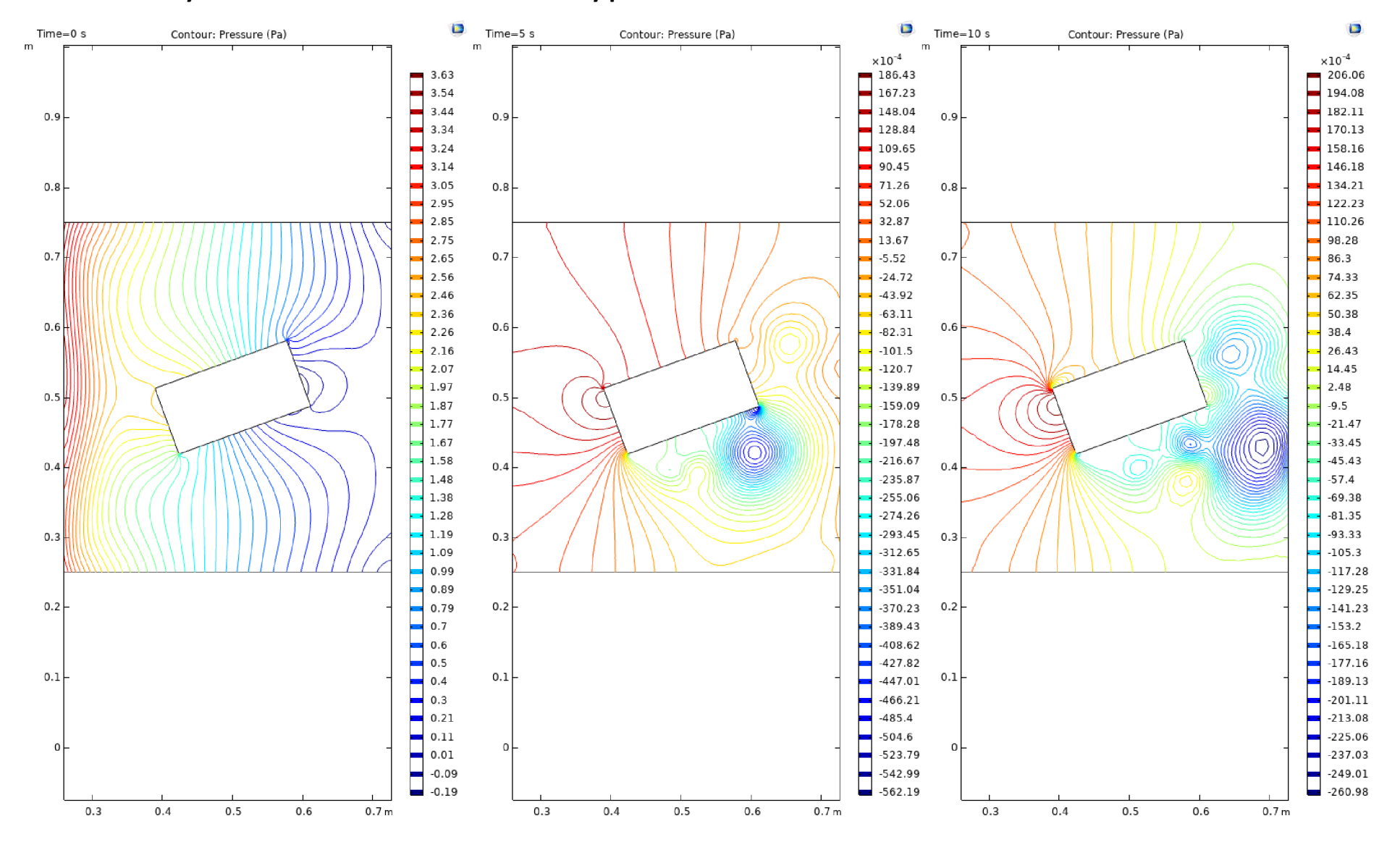

#### Příloha 2: Grafy izobar v čase 100 sekund s intervaly po 5 sekundách

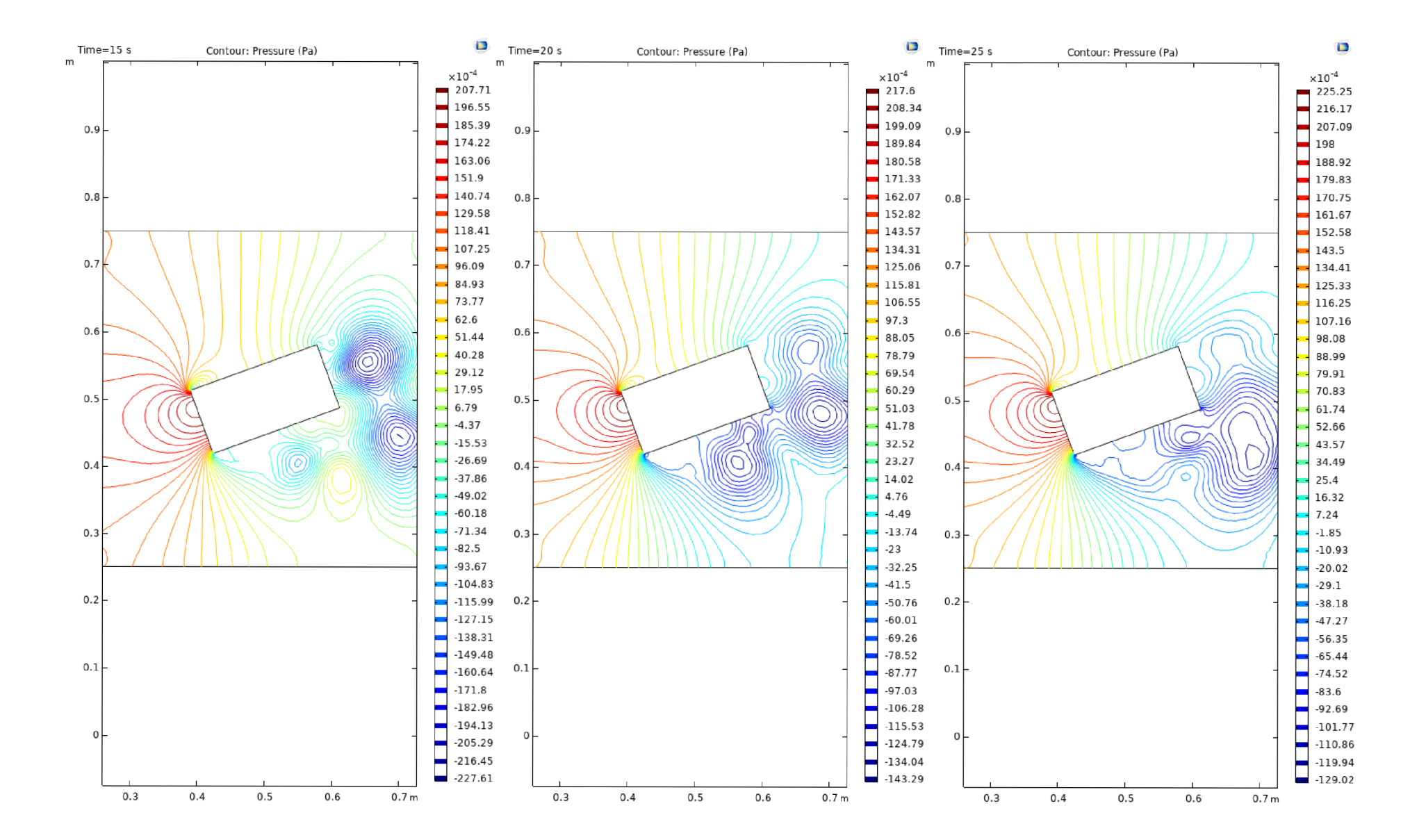

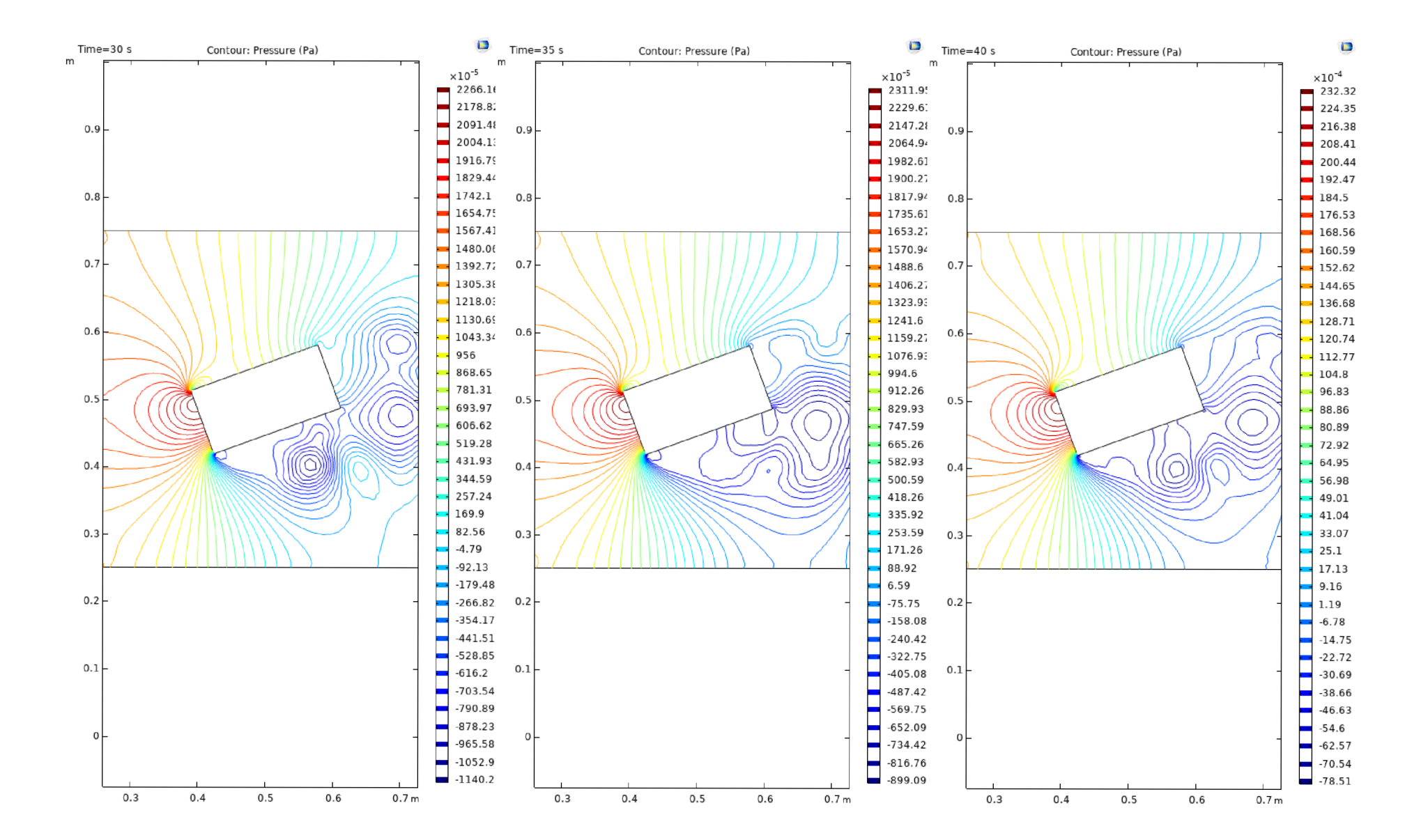

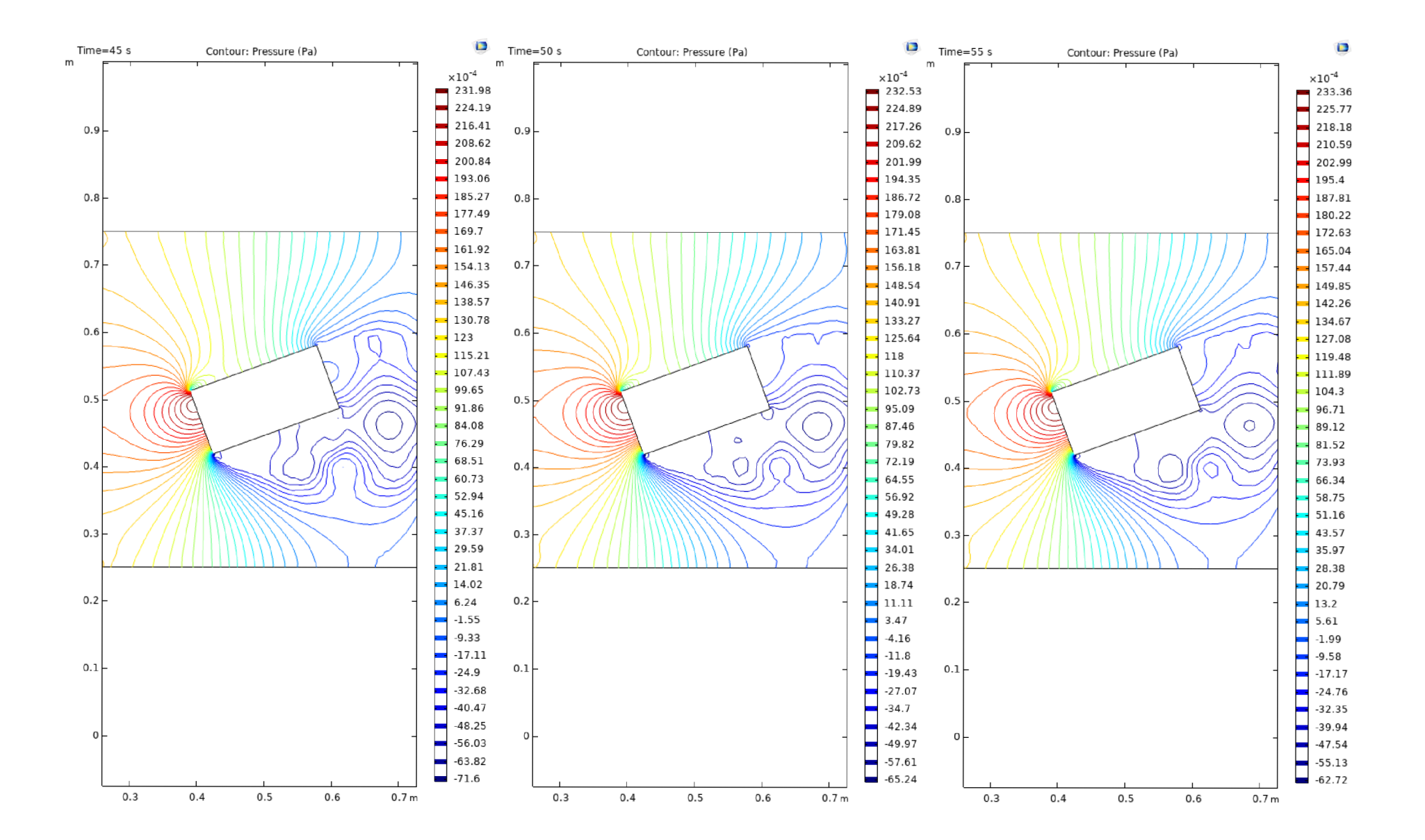

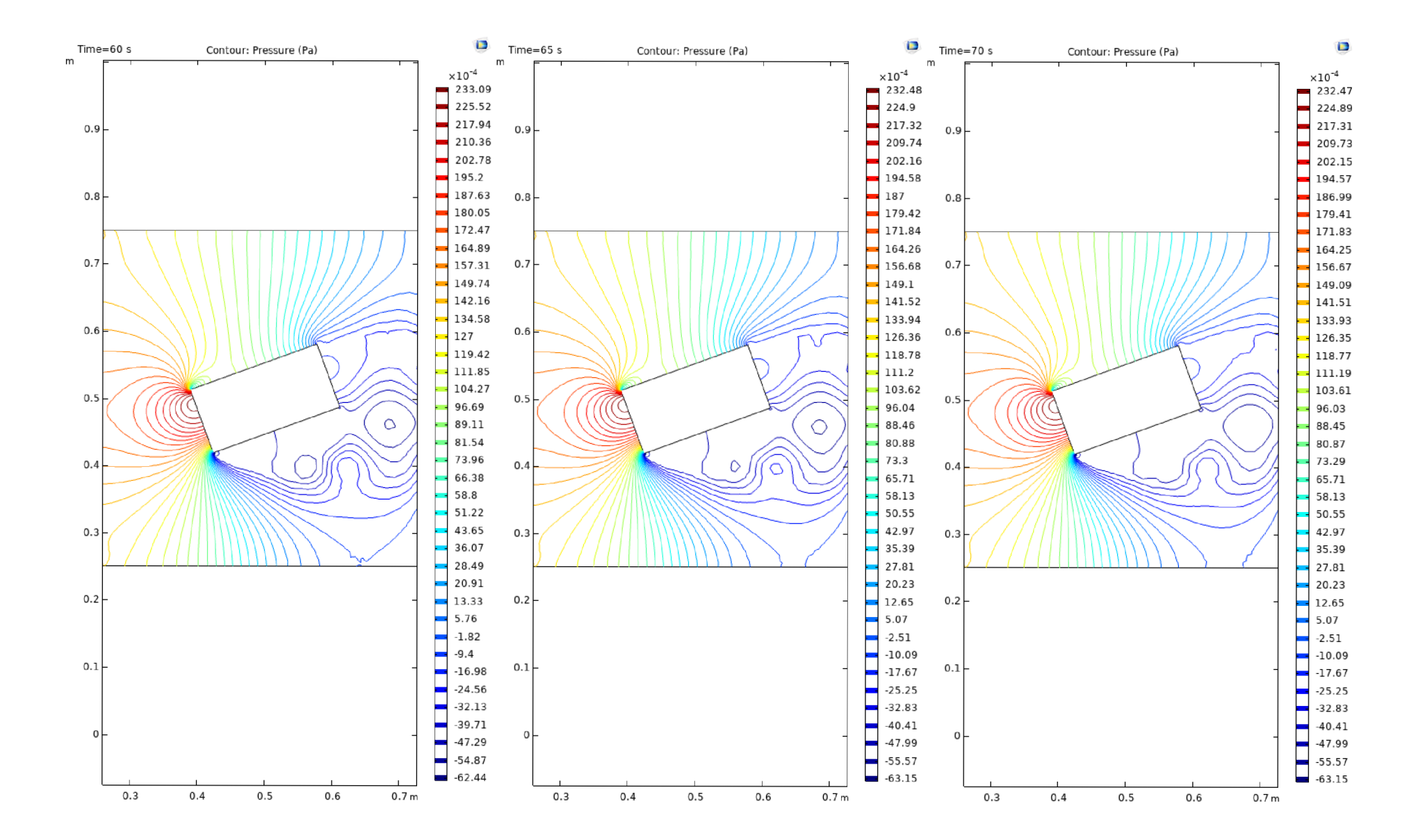

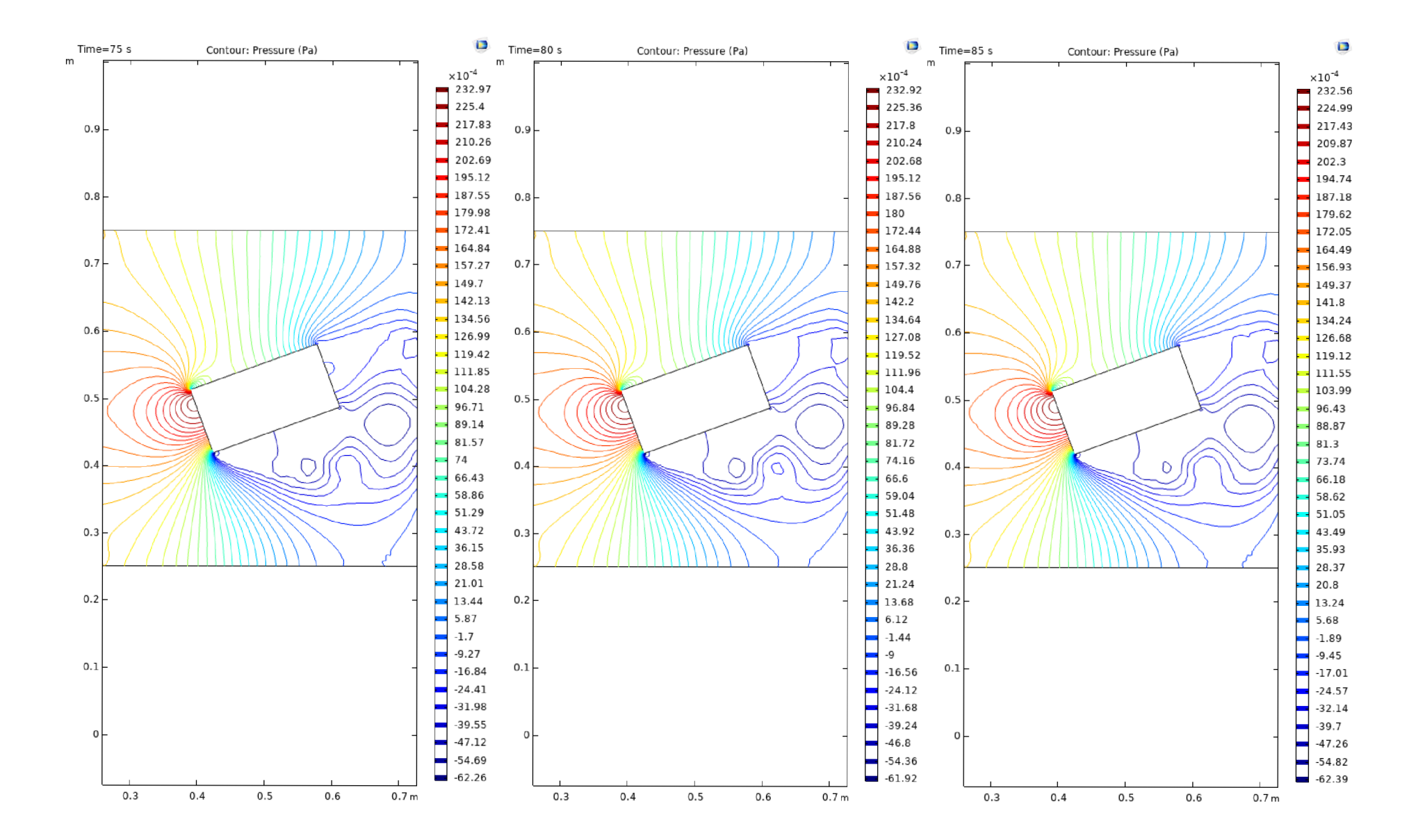

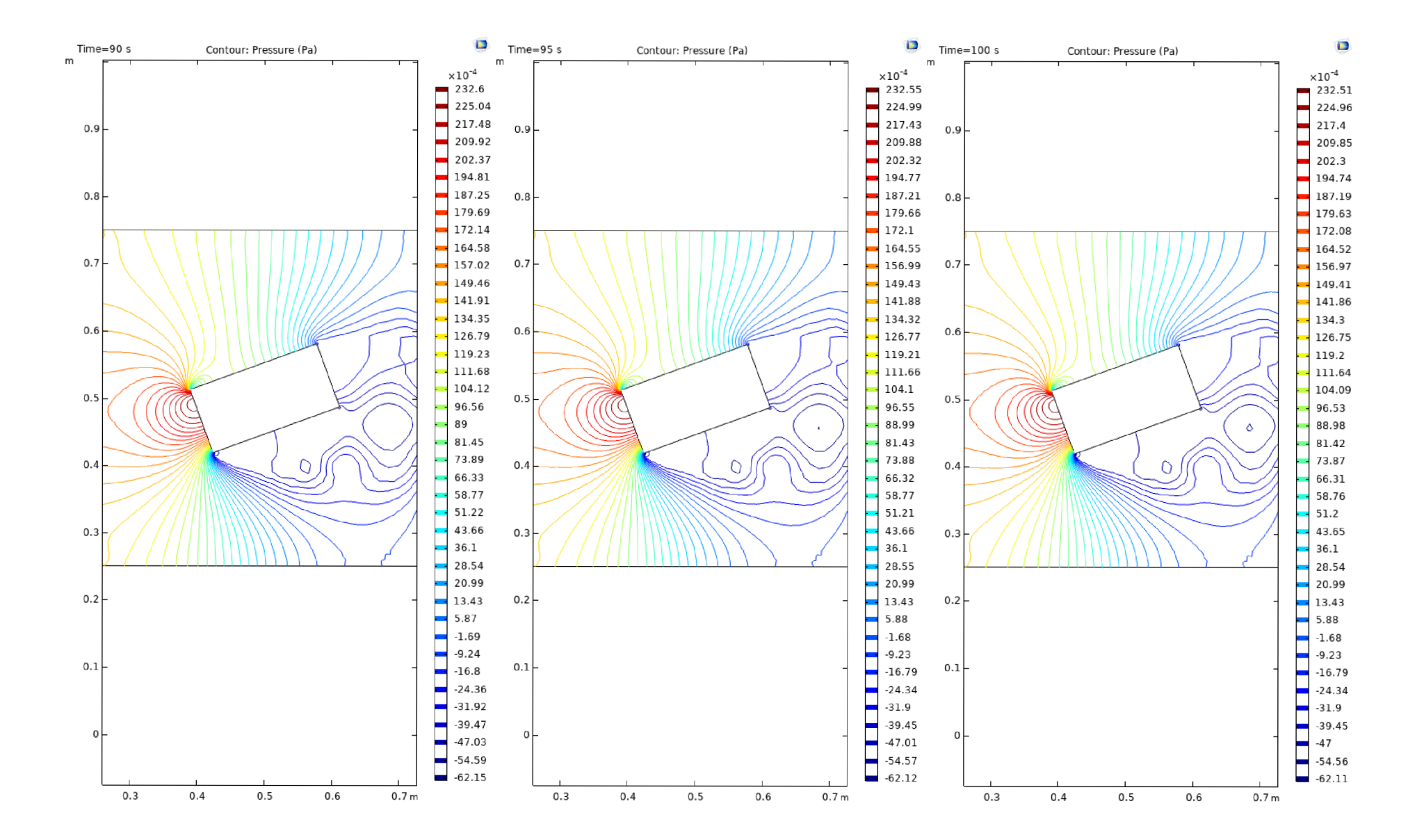

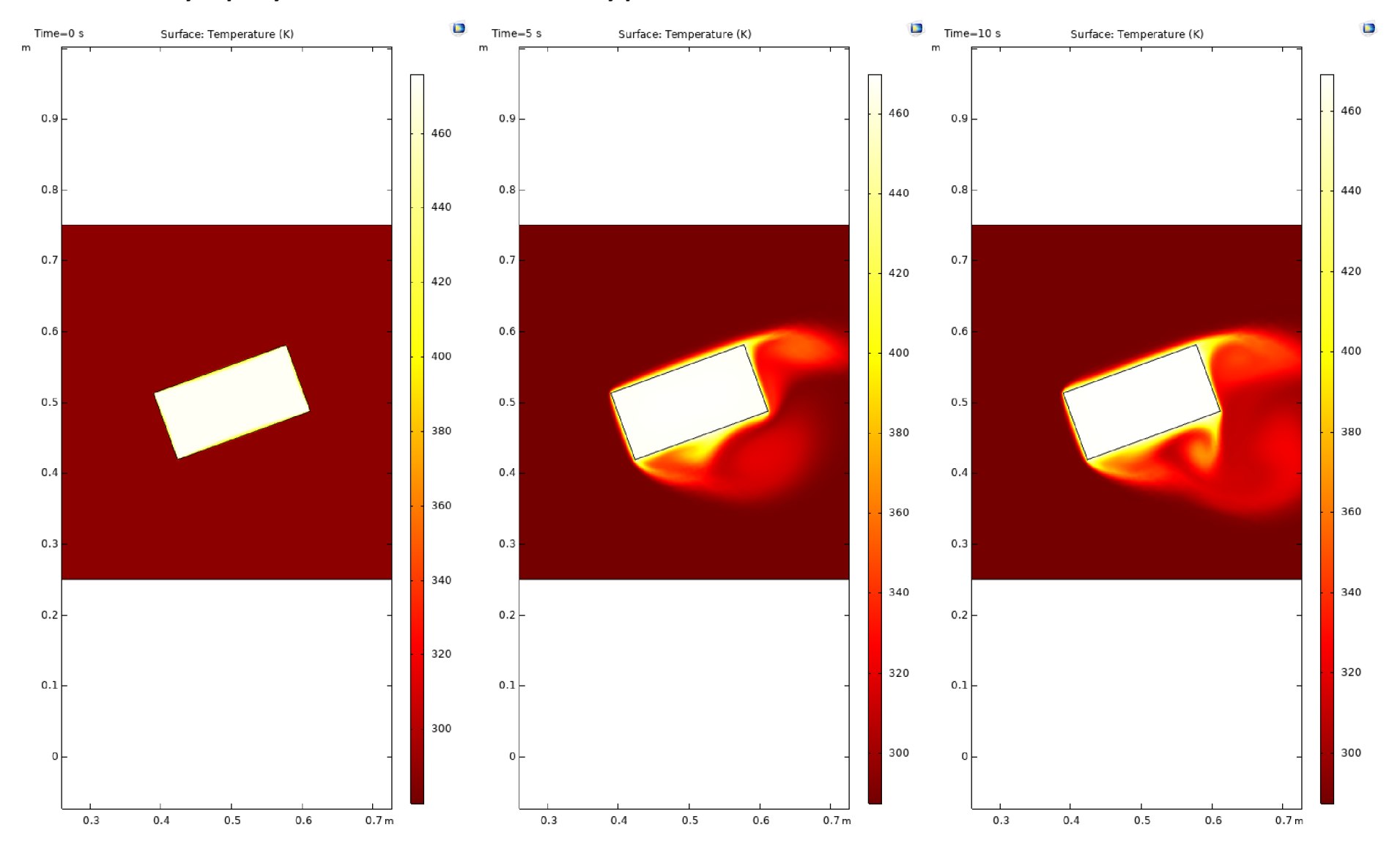

# Příloha 3: Grafy teploty v čase 100 sekund s intervaly po 5 sekundách

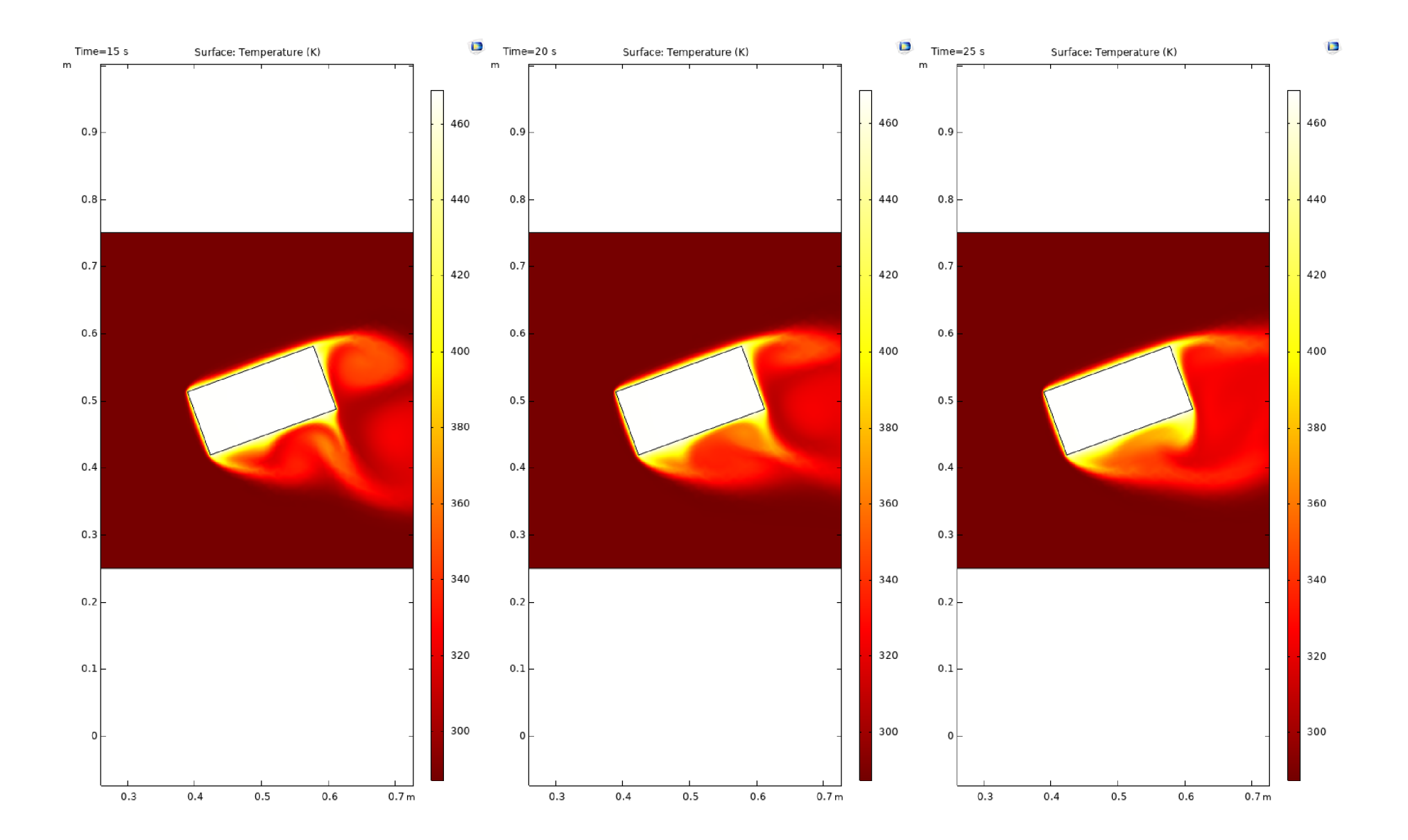

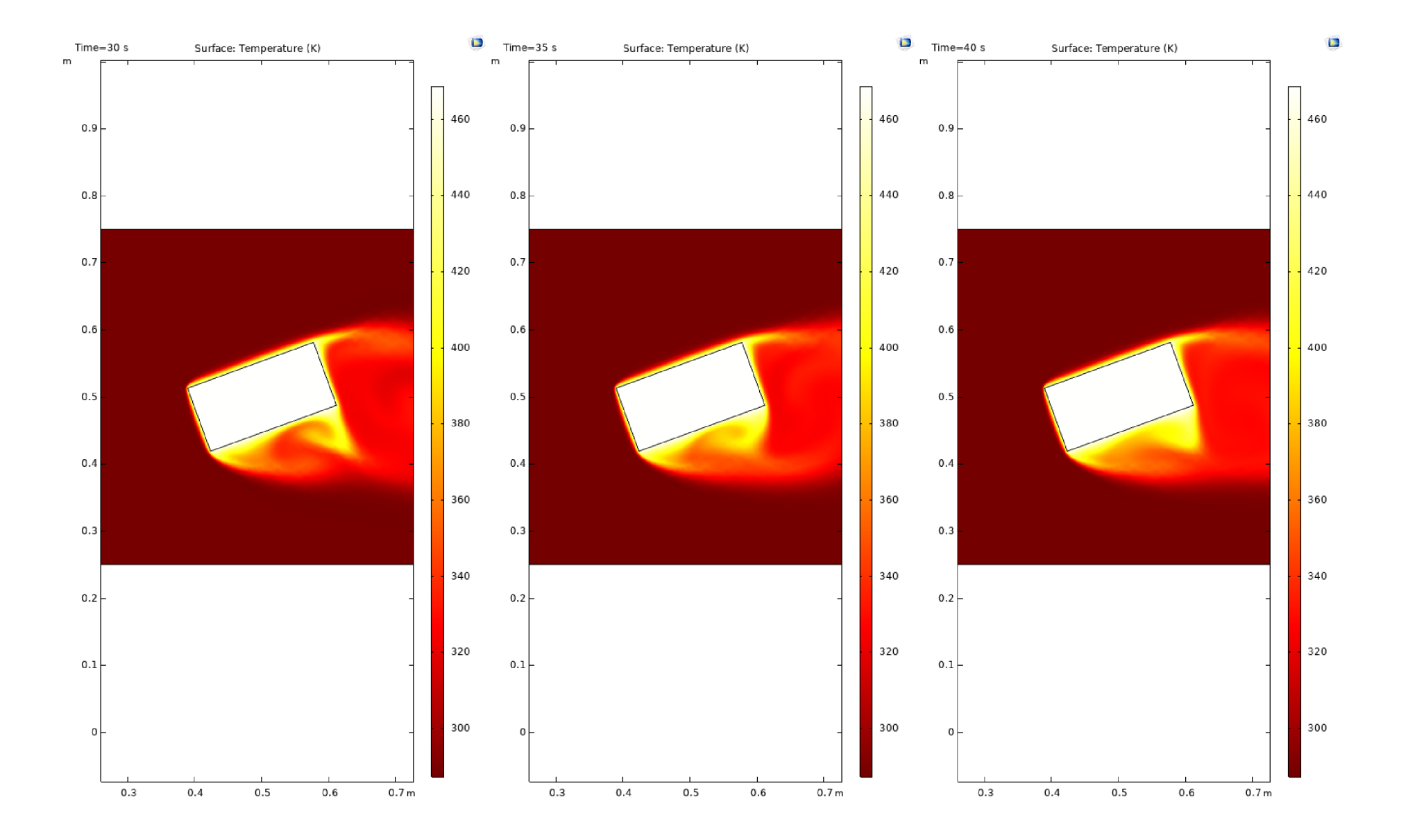

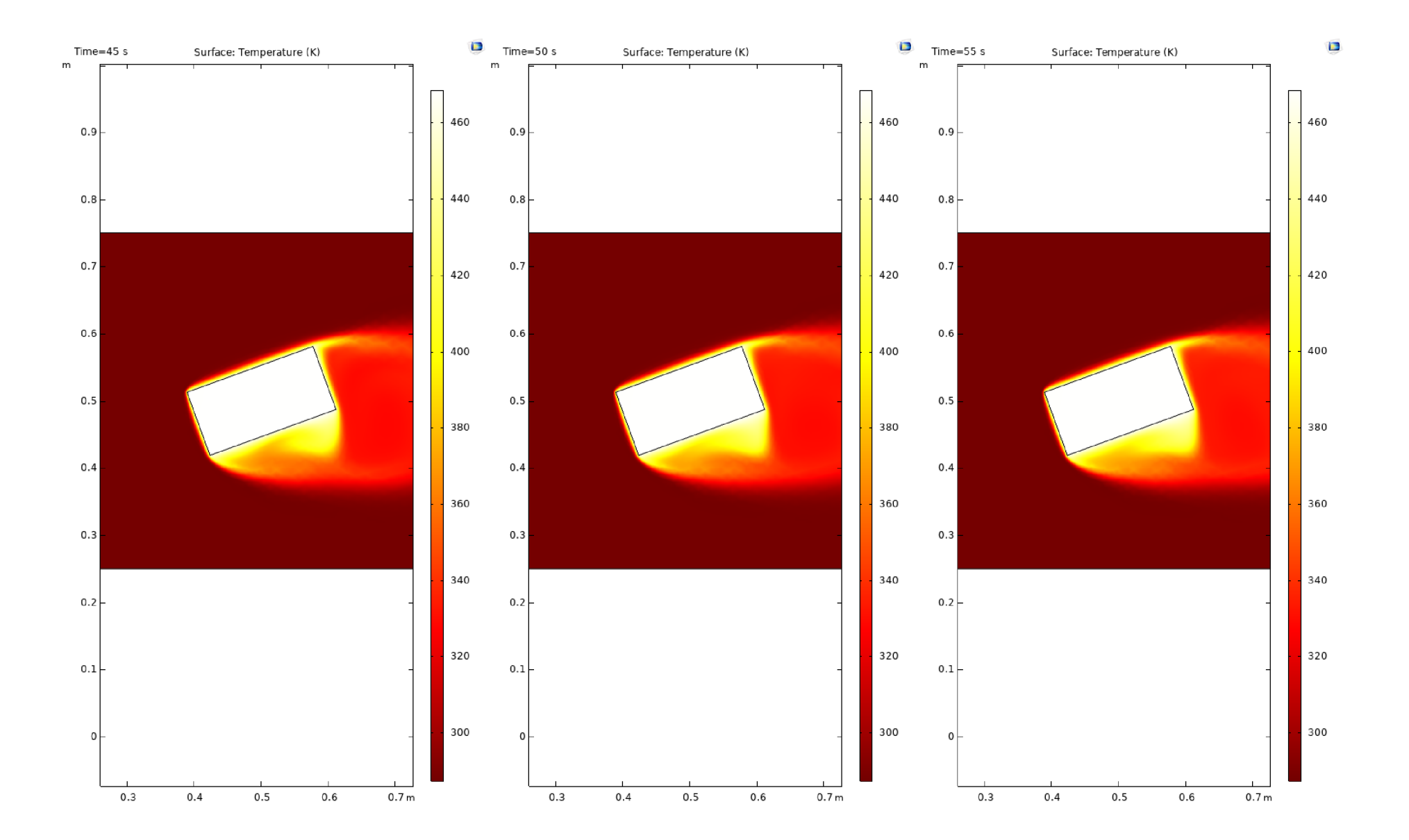

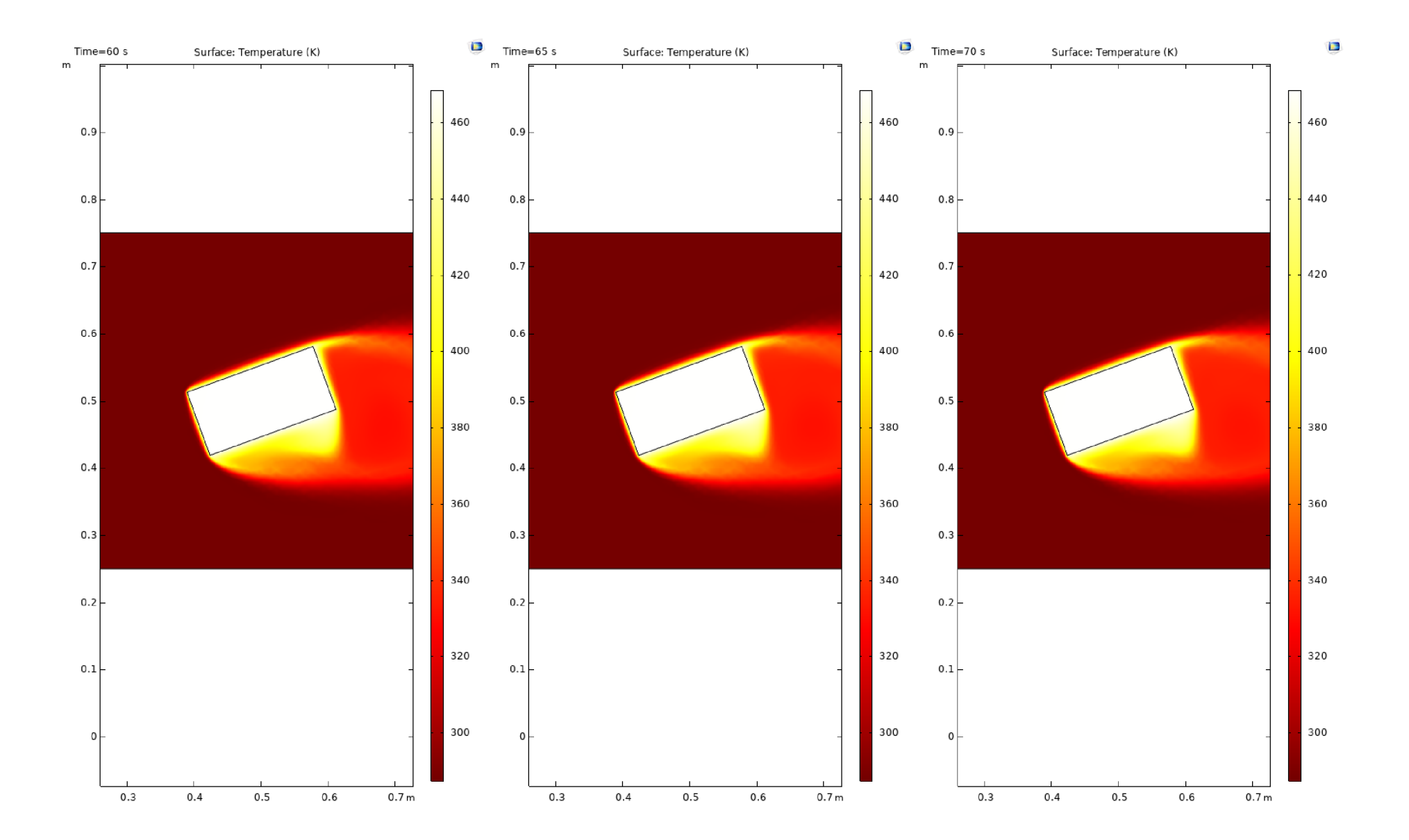

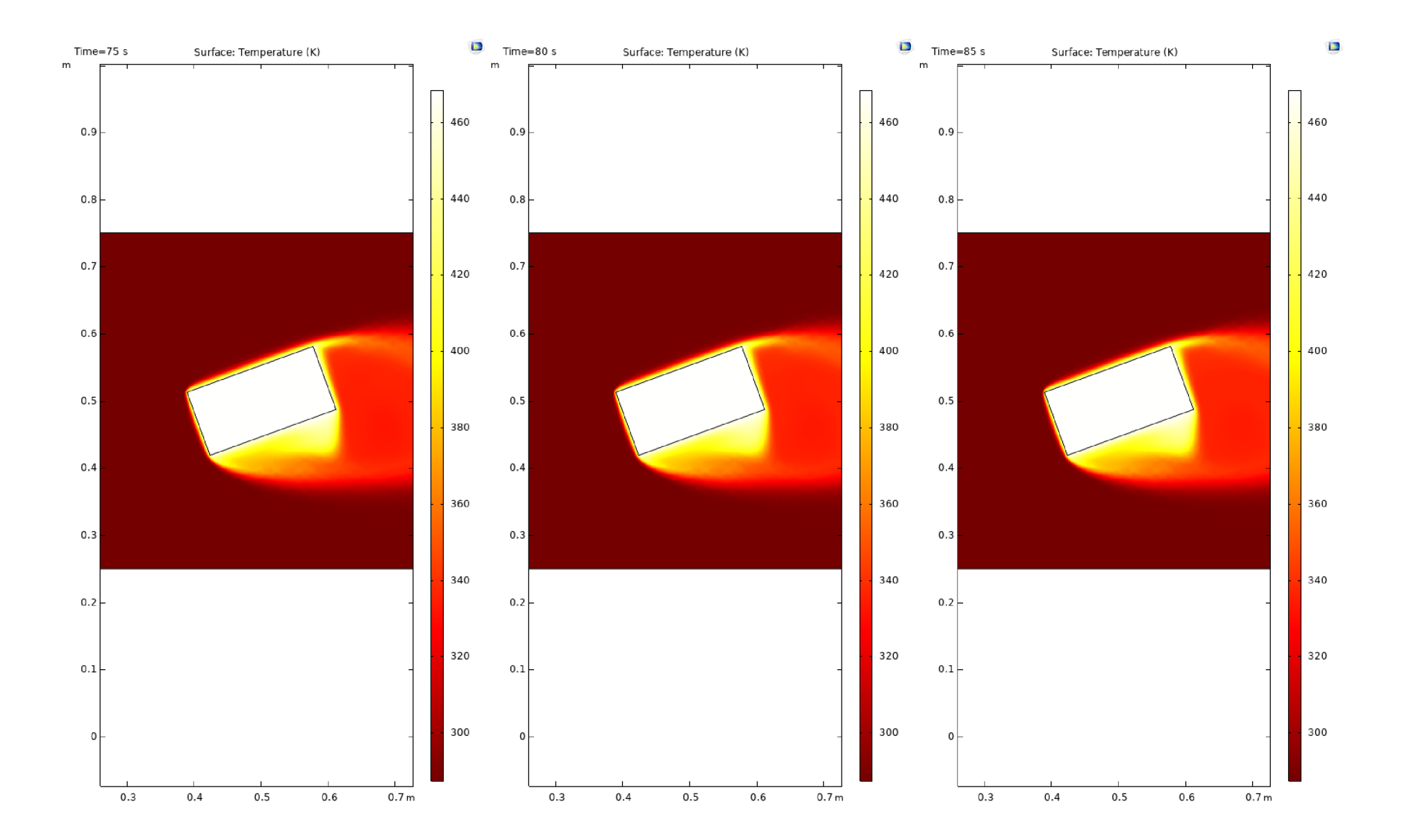

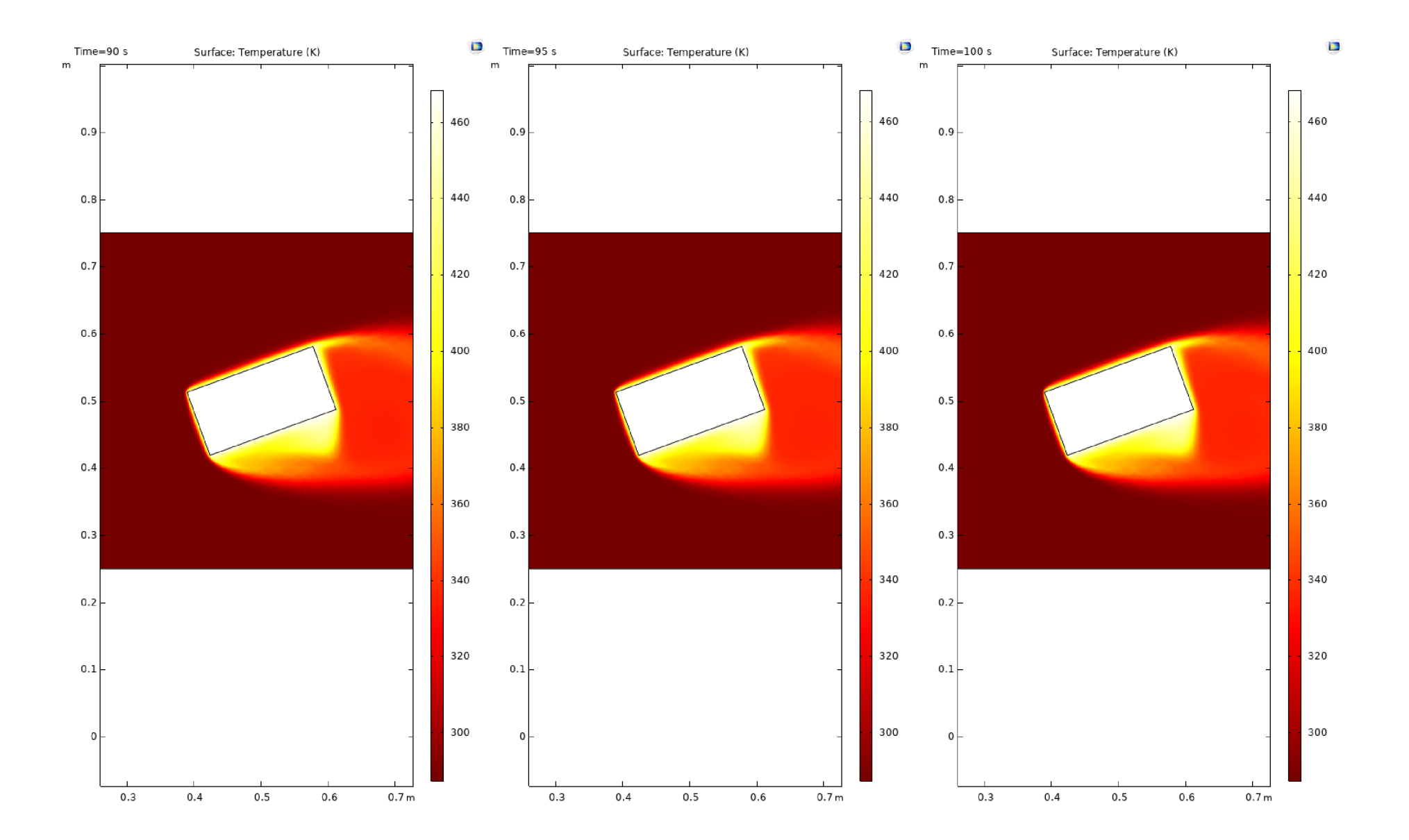

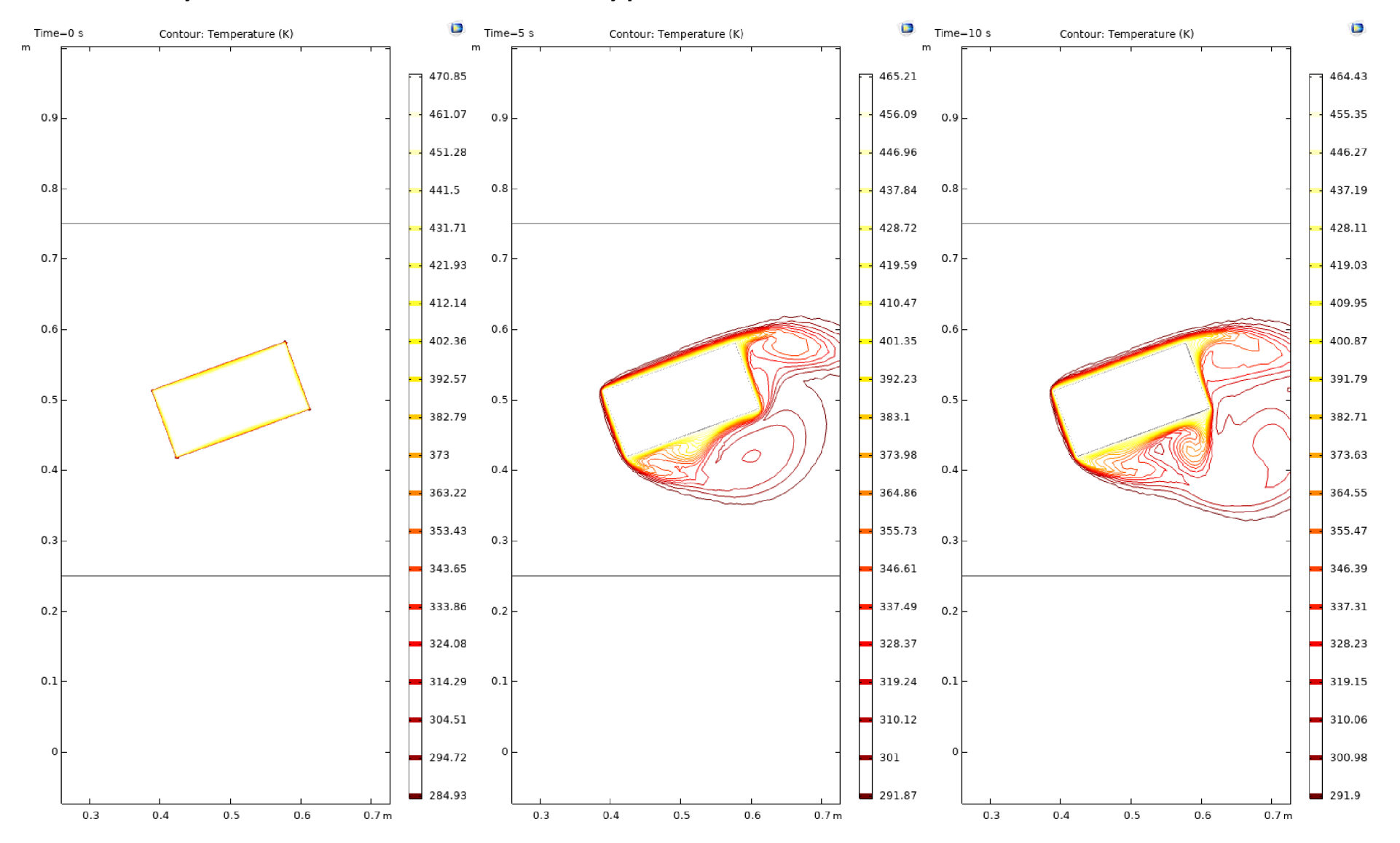

#### Příloha 4: Grafy izoterm v čase 100 sekund s intervaly po 5 sekundách

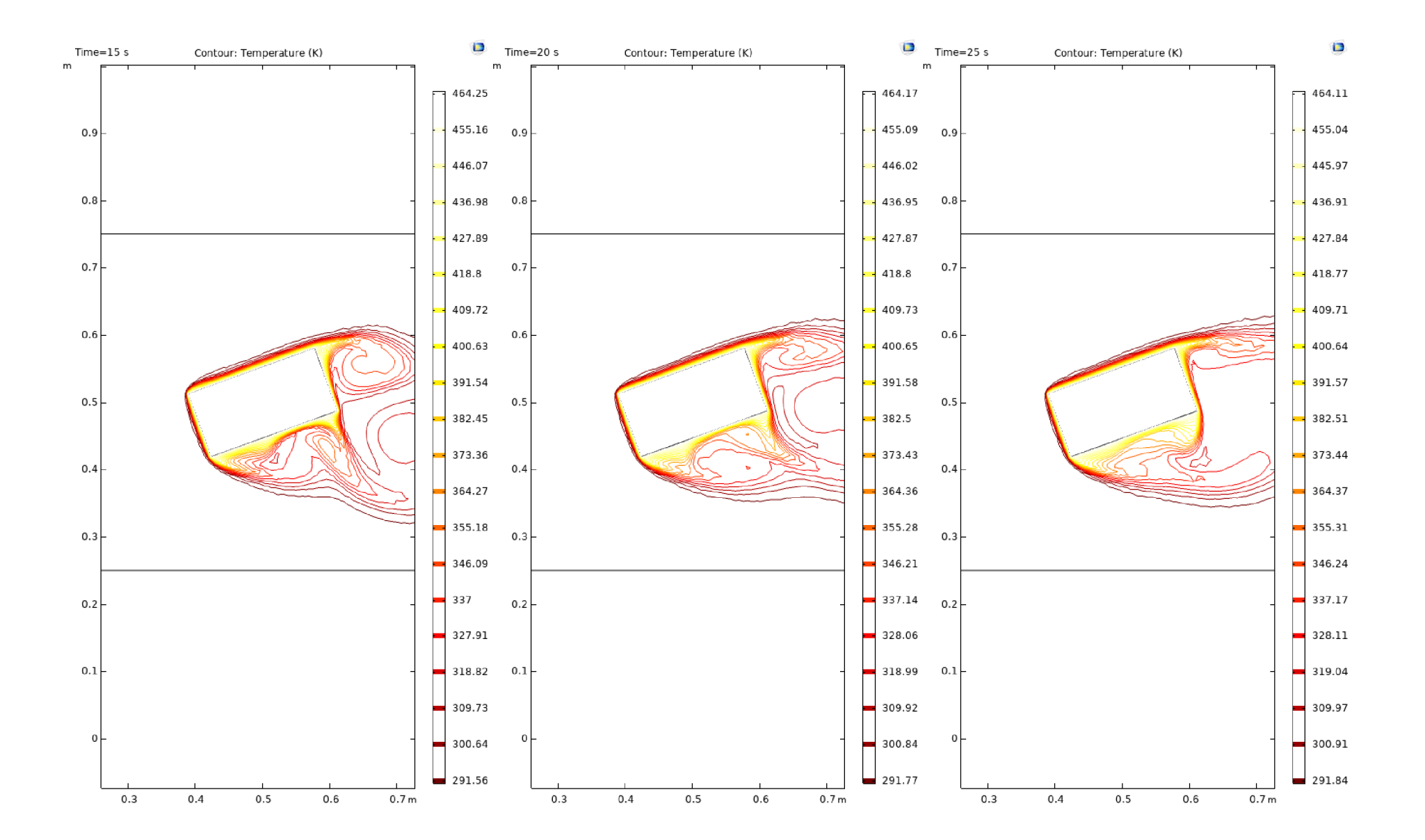

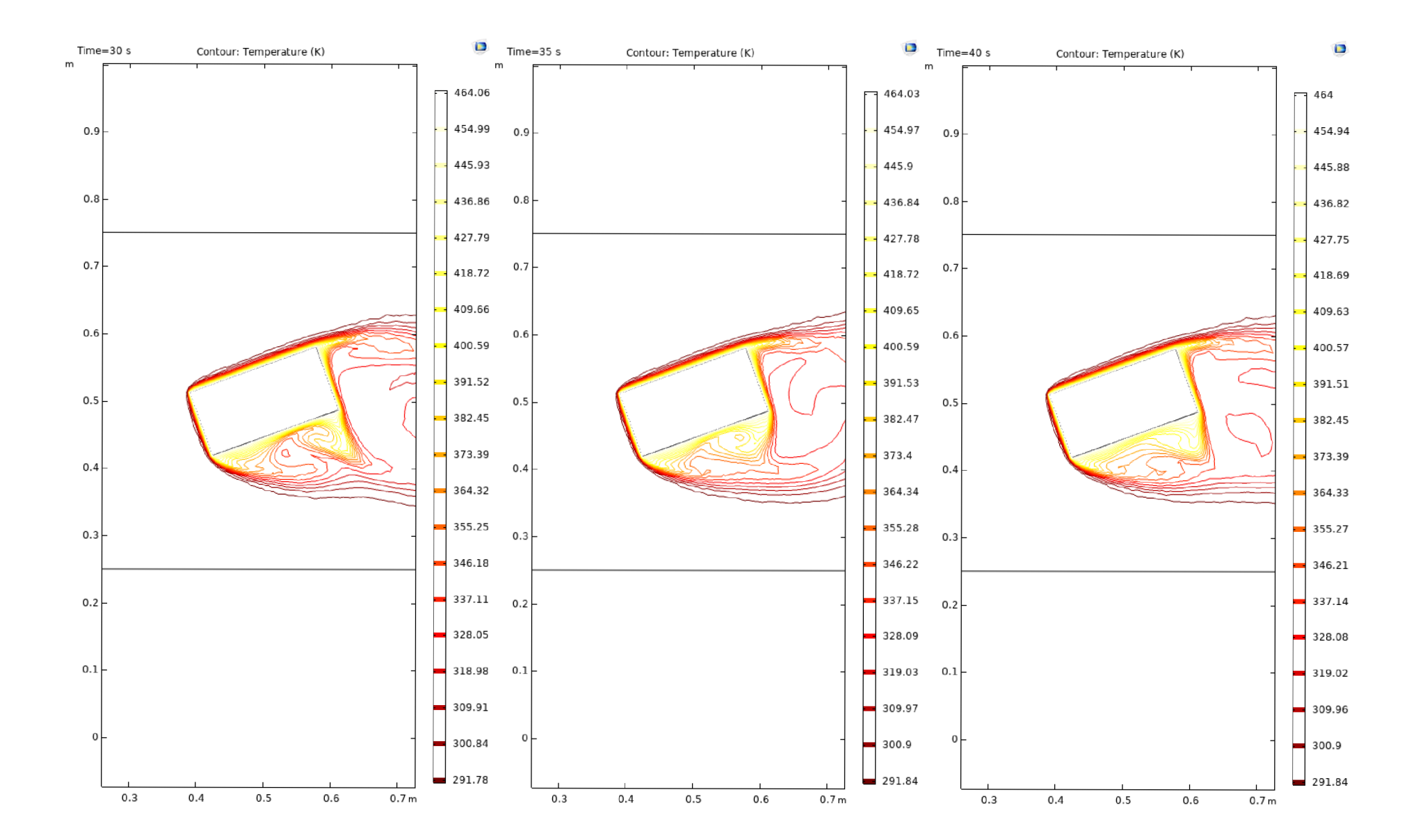

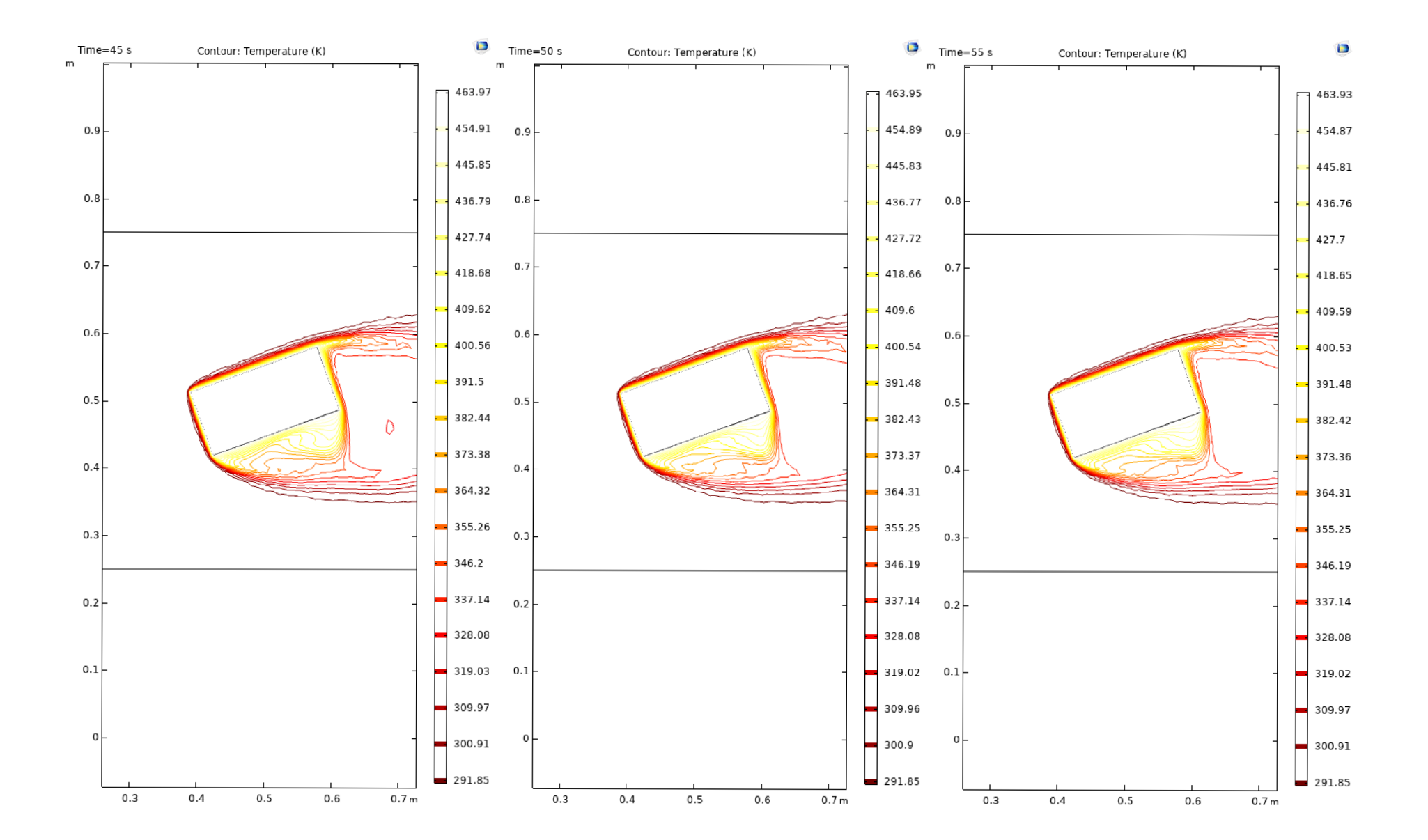

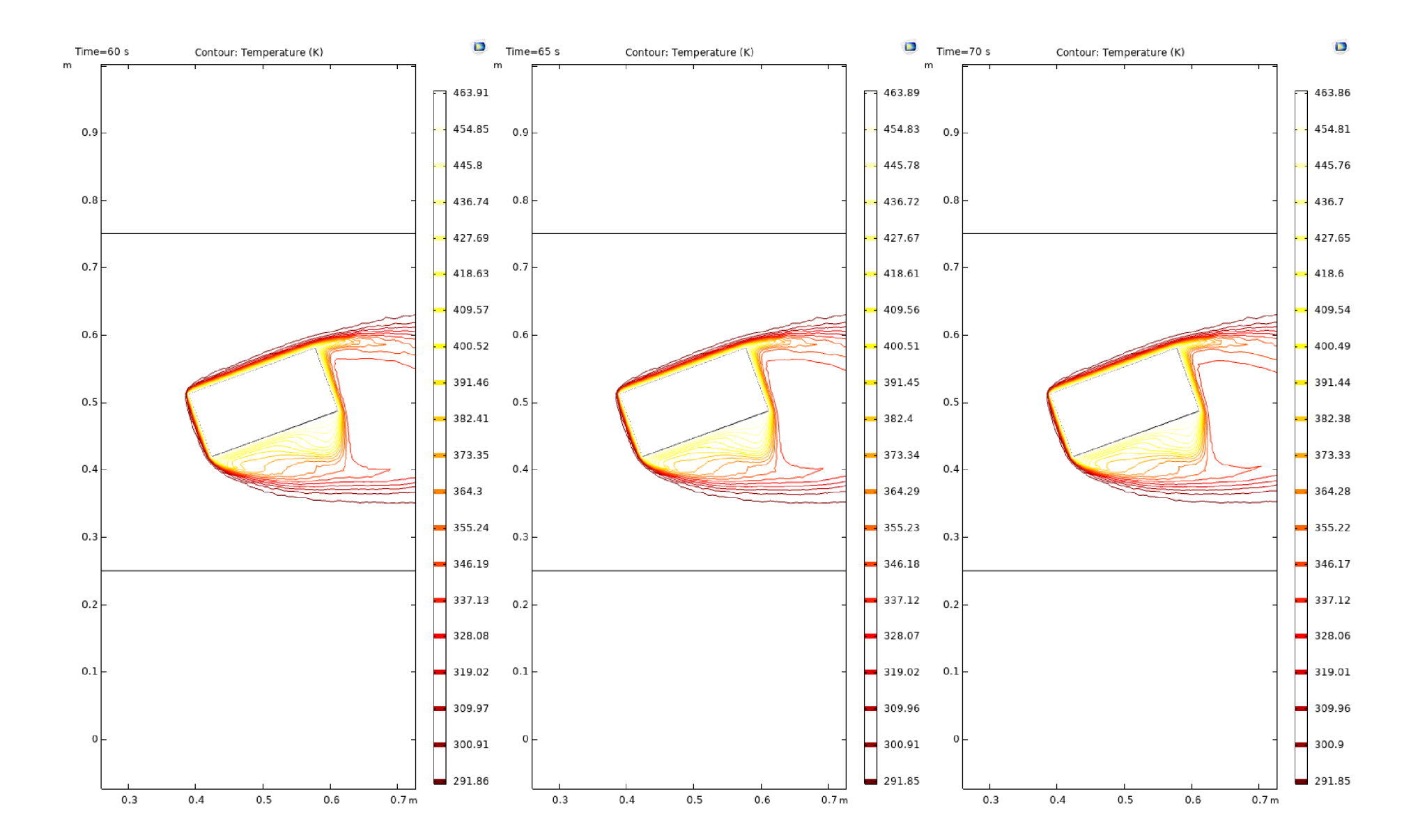

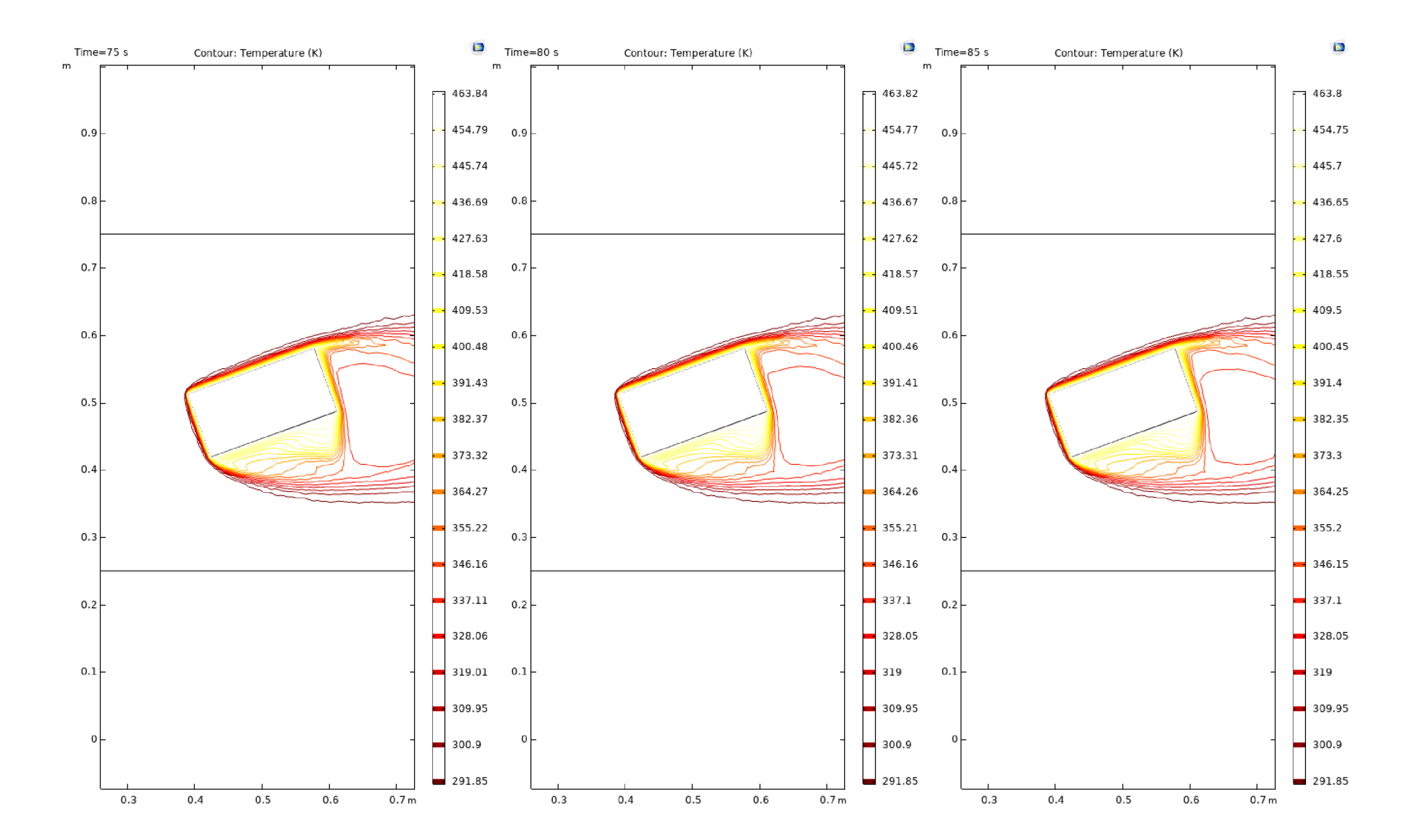
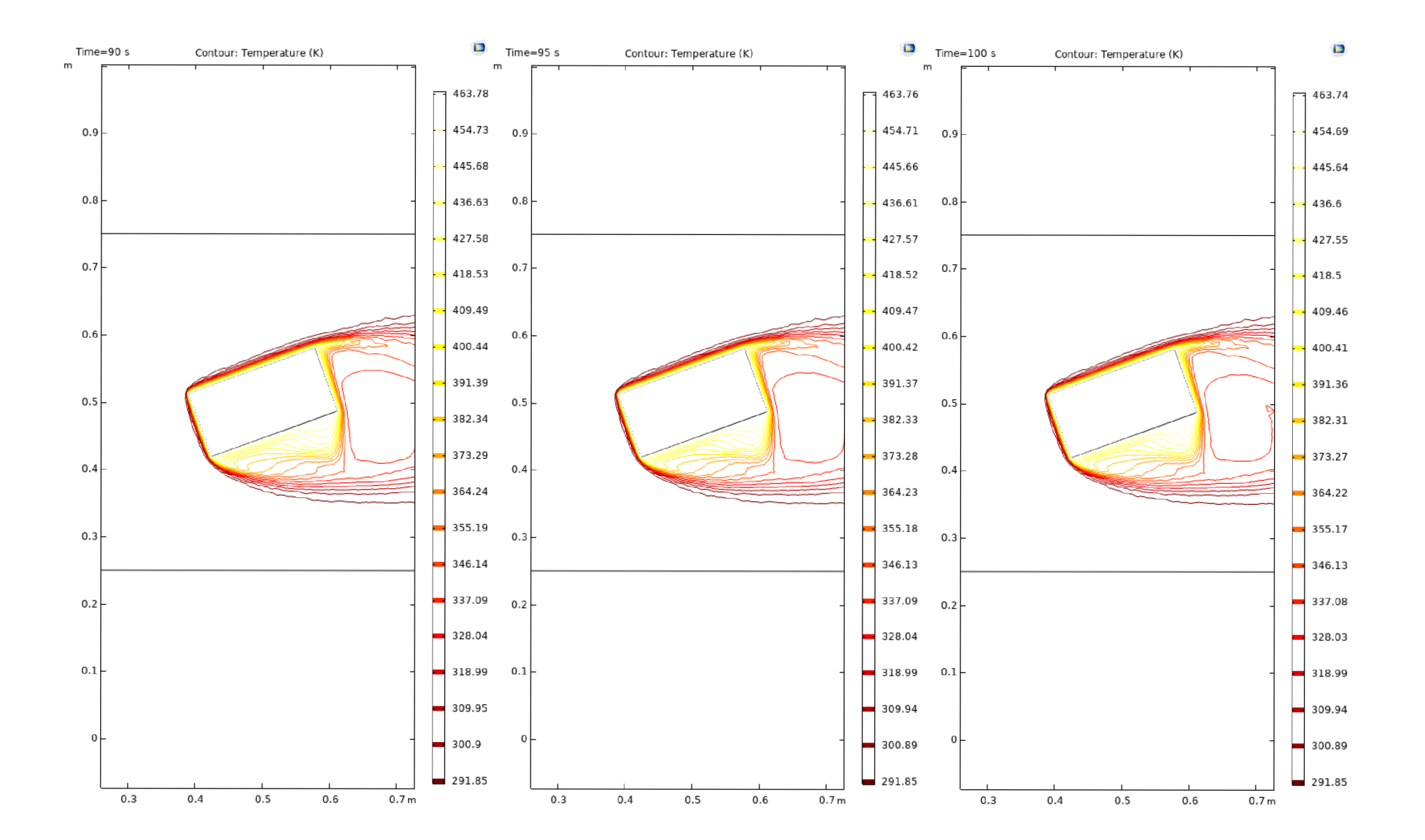